## VPNs Angewandte Verwirrung für Leitweg Tabellen

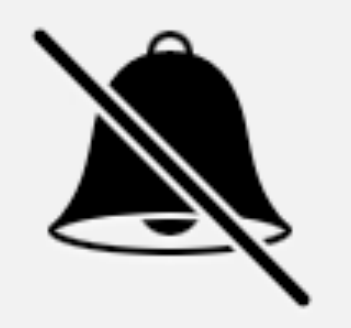

## VPNs Angewandte Verwirrung für Leitweg Tabellen

### #Iww17

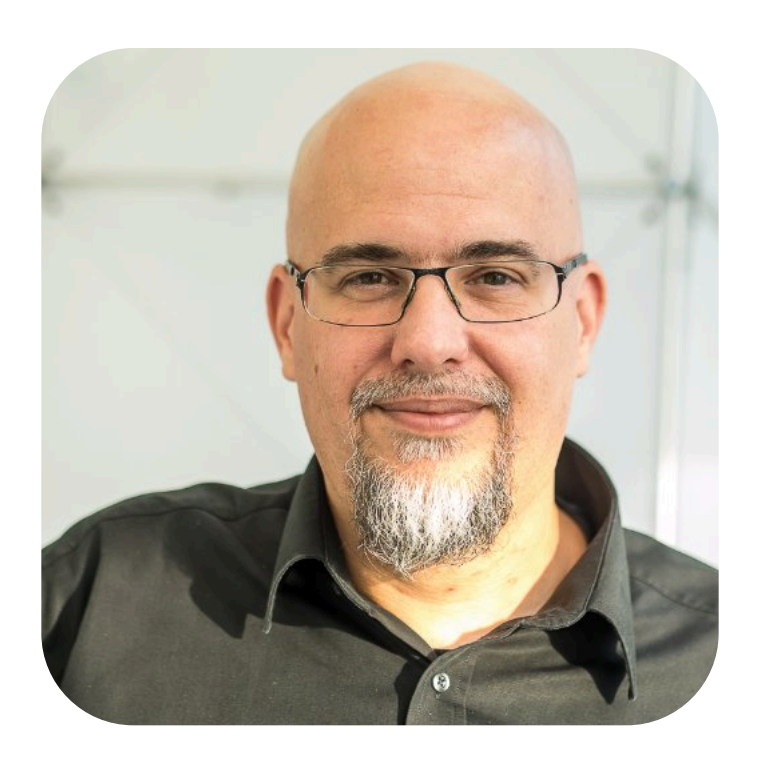

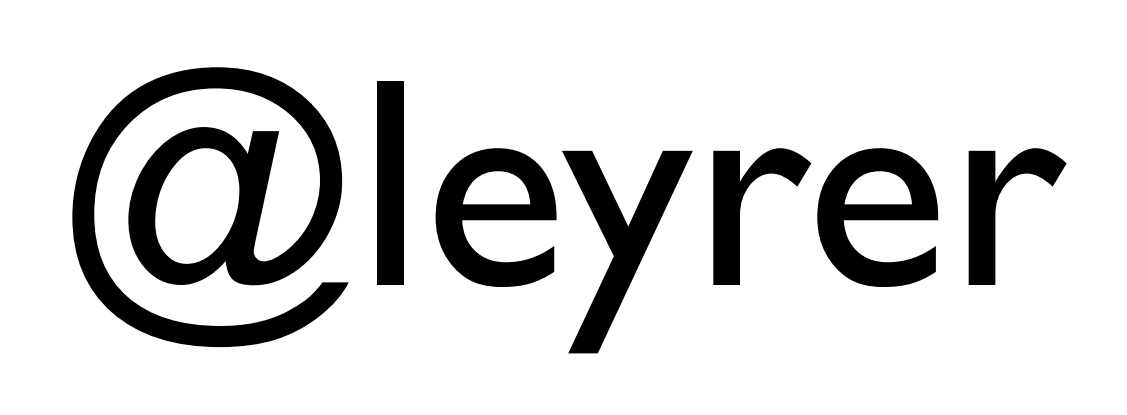

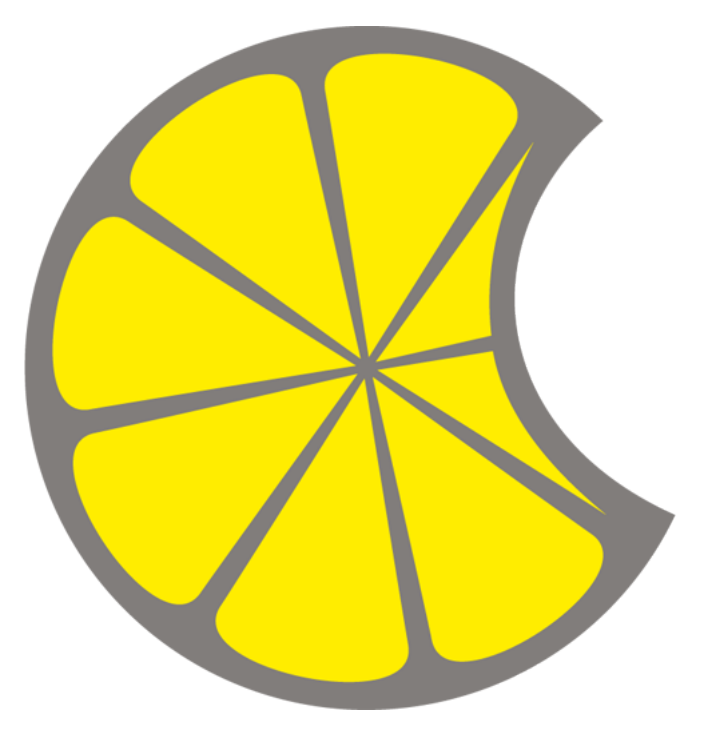

### @MacLemon

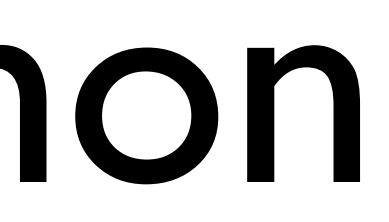

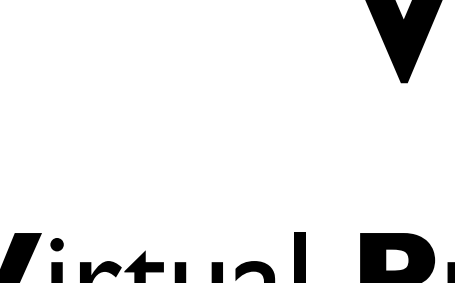

### VPN

Virtual Private Network

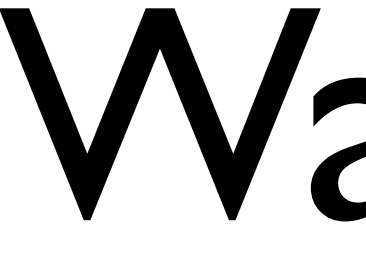

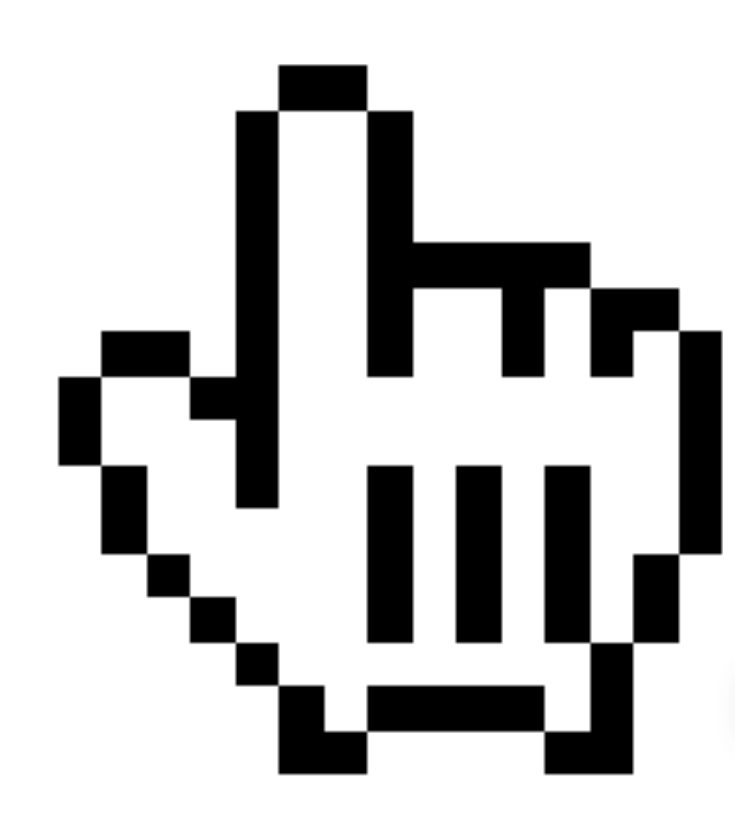

### Warum?

## VPN Lösungen

Protokolle

### PPTP Point-to-Point Tunneling Protocol

# L2TP

L2TP/IPSec Layer 2 Tunneling Protocol

## IPSec IKEv1

IPSec, Internet Key Exchange v1

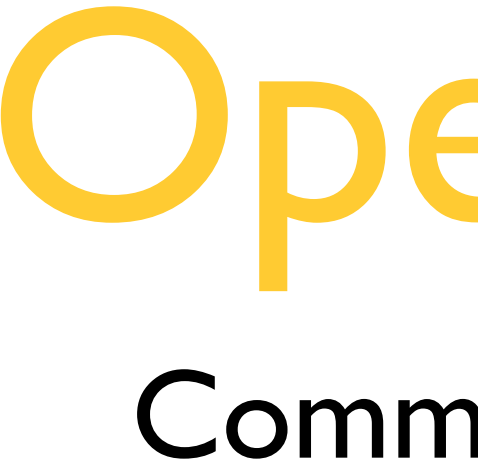

### OpenVPN

Community Edition

## IPSec IKEv2

### IPSec, Internet Key Exchange v2

### VPN Provider

### **THAT ONE PRIVACY SITE**

Welcome

**VPN Section** 

**Email Section** 

Reviews / Blog

FAQs

Donate

Contact

About

 $Q$ 

Search...

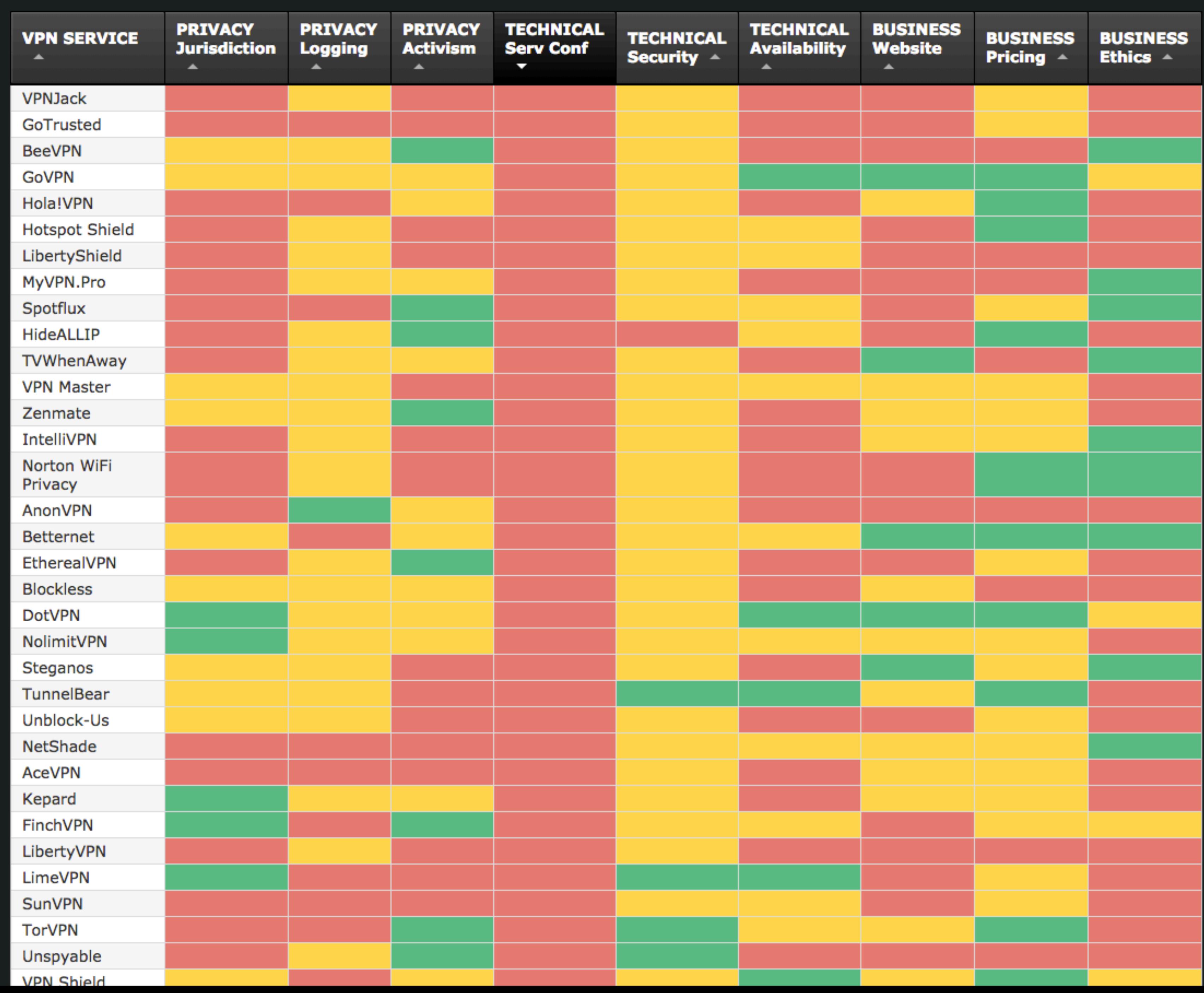

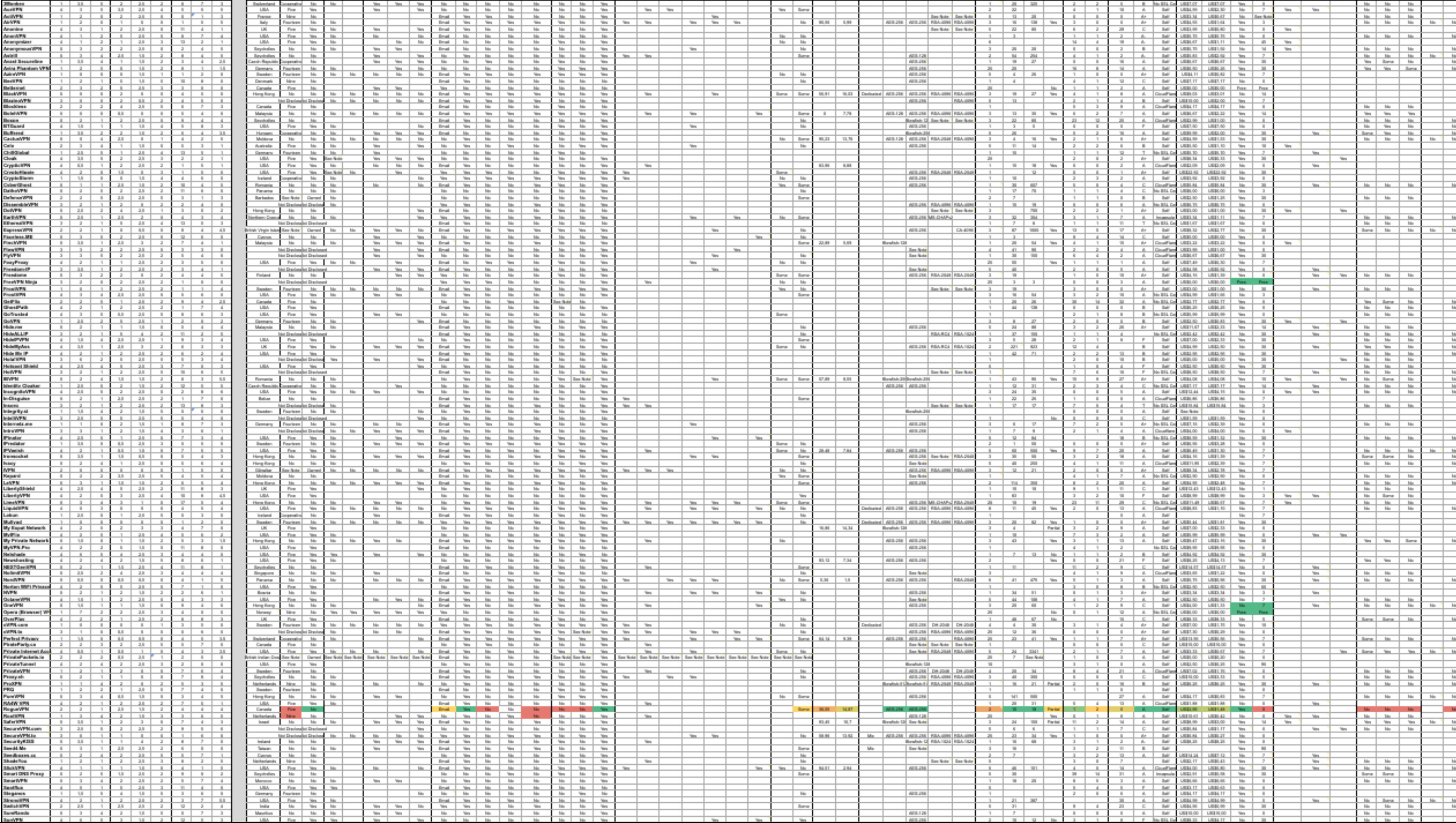

- Astril way2stars
- EarthVPN earthvpn
	- GFwVPN gfwvpn
- GoldenFrog thisisourkey
	- IBVPN ibVPNsharedPSK!
	- IPVanish ipvanish
		- NordVPN nordvpn
- PrivateInternetAccess mysafety
	- PureVPN 12345678
	- SlickVPN gogoVPN
	- TorGuard torguard
	- TigerVPN tigerVPN
	- UnblockVPN xunblock4me
	- VPNReactor VPNReactor

### Selbst hosten!

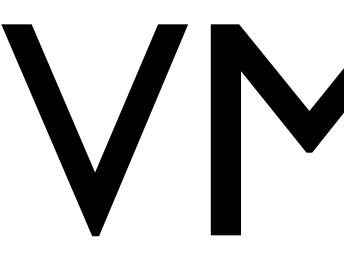

### VM/VPS

Hardware

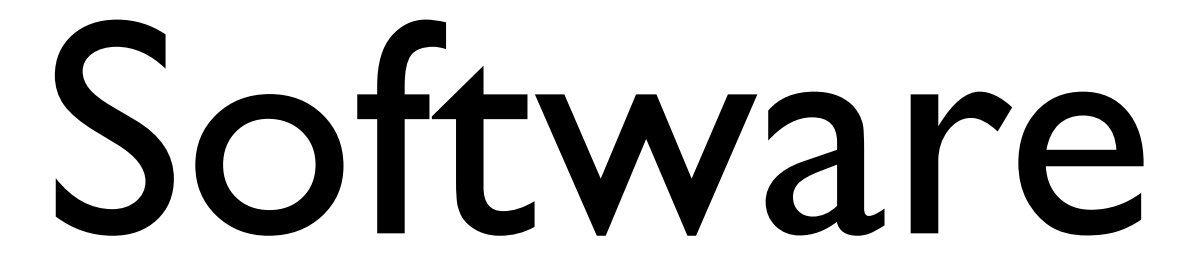

### OpenVPN Community Edition

## sudo apt-get install openvpn libssl-dev openssl easy-rsa

### Certificate Authority

## sudo make-cadir ~/easy-rsa

## cd ~/easy-rsa

- 
- 
- 
- 
- 
- 
- 
- 

### ls -l ~/easy-rsa/ total 36

lrwxrwxrwx 1 root root 28 Jan 4 09:49 build-ca -> /usr/share/easy-rsa/build-ca lrwxrwxrwx 1 root root 28 Jan 4 09:49 build-dh -> /usr/share/easy-rsa/build-dh lrwxrwxrwx 1 root root 31 Jan 4 09:49 build-inter -> /usr/share/easy-rsa/build-inter lrwxrwxrwx 1 root root 29 Jan 4 09:49 build-key -> /usr/share/easy-rsa/build-key lrwxrwxrwx 1 root root 34 Jan 4 09:49 build-key-pass -> /usr/share/easy-rsa/build-key-pass lrwxrwxrwx 1 root root 36 Jan 4 09:49 build-key-pkcs12 -> /usr/share/easy-rsa/build-key-pkcs12 lrwxrwxrwx 1 root root 36 Jan 4 09:49 build-key-server -> /usr/share/easy-rsa/build-key-server lrwxrwxrwx 1 root root 29 Jan 4 09:49 build-req -> /usr/share/easy-rsa/build-req lrwxrwxrwx 1 root root 34 Jan 4 09:49 build-req-pass -> /usr/share/easy-rsa/build-req-pass lrwxrwxrwx 1 root root 29 Jan 4 09:49 clean-all -> /usr/share/easy-rsa/clean-all lrwxrwxrwx 1 root root 33 Jan 4 09:49 inherit-inter -> /usr/share/easy-rsa/inherit-inter lrwxrwxrwx 1 root root 28 Jan 4 09:49 list-crl -> /usr/share/easy-rsa/list-crl lrwxrwxrwx 1 root root 27 Jan 4 09:49 pkitool -> /usr/share/easy-rsa/pkitool lrwxrwxrwx 1 root root 31 Jan 4 09:49 revoke-full -> /usr/share/easy-rsa/revoke-full lrwxrwxrwx 1 root root 28 Jan 4 09:49 sign-req -> /usr/share/easy-rsa/sign-req

-rw-r--r-- 1 root root 7859 Jan 4 09:49 openssl-0.9.6.cnf -rw-r--r-- 1 root root 8416 Jan 4 09:49 openssl-0.9.8.cnf -rw-r--r-- 1 root root 8313 Jan 4 09:49 openssl-1.0.0.cnf -rw-r--r-- 1 root root 2077 Jan 4 09:49 vars

lrwxrwxrwx 1 root root 35 Jan 4 09:49 whichopensslcnf -> /usr/share/easy-rsa/whichopensslcnf

### sudo vim ~/easy-rsa/vars

- 
- 
- 
- 
- 
- 
- 
- - -

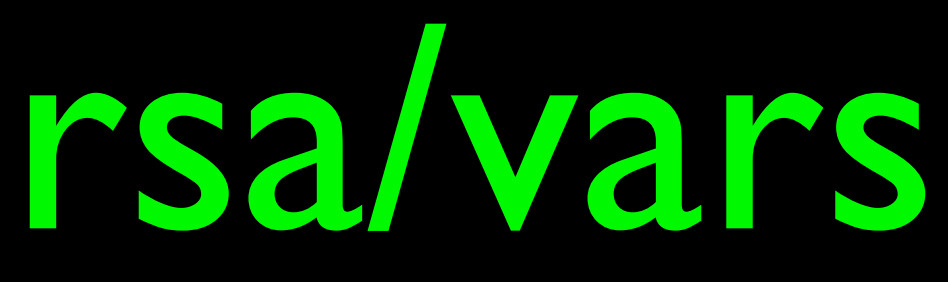

# export KEY\_SIZE=4096 export EASYRSA\_DIGEST="sha256" export CA\_EXPIRE=3650 export KEY\_EXPIRE=365

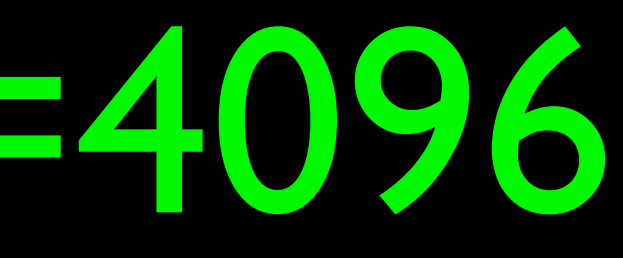

### export EASYRSA\_ALGO="rsa"

- 
- 
- 
- 
- 
- 
- 
- -

export KEY\_COUNTRY="AT" export KEY\_PROVINCE="VIE" export KEY\_CITY="Vienna" export KEY\_ORG="Linuxwochen Demo" export KEY\_EMAIL=["linuxwochen@example.com"](mailto:linuxwochen@example.com) export KEY\_OU="Linuxwochen Wien"

## cd ~/easy-rsa/

### source vars

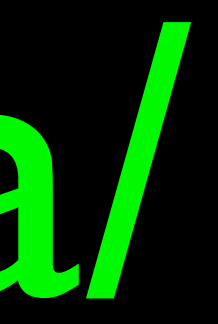

./clean-all ./pkitool --initca ./pkitool --server server cd keys openvpn --genkey --secret ta.key cd .. ./build-dh

sudo cp server.crt server.key ca.crt \ dh4096.pem ta.key /etc/openvpn/

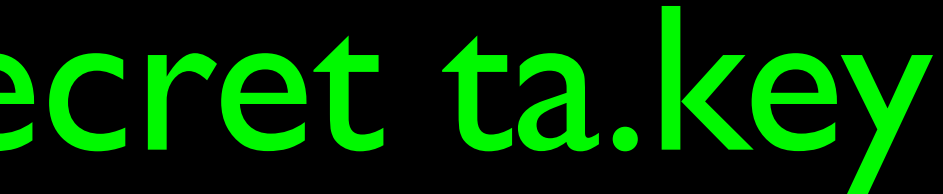

ls -l keys/ -rw-r--r-- 1 root root 8422 Jan 4 10:47 01.pem -rw-r--r-- 1 root root 8321 Jan 4 11:24 02.pem -rw-r--r-- 1 root root 2500 Jan 4 10:26 ca.crt -rw------- 1 root root 3272 Jan 4 10:26 ca.key -rw-r--r-- 1 root root 245 Jan 4 10:15 dh4096.pem -rw-r--r-- 1 root root 3 Jan 4 11:24 serial -rw-r--r-- 1 root root 8422 Jan 4 10:47 server.crt -rw-r--r-- 1 root root 1785 Jan 4 10:47 server.csr -rw------- 1 root root 3268 Jan 4 10:47 server.key -rw------- 1 root root 636 Jan 4 10:50 ta.key

cd ~/easy-rsa/ source vars ./pkitool lww-client

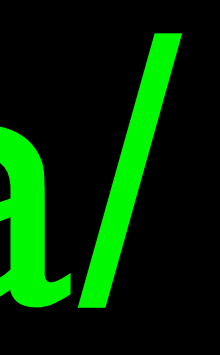

ls -l keys/lww-client.\* -rw-r--r-- 1 root root 8321 Jan 4 11:24 lww-client.crt -rw-r--r-- 1 root root 1789 Jan 4 11:24 lww-client.csr -rw------- 1 root root 3272 Jan 4 11:24 lww-client.key

lww-client.crt lww-client.key ca.crt ta.key

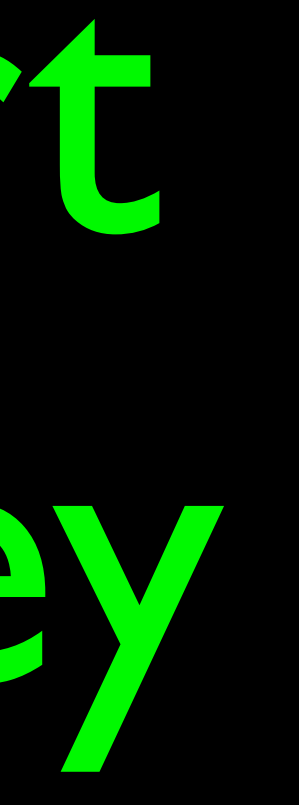

sudo cp /usr/share/doc/openvpn/ examples/sample-config-files/ server.conf .

sudo vim server.conf
ca ca.crt cert server.crt key server.key dh dh**4096**.pem

## server 192.168.23.0 255.255.255.0

# **push "route 192.168.23.0 255.255.255.0"**

push "route 192.168.0.0 255.255.255.0"

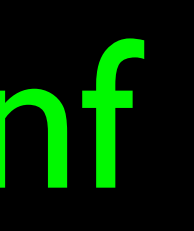

push "redirect-gateway defl bypass-dhcp"

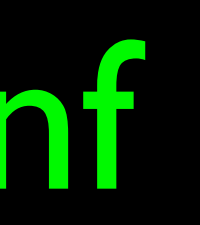

push "dhcp-option DNS 85.214.20.141" push "dhcp-option DNS 213.73.91.35"

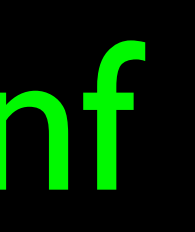

tls-auth ta.key 0

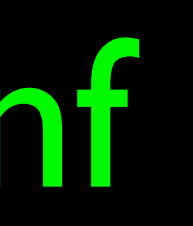

cipher AES-256-CBC auth SHA384

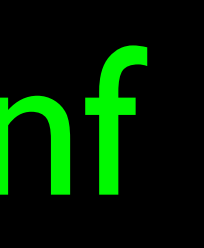

### tls-cipher TLS-ECDHE-RSA-WITH-AES-256-GCM-SHA384

comp-lzo yes

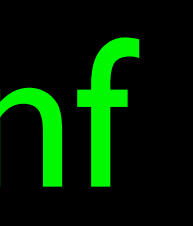

user nobody group nogroup

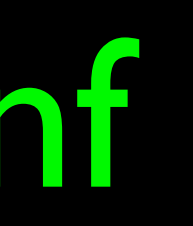

## sudo service openvpn restart

- 
- 
- 
- 
- 
- 
- 
- 
- 
- 
- 
- 
- 
- 

## OpenVPN Clients

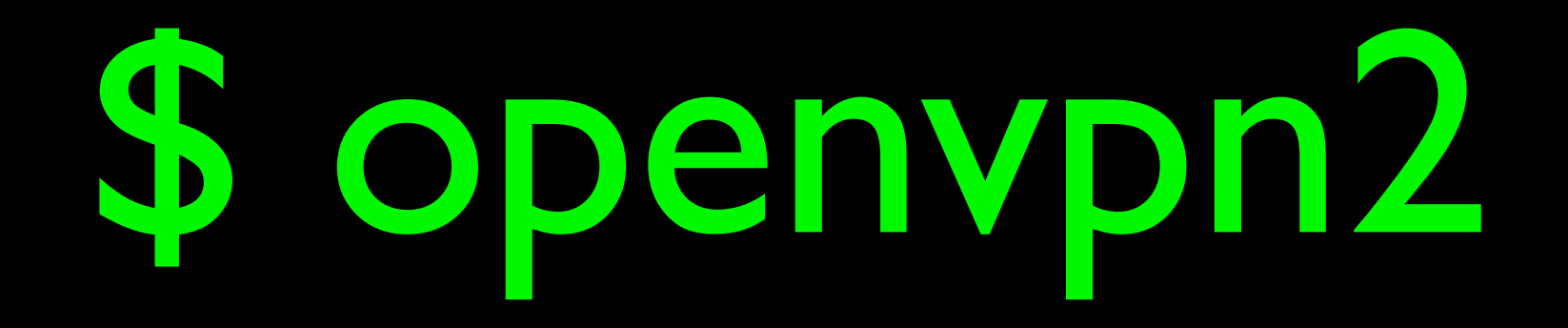

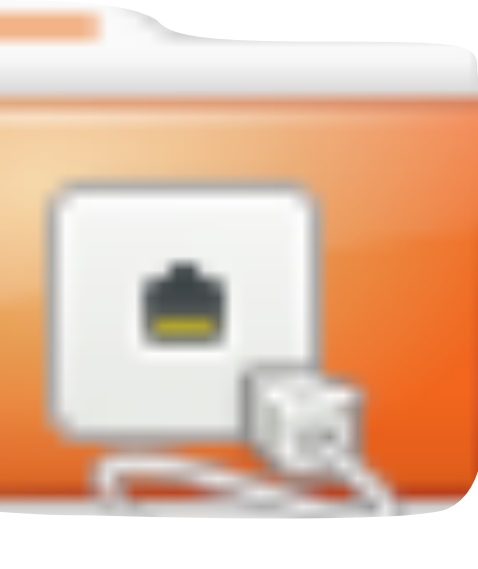

### Network

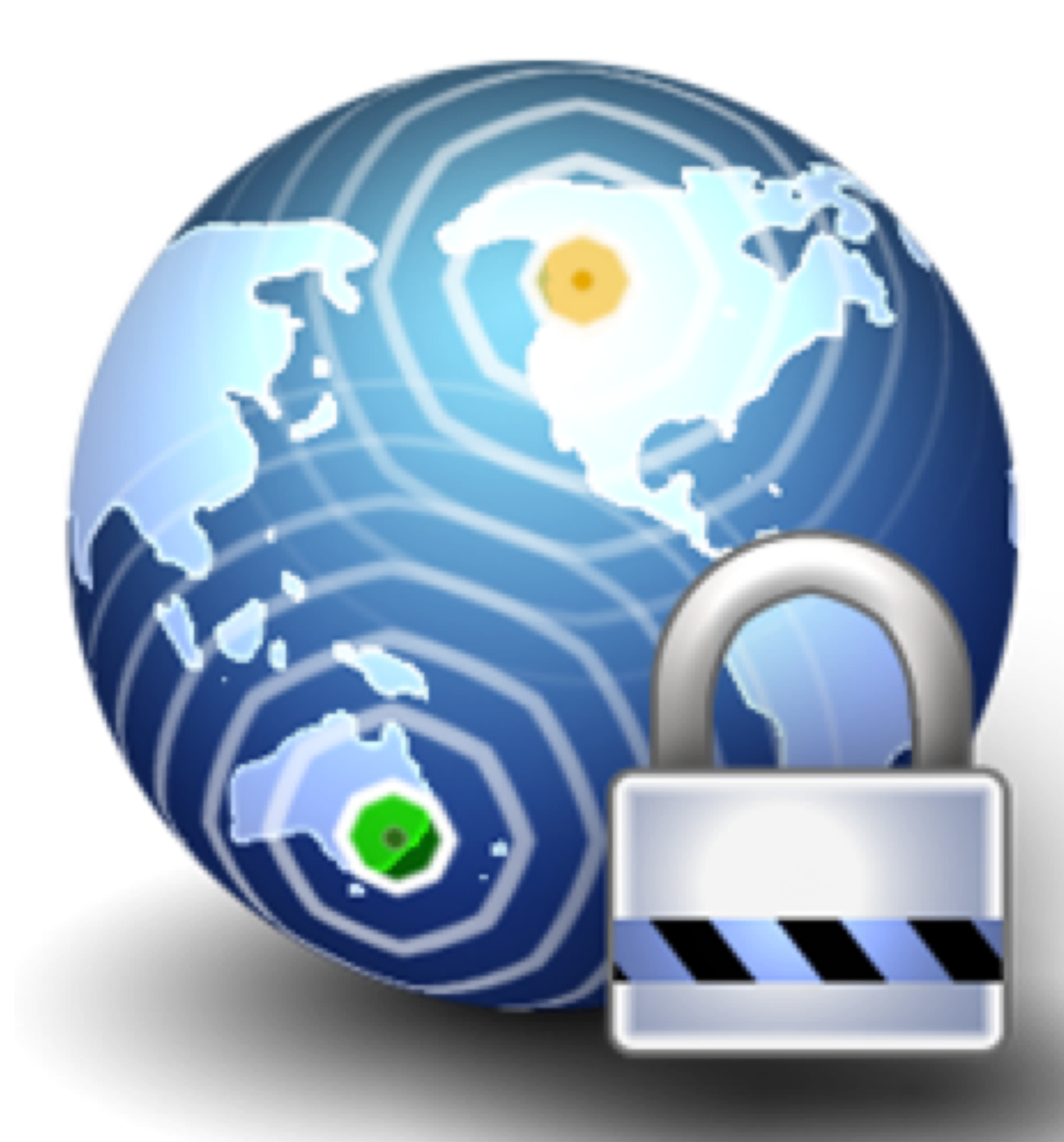

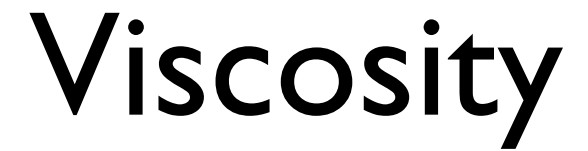

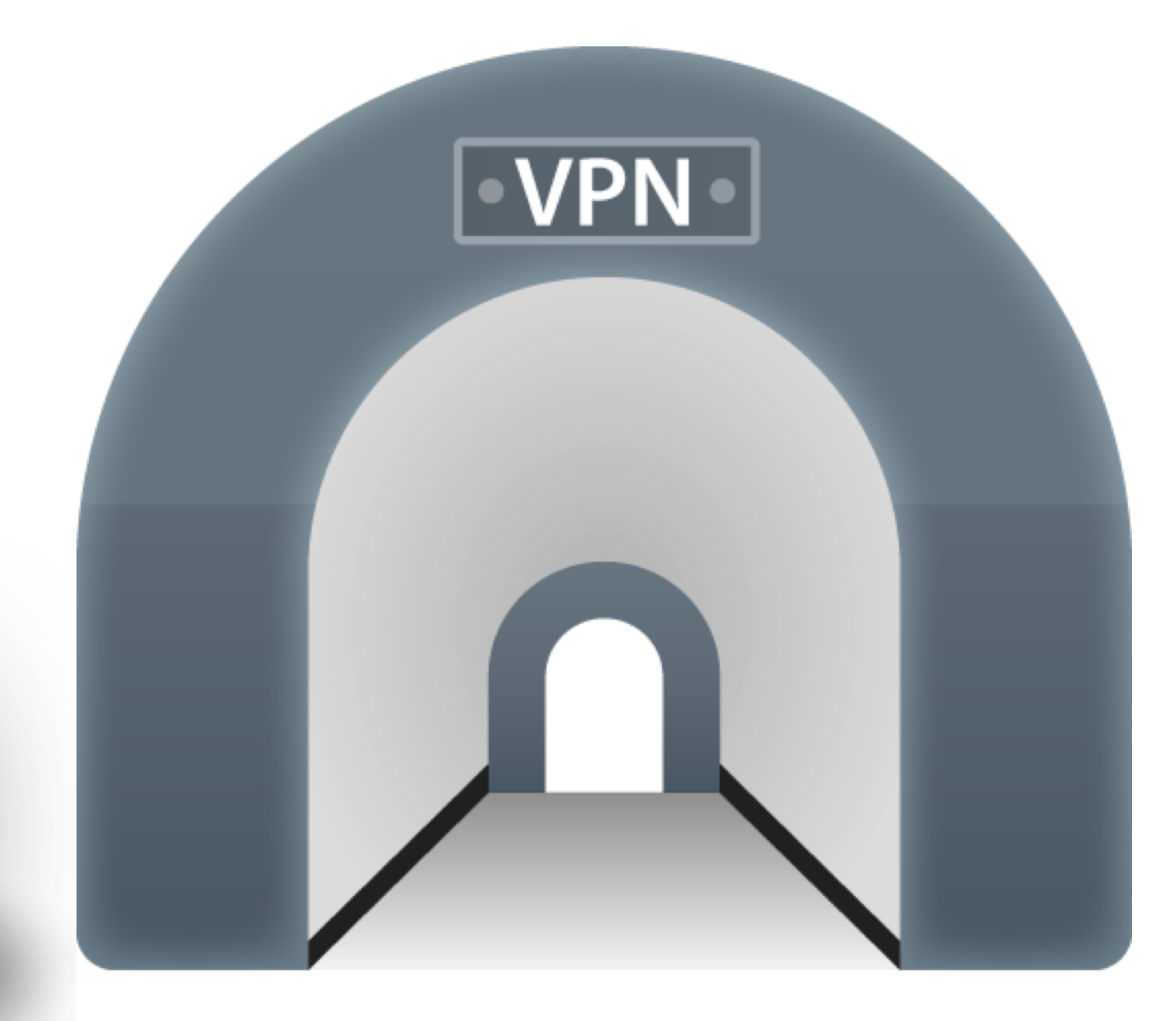

### Viscosity Tunnelblick

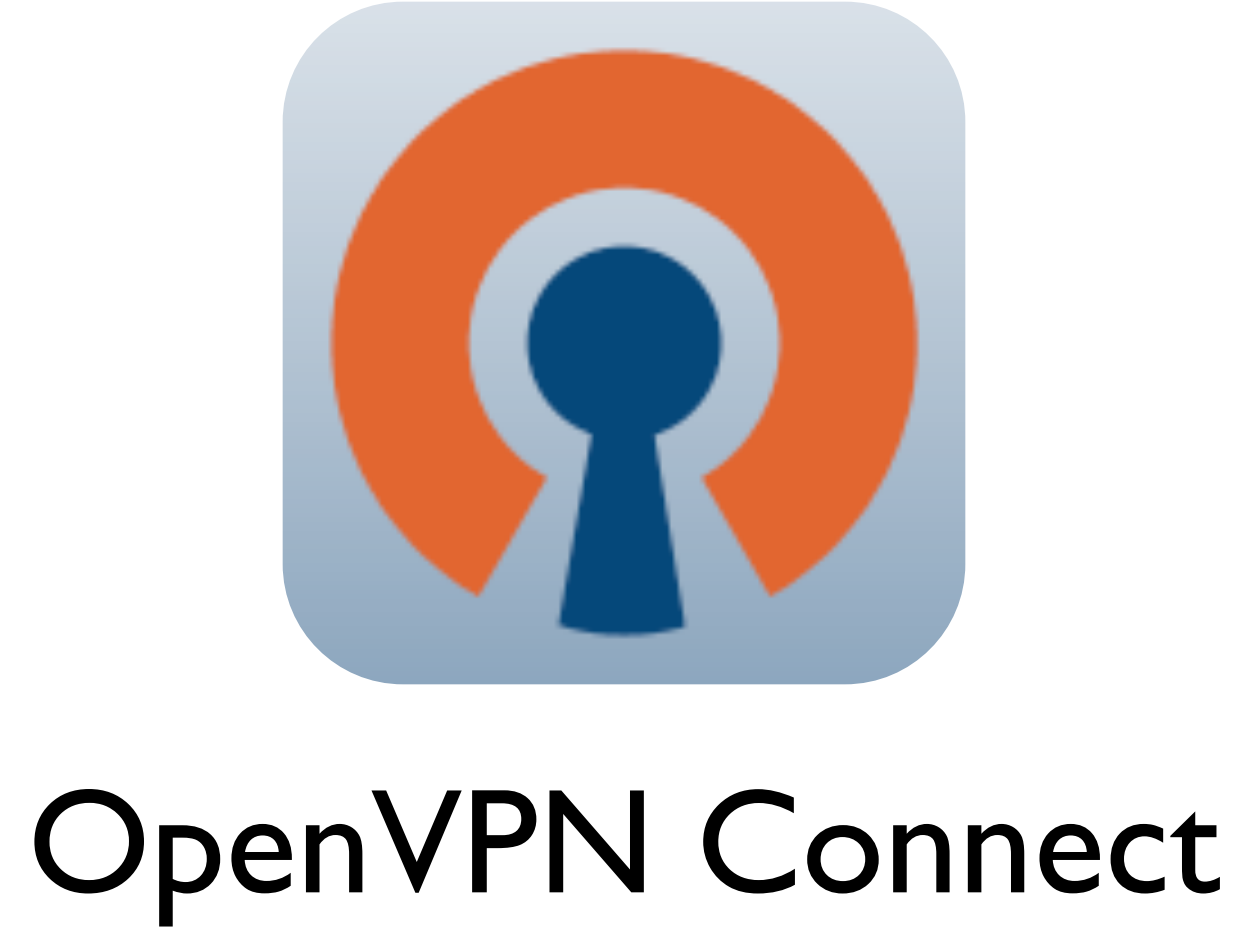

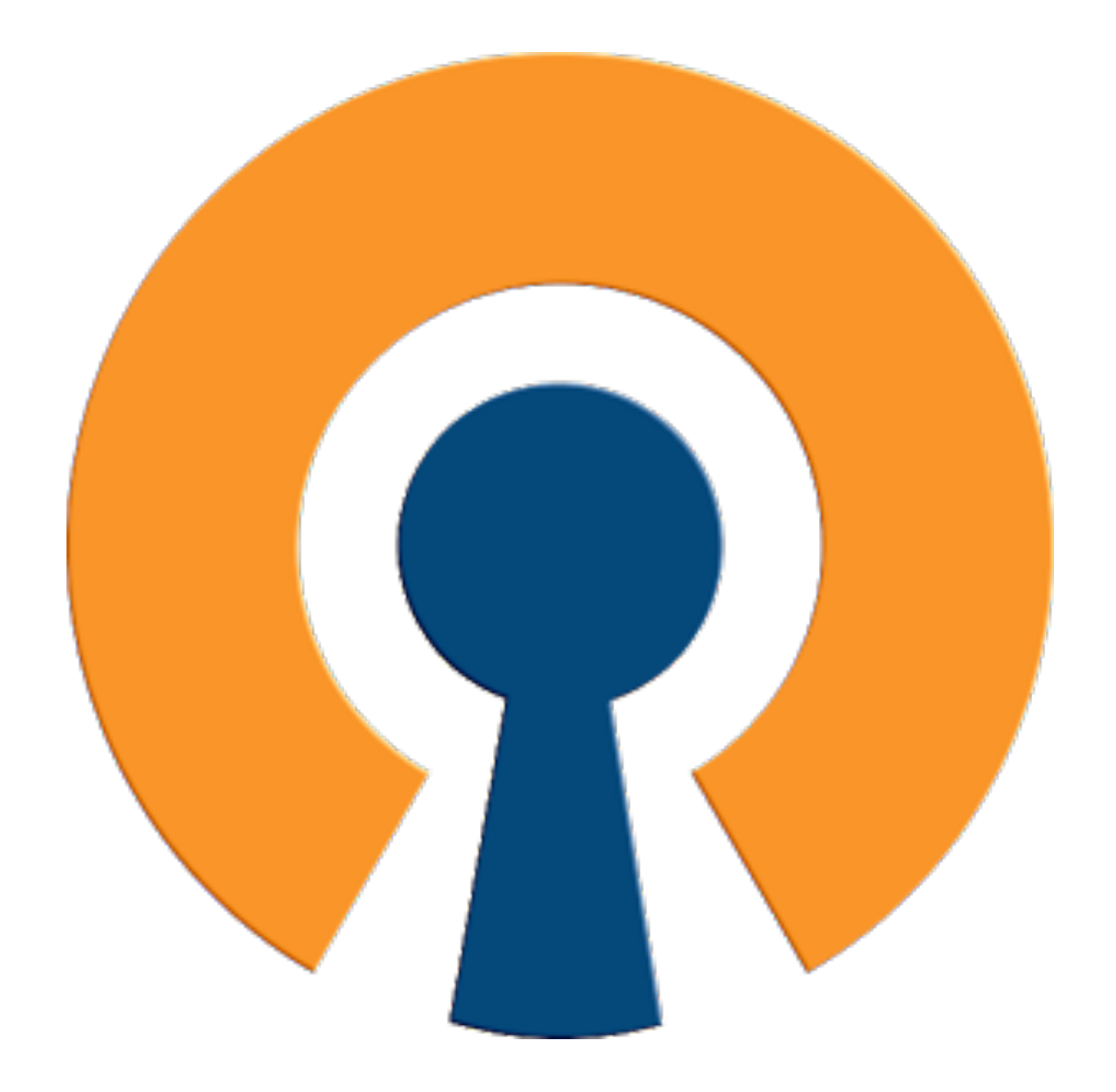

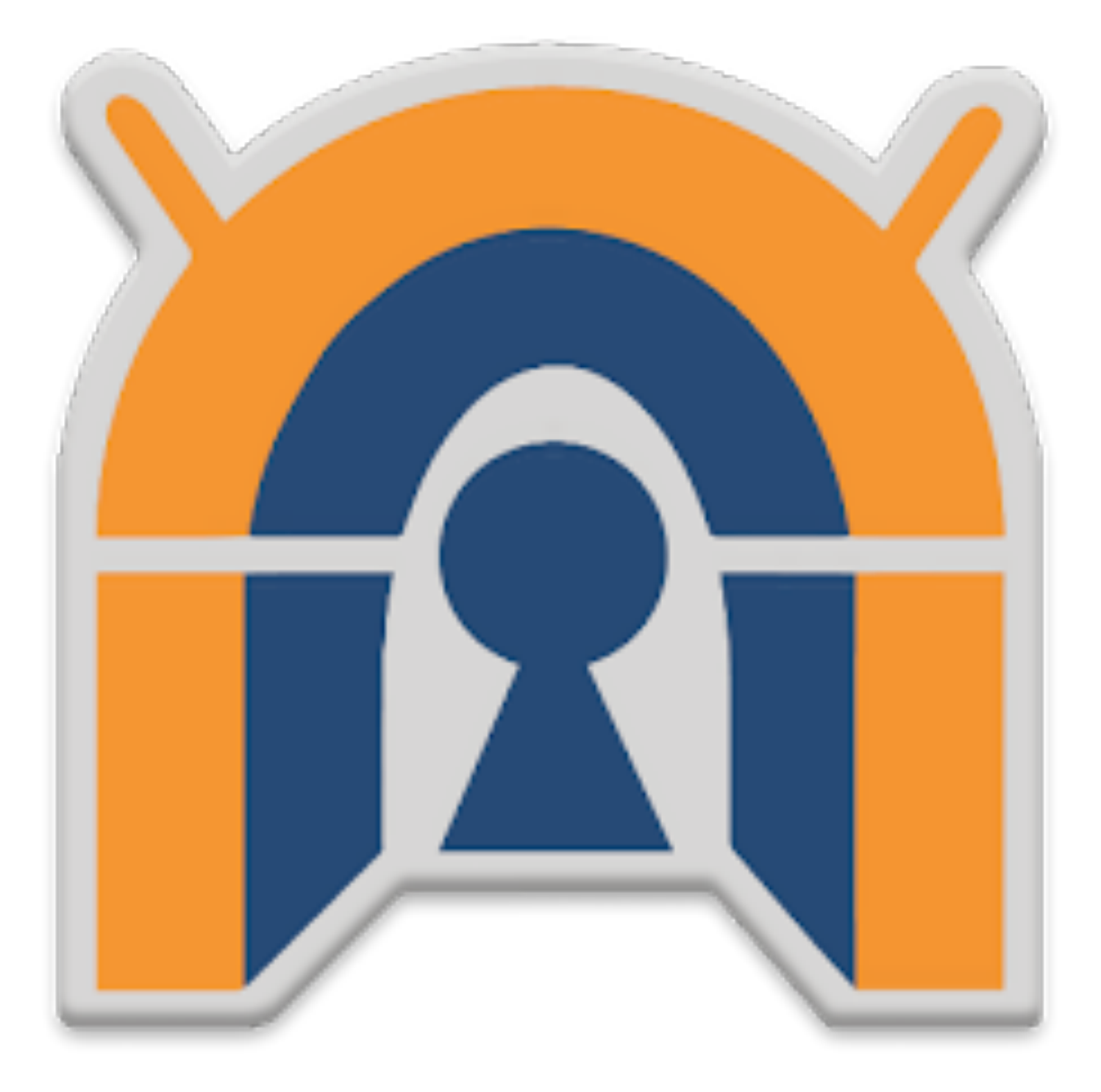

### OpenVPN Connect OpenVPN für Android

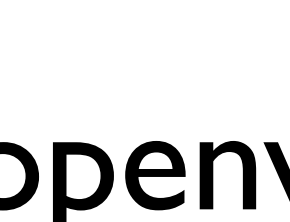

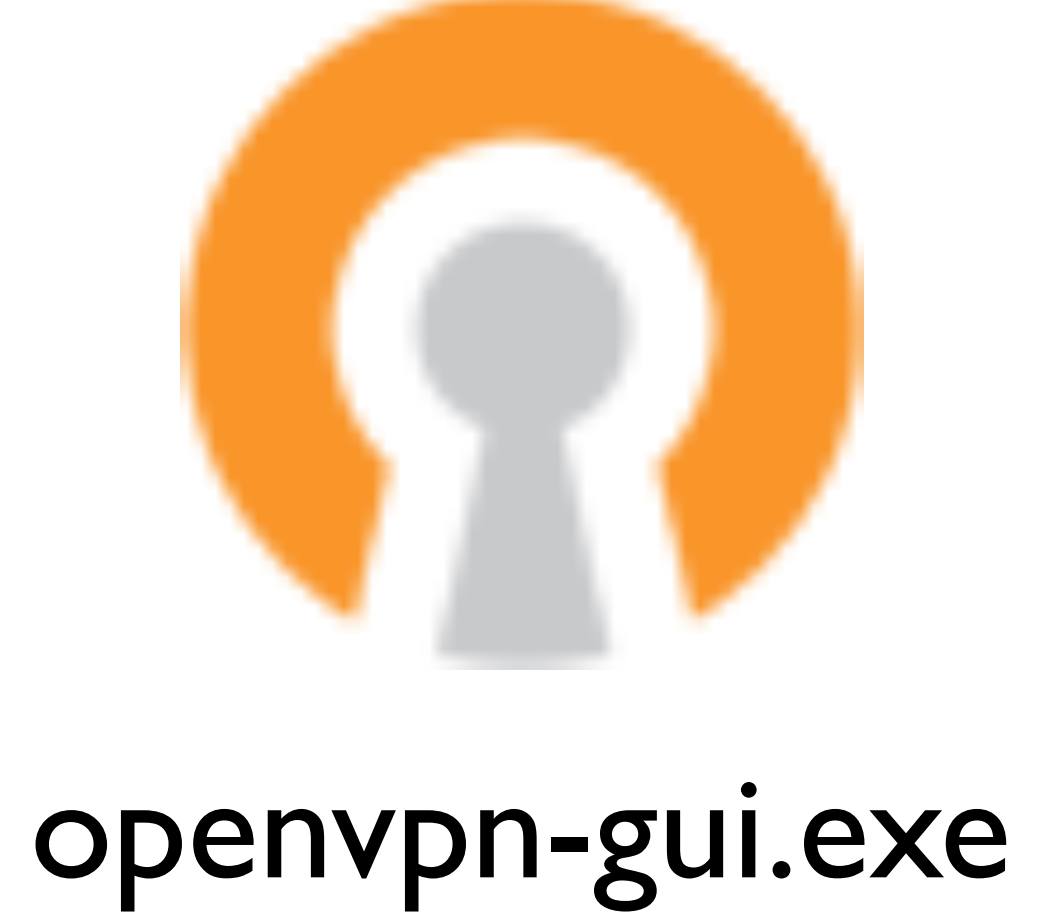

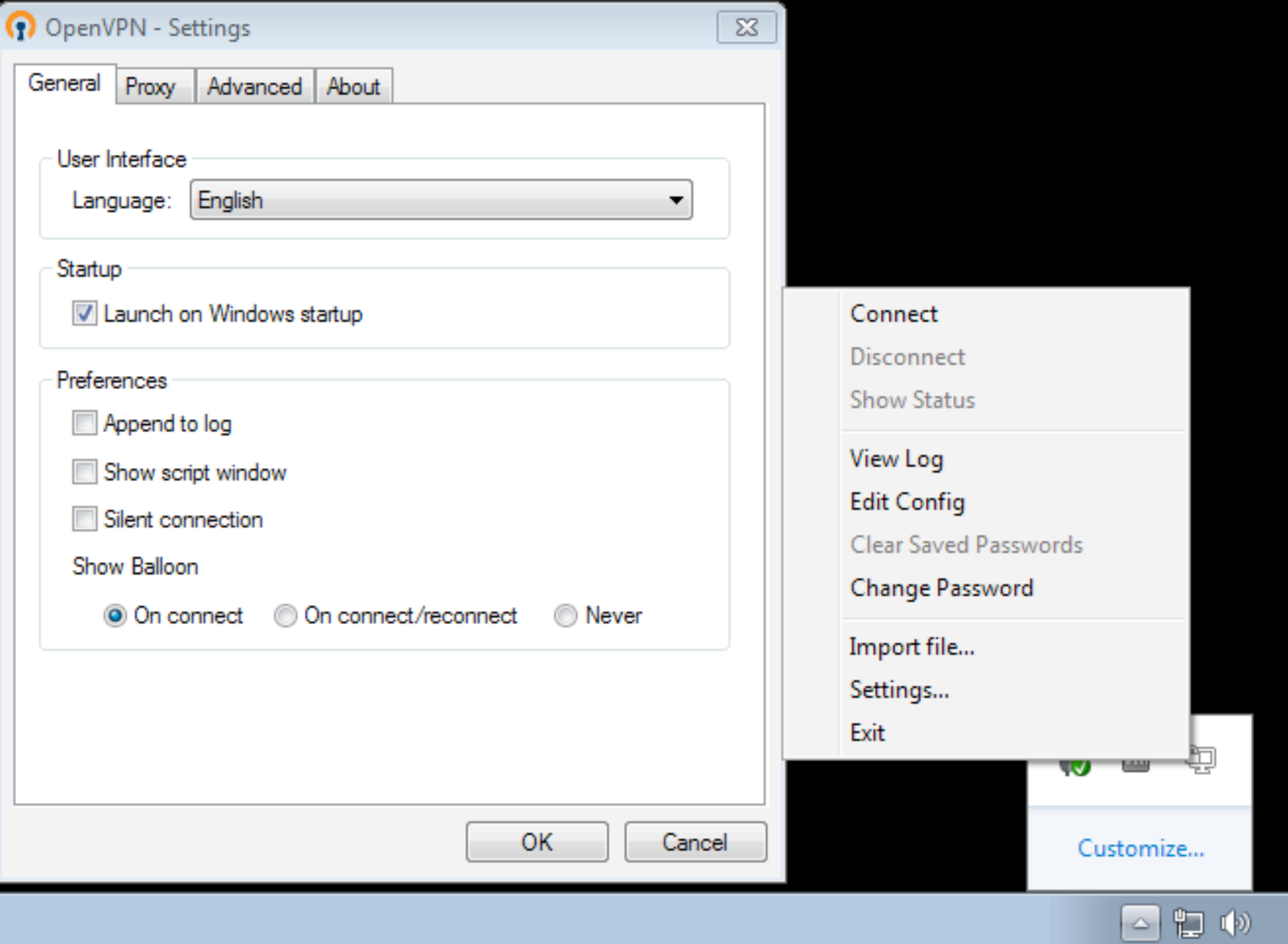

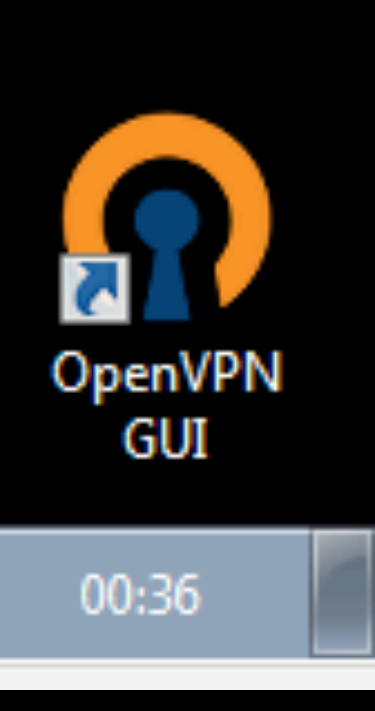

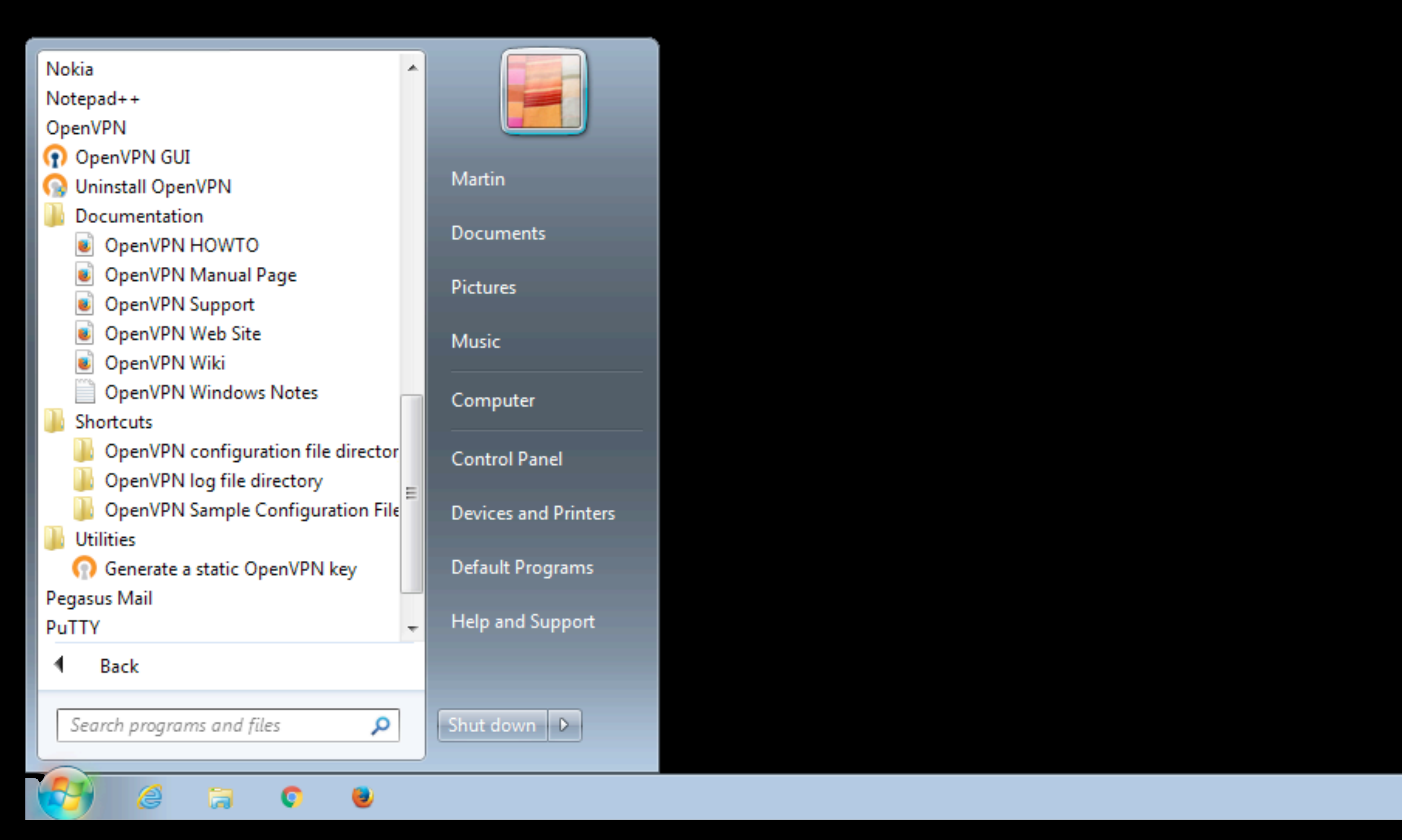

## C:\Users\[BENUTZERNAME] \OpenVPN\config\linuxwochen.ovpn

## remote openvpn.example.com 1194

## C:\Users\[BENUTZERNAME] \OpenVPN\config\linuxwochen.ovpn

### ca ca.crt cert lww-client.crt key lww-client.key tls-auth ta.key 1

- 
- 
- 
- 

## C:\Users\[BENUTZERNAME] *\OpenVPN\config\linuxwochen.ovpn*

cipher AES-256-CBC auth SHA384 comp-Izo yes

- -

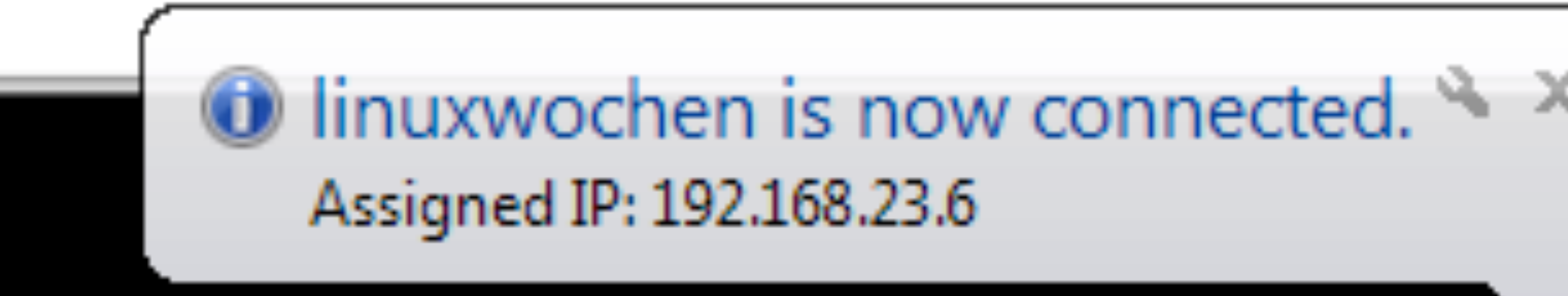

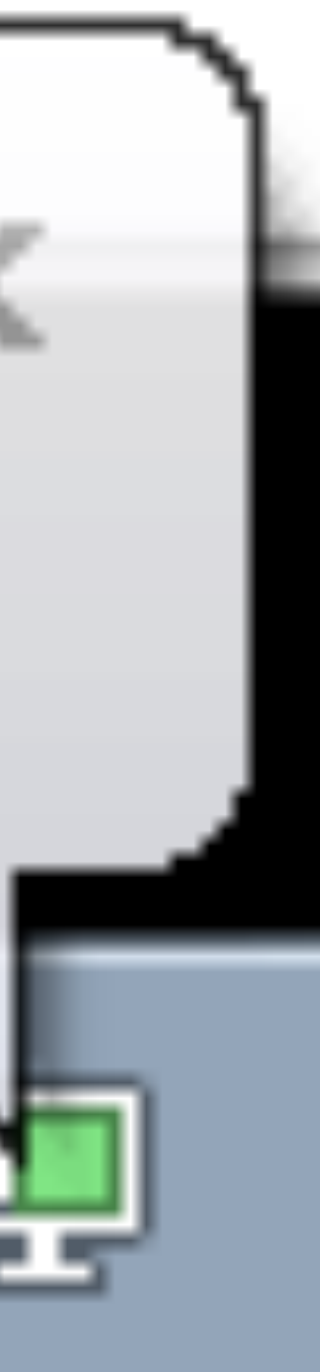

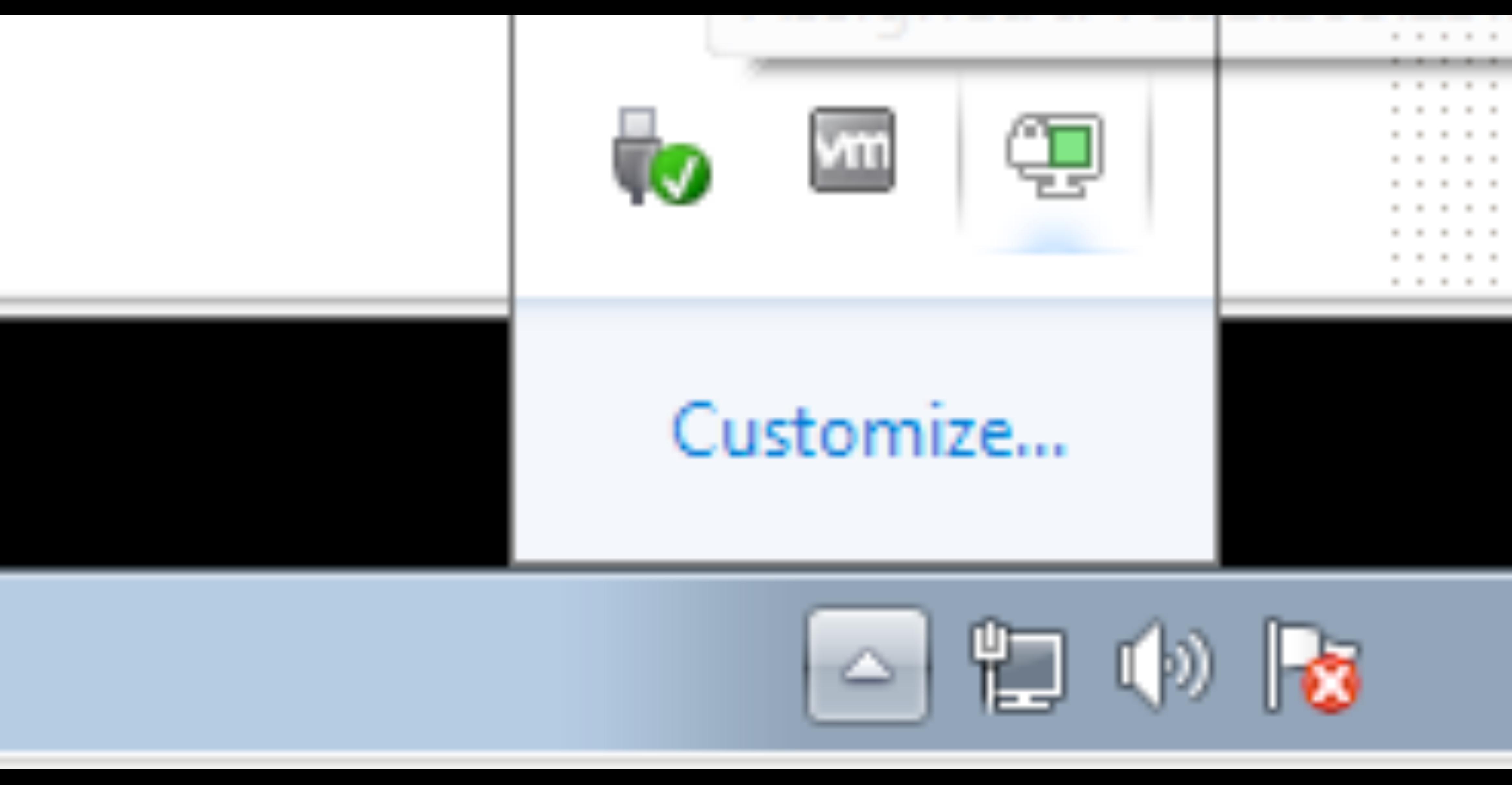

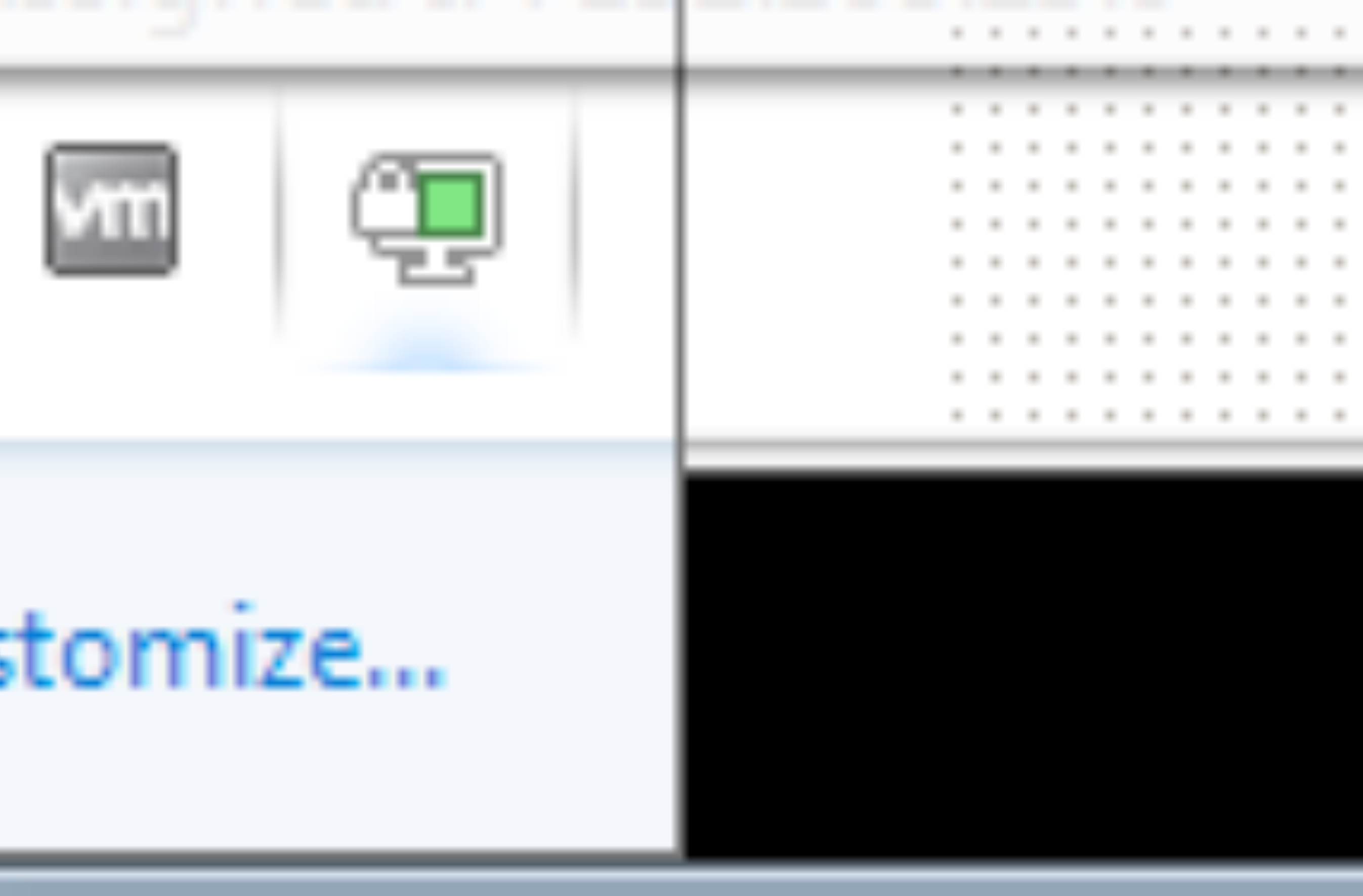

 $12:$ 

sudo apt-get install network-manager-openvpn

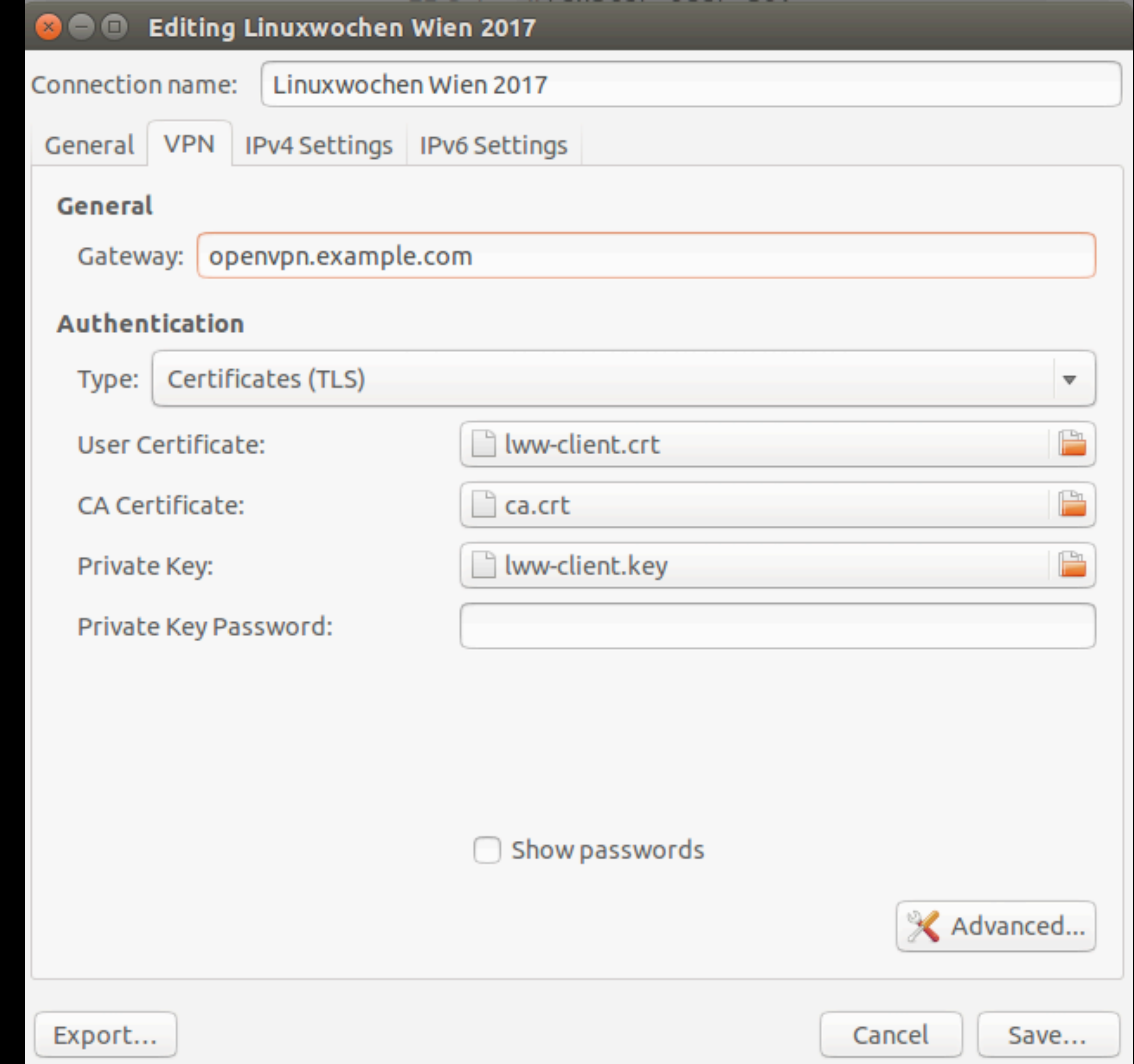

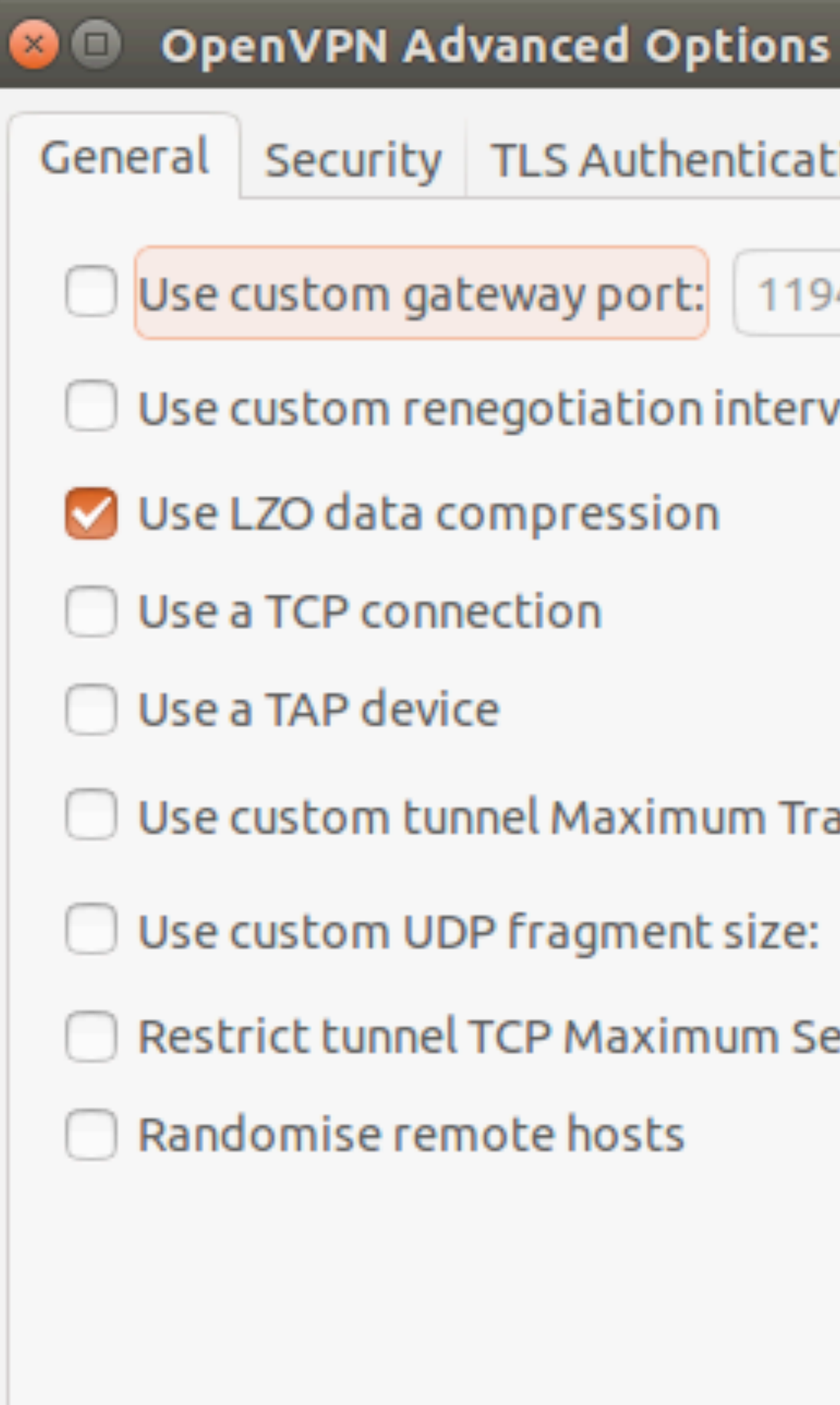

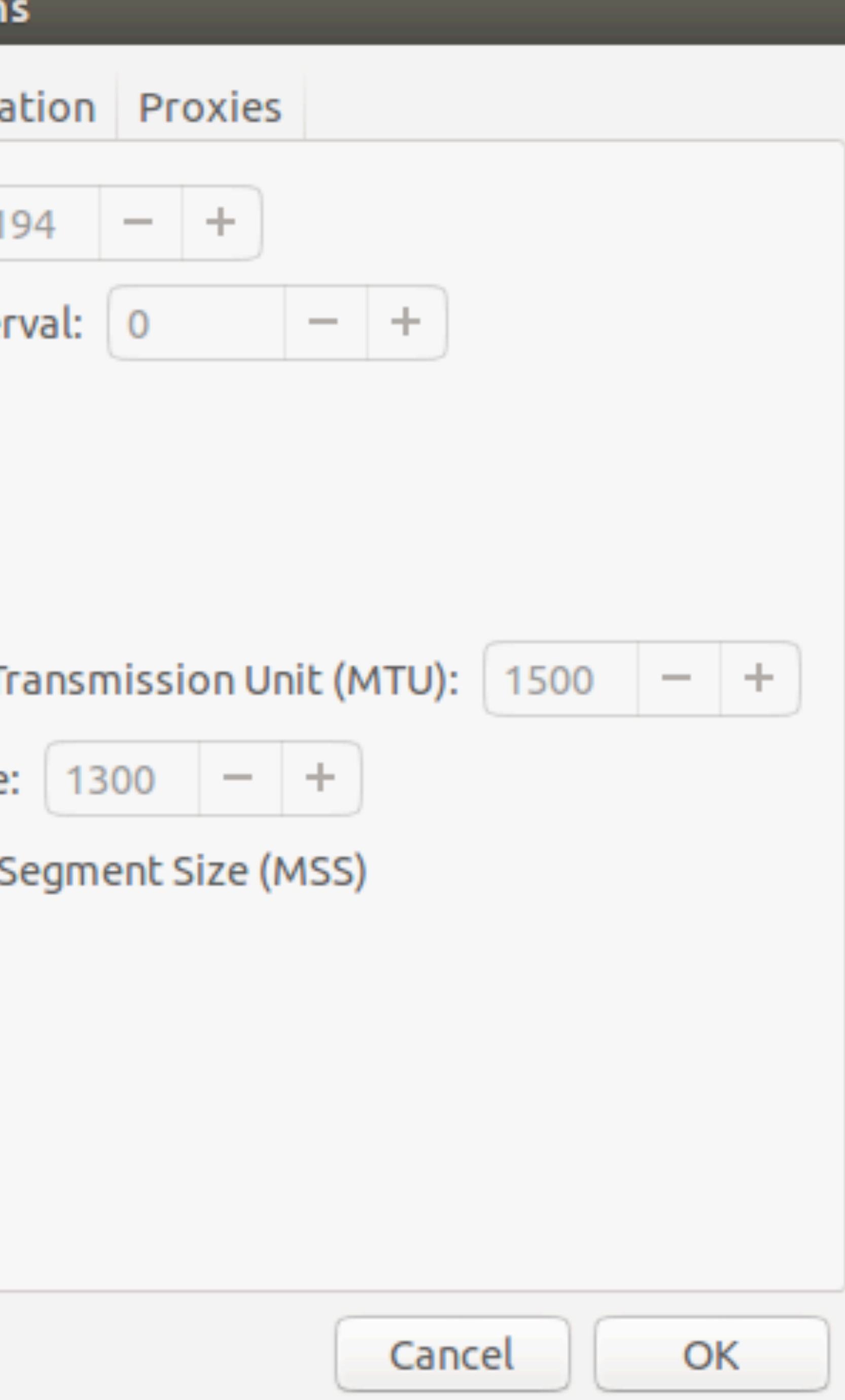

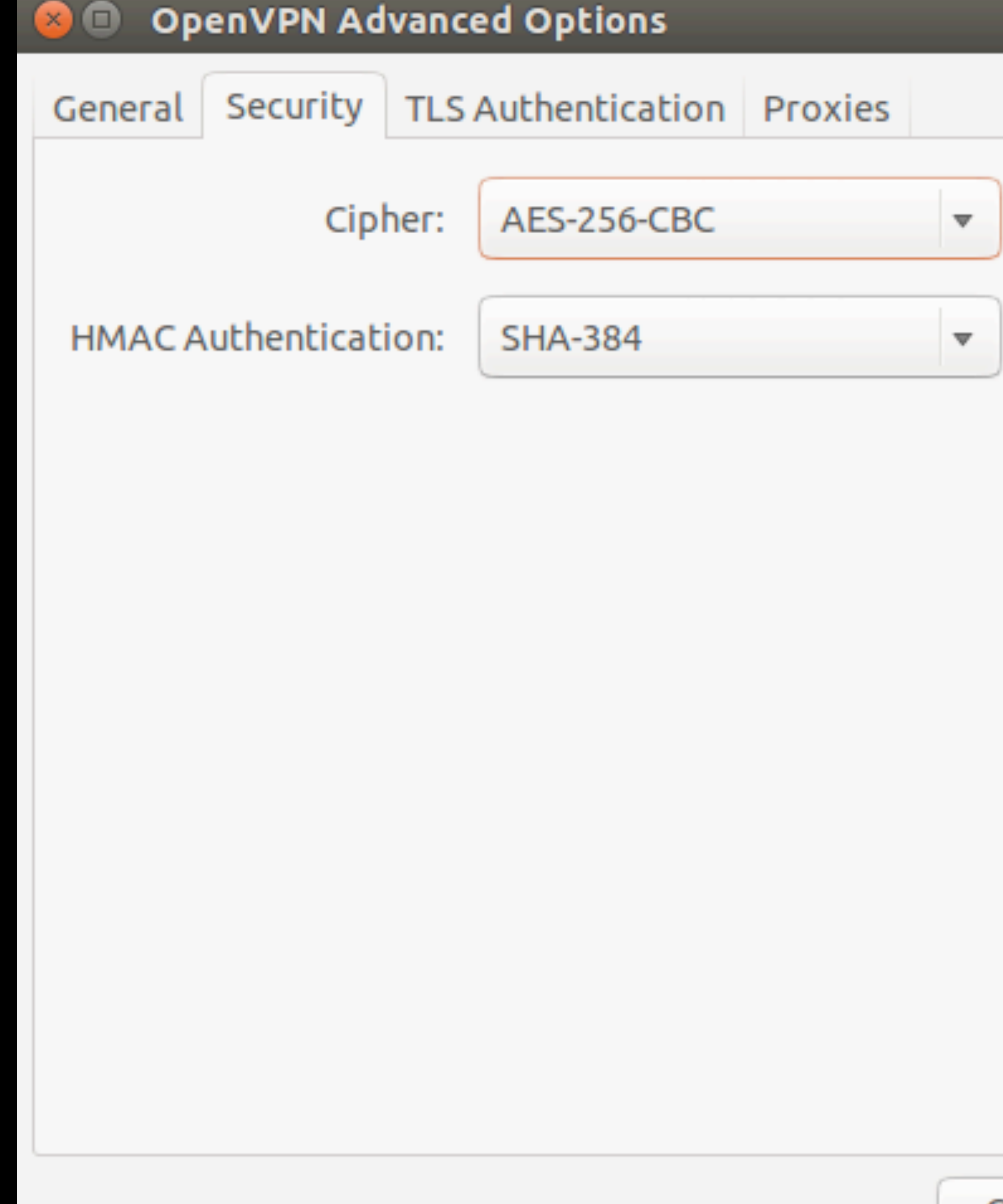

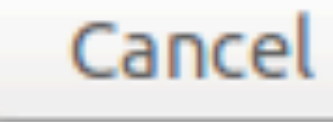

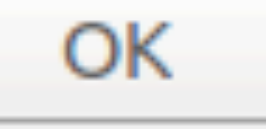

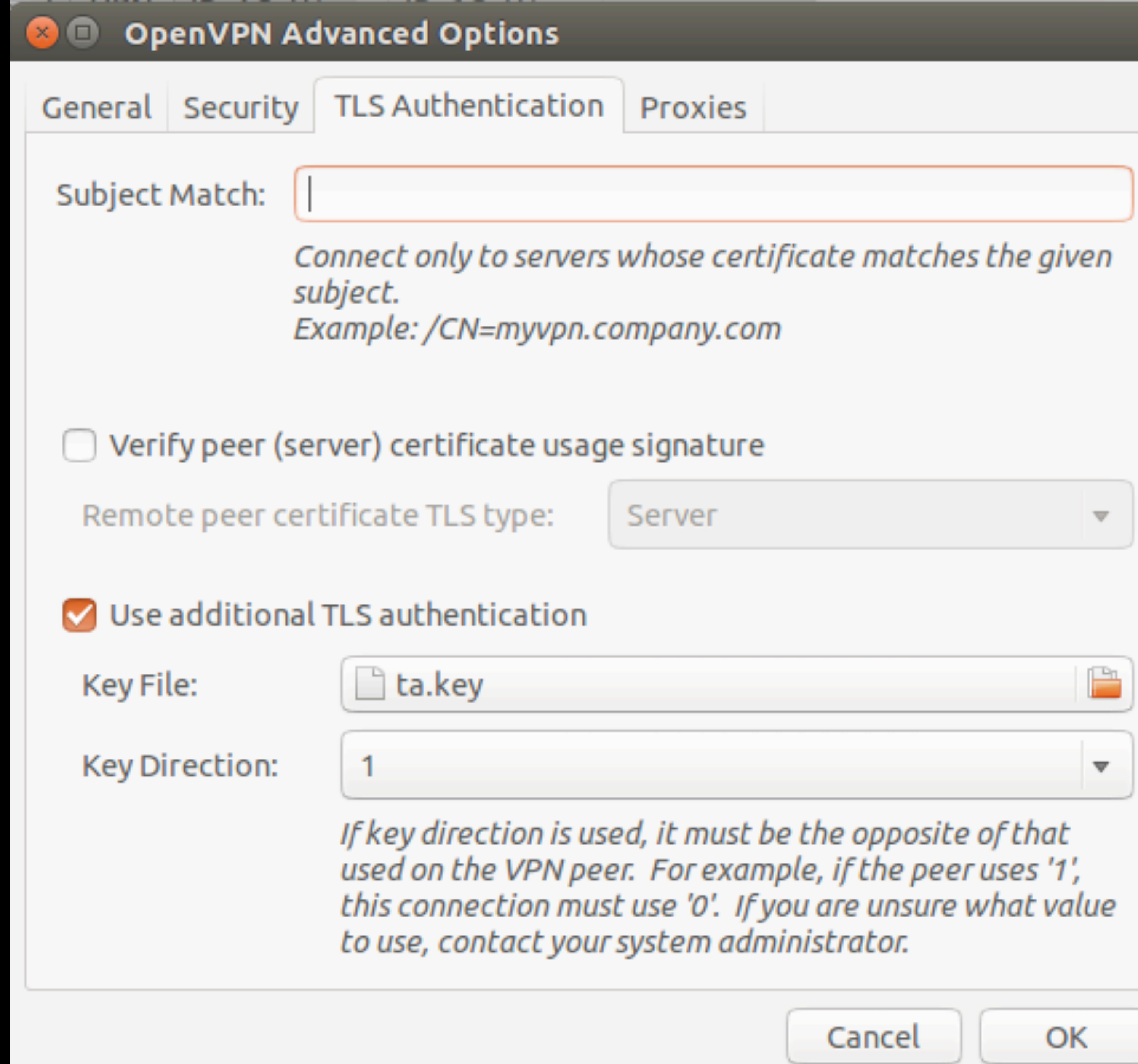

### $\checkmark$  Linuxwochen Wien 2017

Softlayer

Configure VPN... **Disconnect VPN** 

Connect to Hidden Wi-Fi Network... Create New Wi-Fi Network...

### **VPN Connections**

- $\checkmark$  Enable Networking  $\checkmark$  Enable Wi-Fi
	- Connection Information Edit Connections...

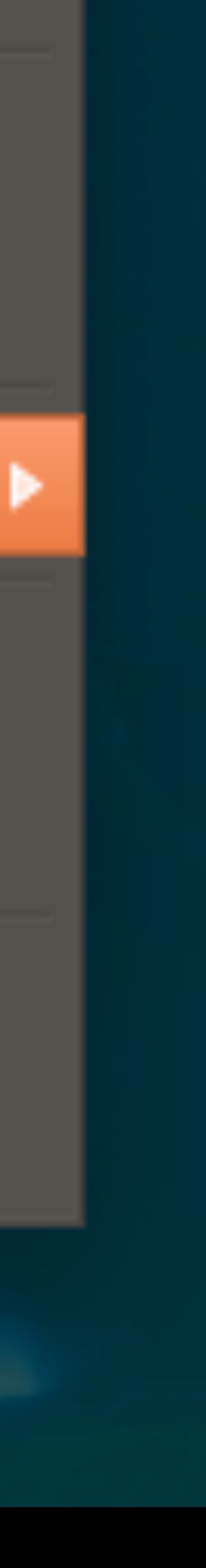

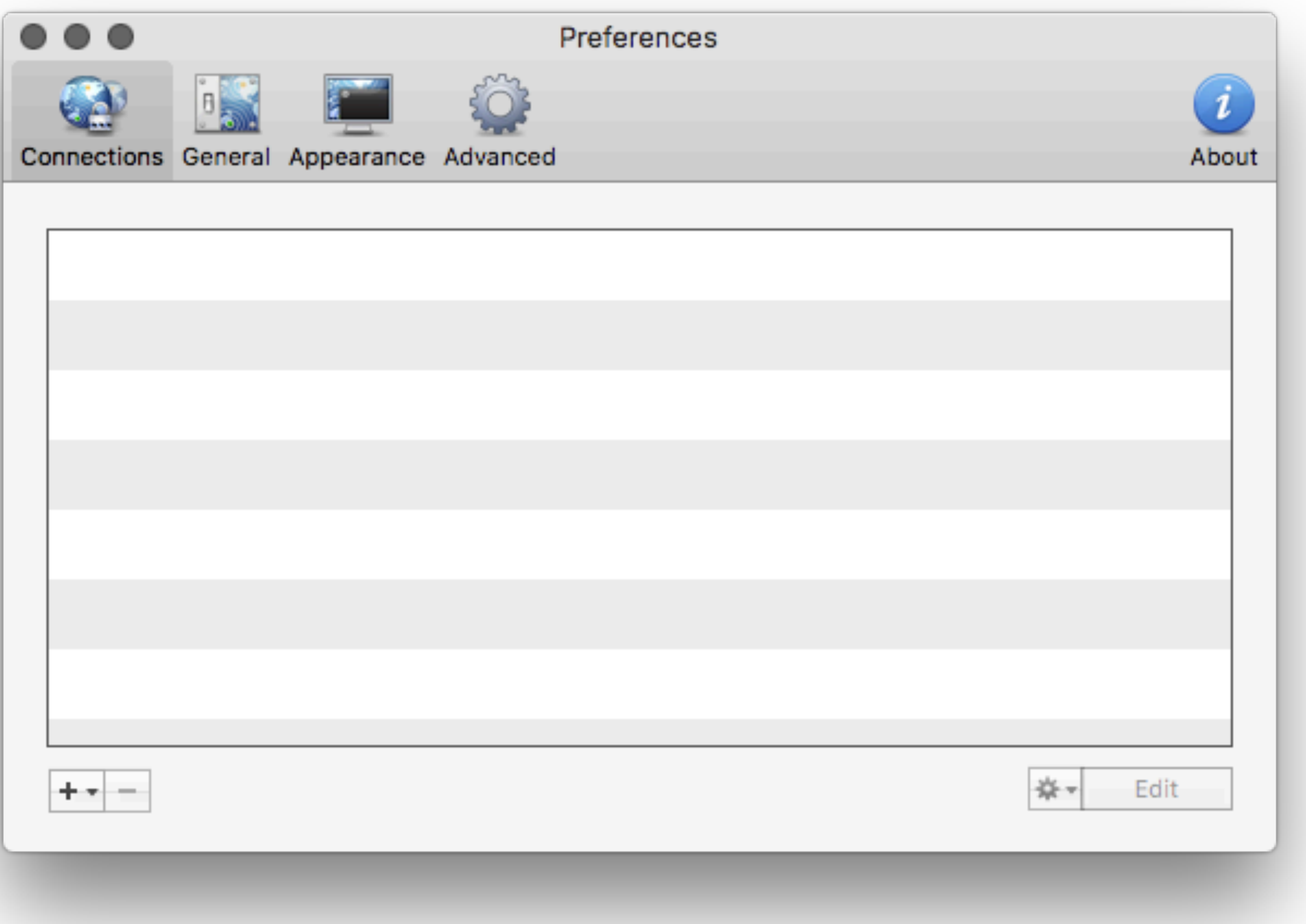

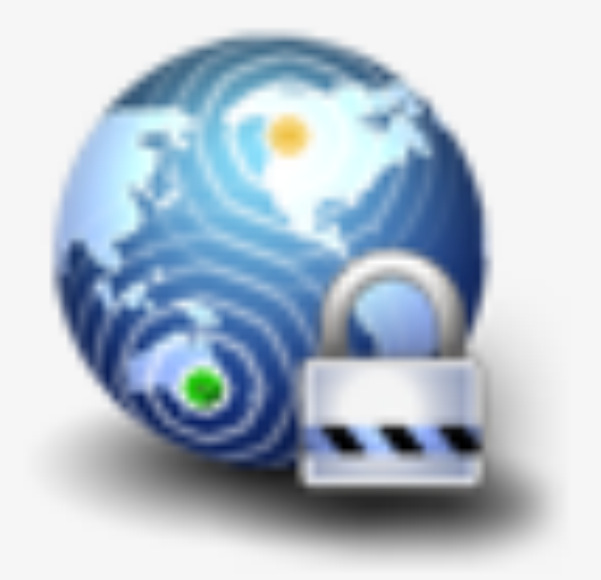

### **Connection Imported**

Viscosity has successfully imported the connection. It is now available in your connection list.

If you have used advanced OpenVPN features or scripts please visit the Preferences section to ensure they were imported correctly.

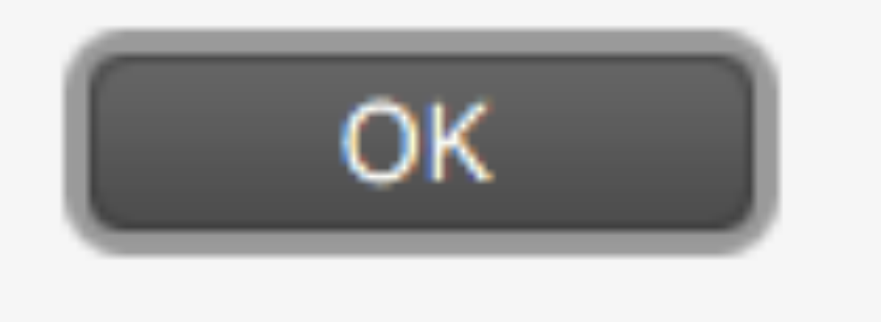

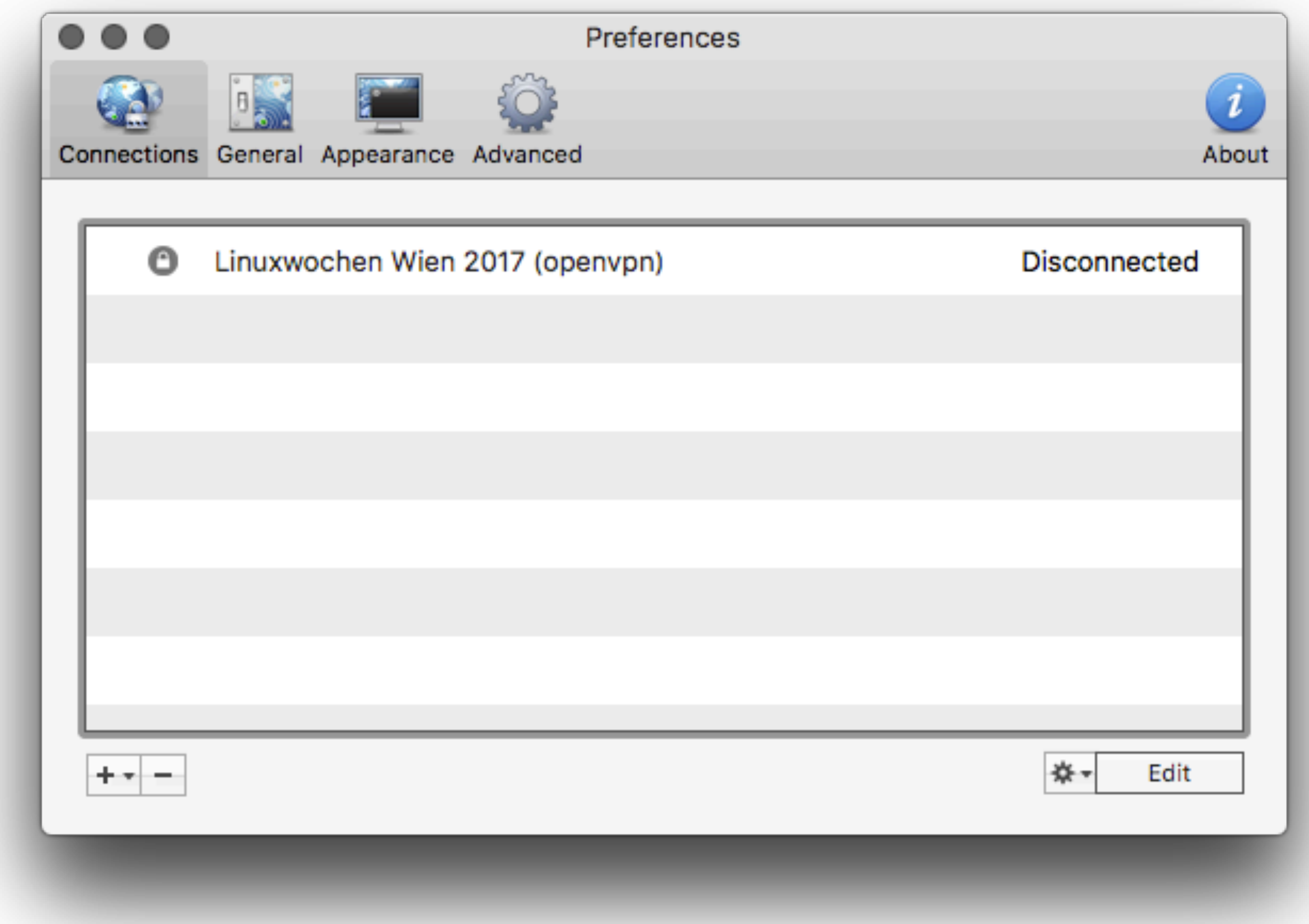

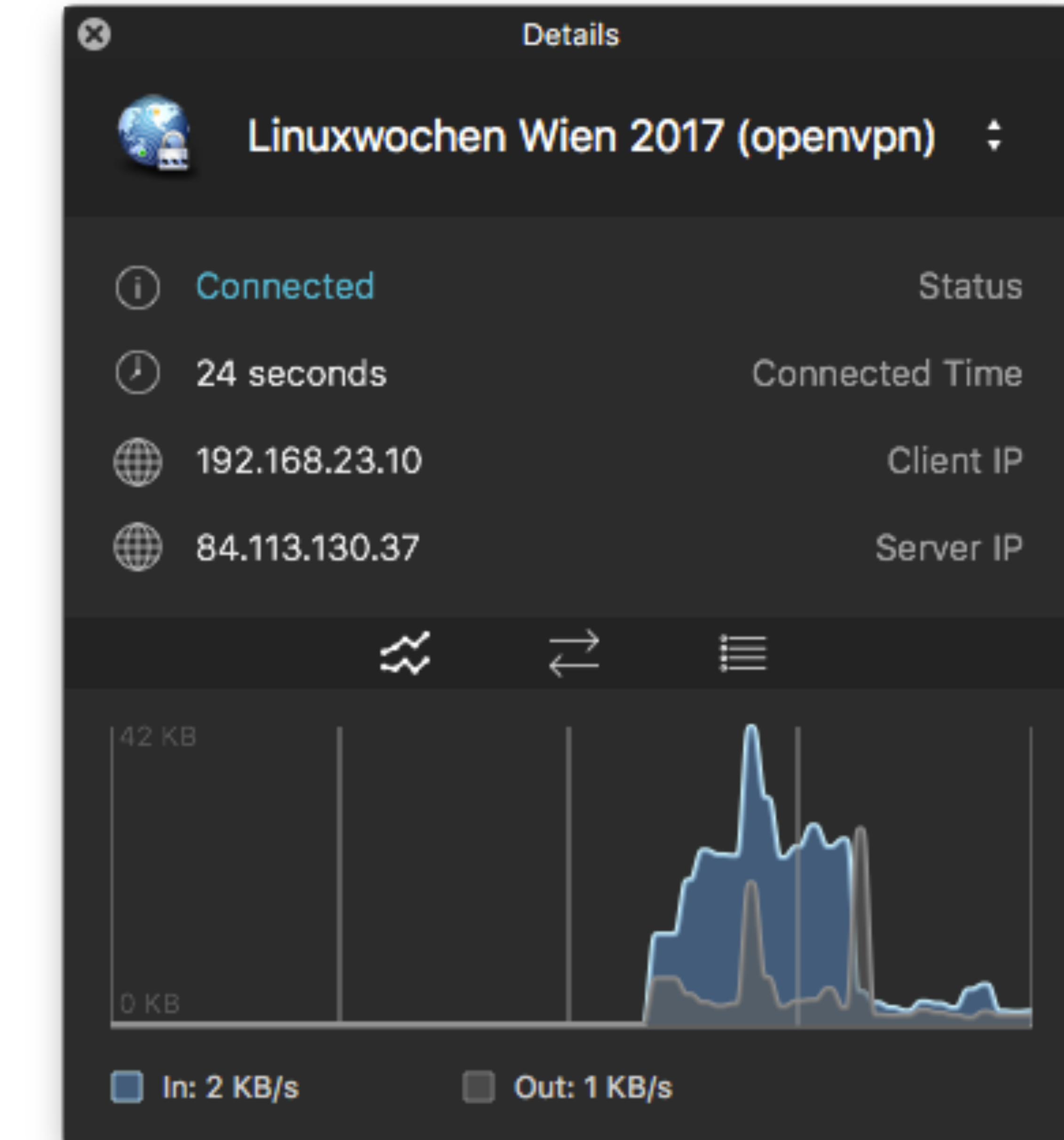

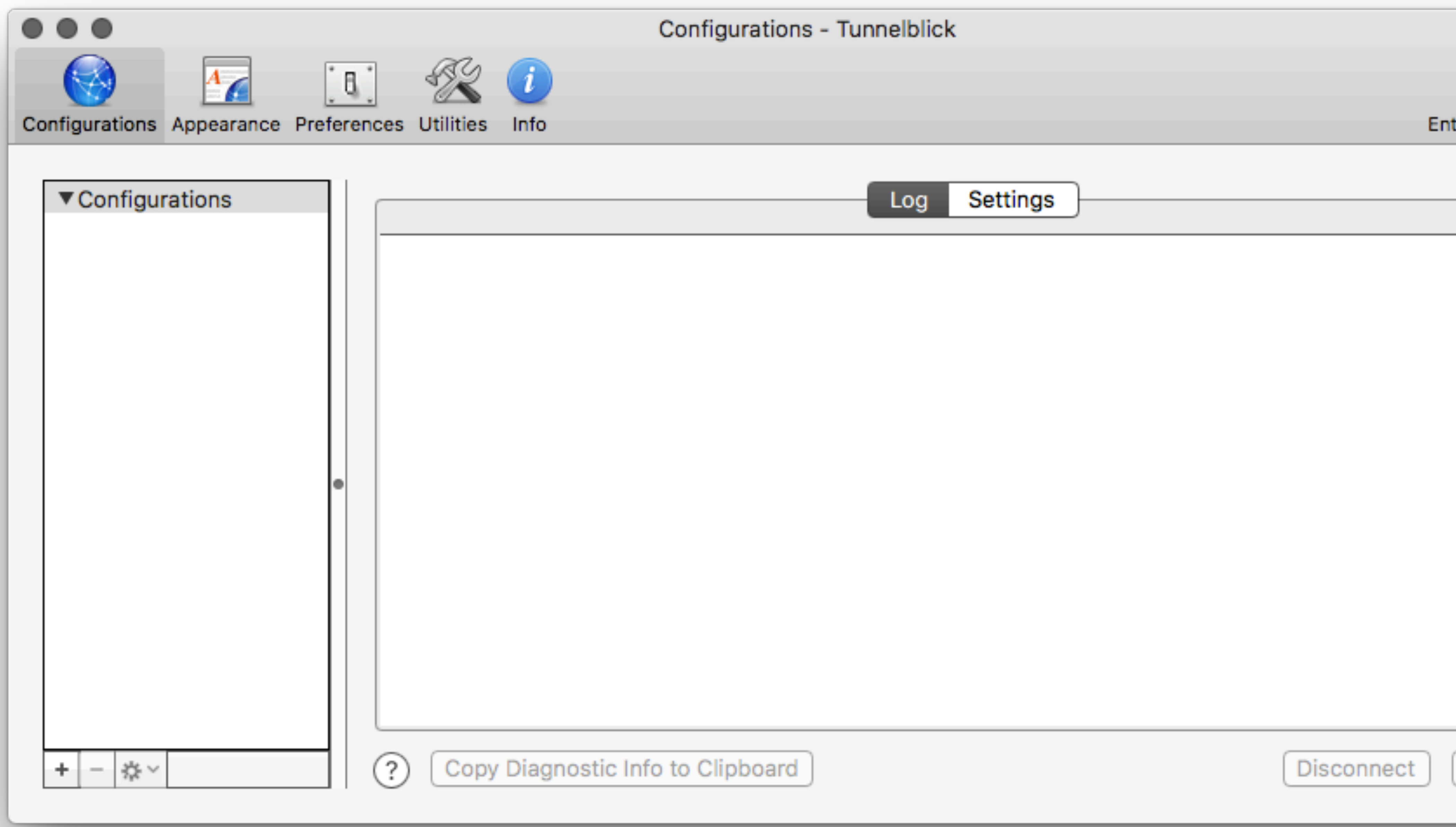

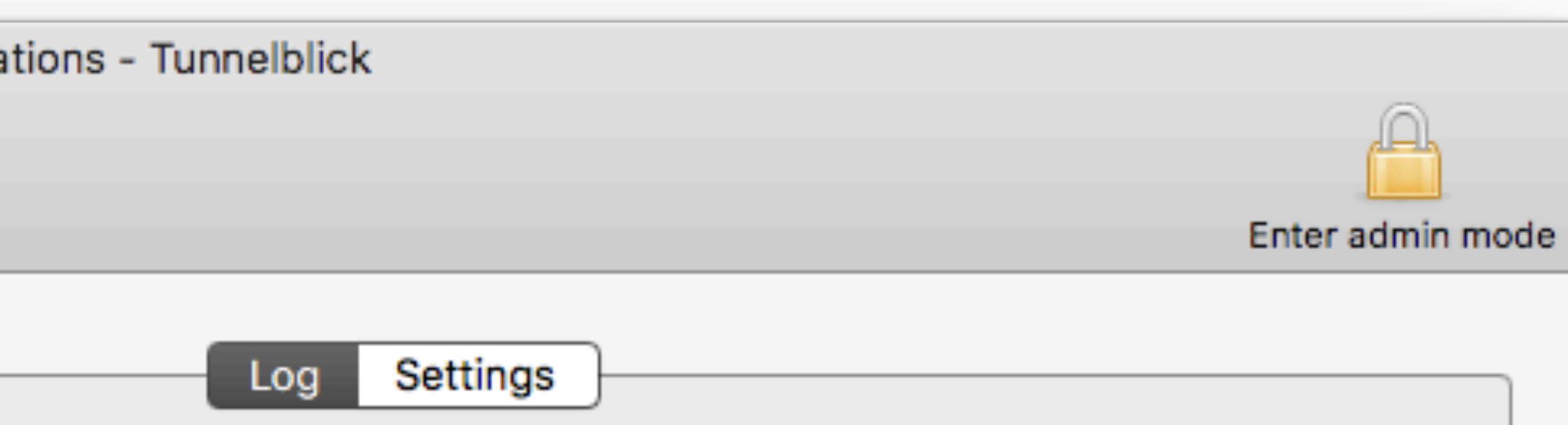

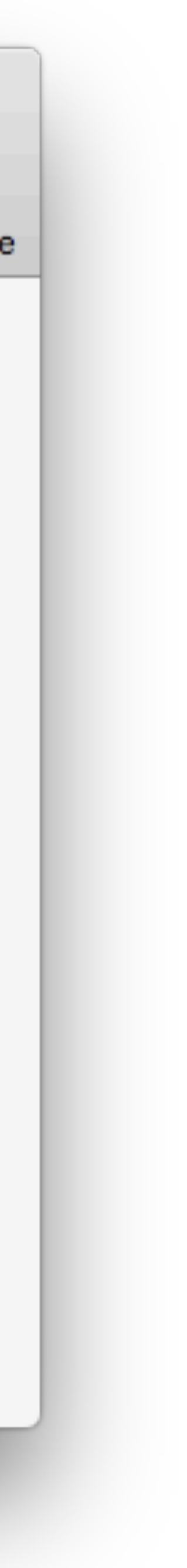

Connect

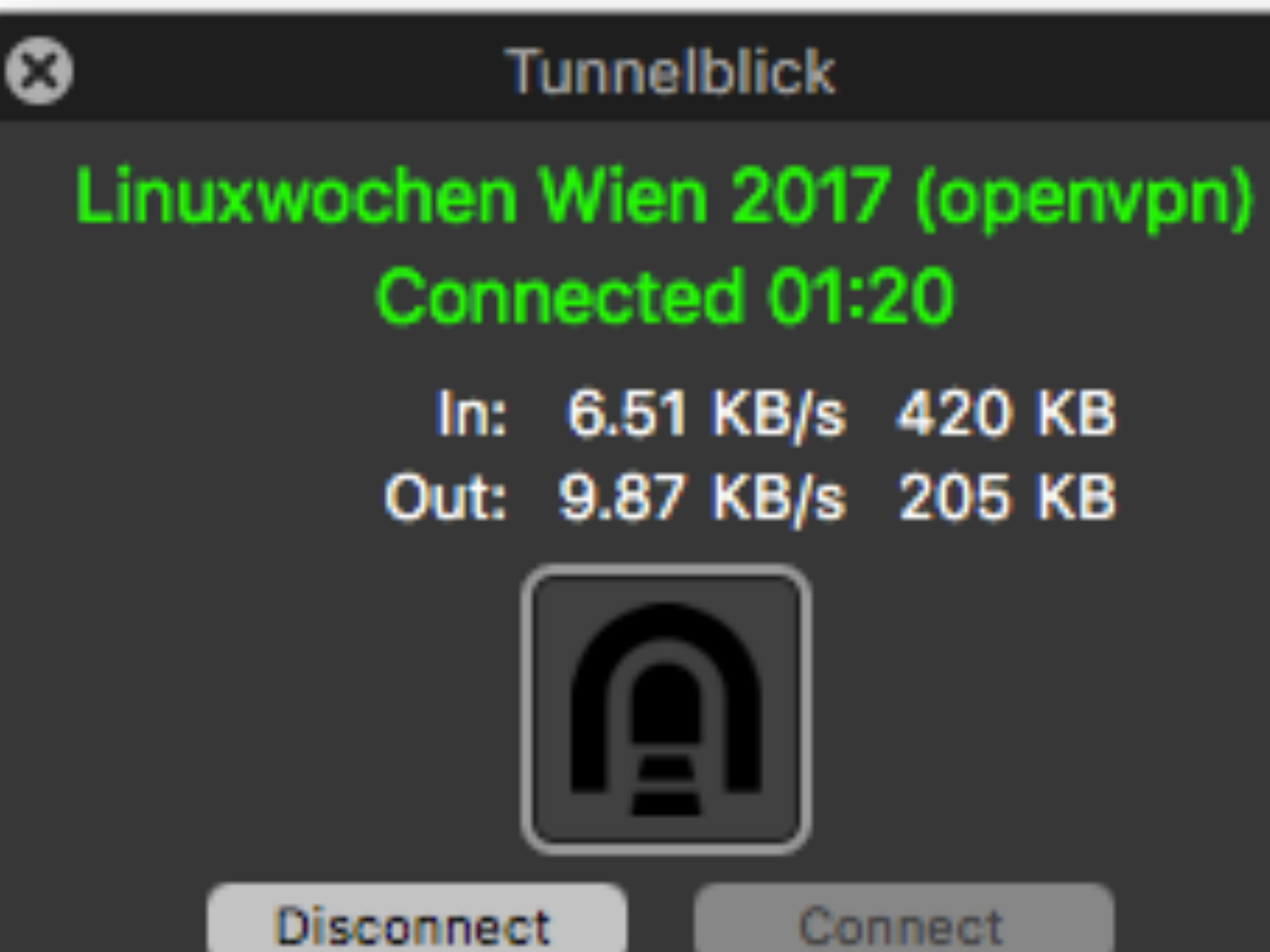

- 
- In: 6.51 KB/s 420 KB Out: 9.87 KB/s 205 KB
/etc/openvpn/server.conf mtu-test

lww-client/213.225.11.140:2533 NOTE: Empirical MTU test completed [Tried,Actual] local->remote=[1585,1585] remote->local=[1585,1585]

openvpn[8177]: NOTE: Empirical MTU test completed [Tried,Actual] local->remote=[1557,1445] remote->local=[1557,1557]

openvpn[8177]: NOTE: This connection is unable to accomodate a UDP packet size of 1557. Consider using --fragment or --mssfix options as a workaround.

# MSS = MTU - 40

/etc/openvpn/server.conf fragment 1405 mssfix

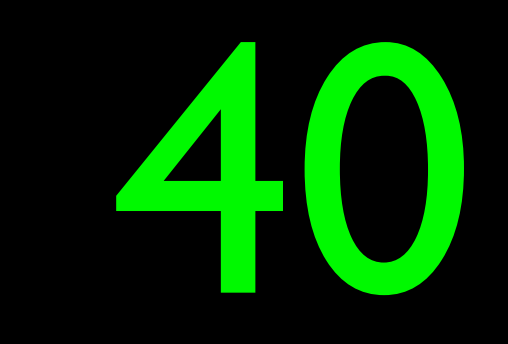

# OpenVPN Security Audits OSTIF & **private**internetaccess™

## / OpenVPN Community Edition

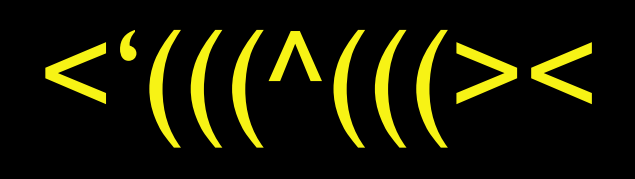

# DDB MUUDE

# DES VORTRAGS

Für gewisse Definitionen von "Mitte".

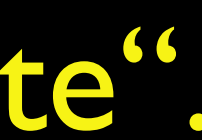

# IPSec, IKEv2

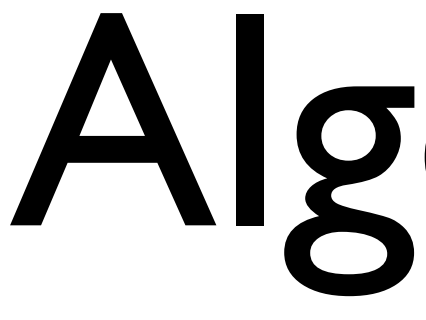

# AlgoVPN

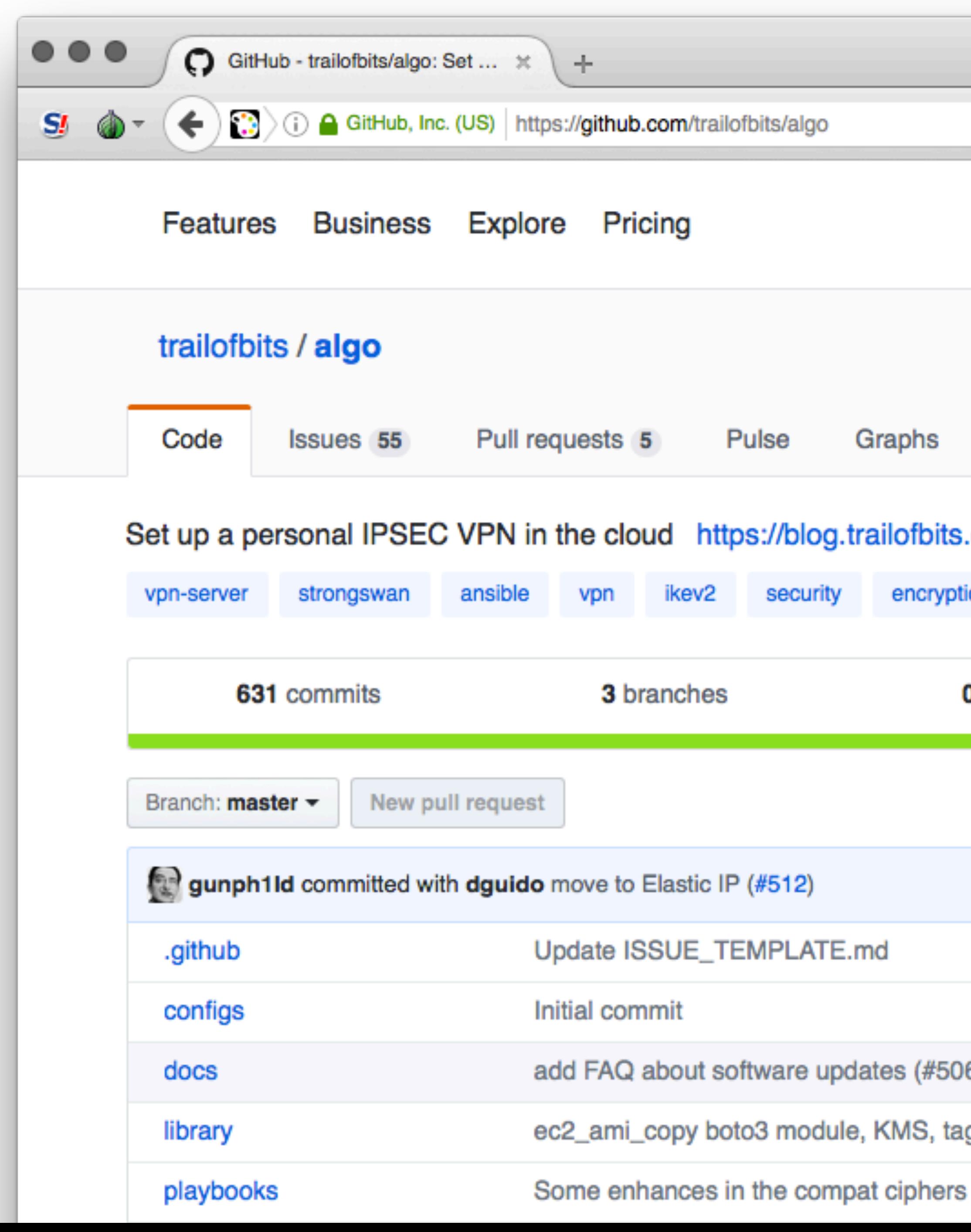

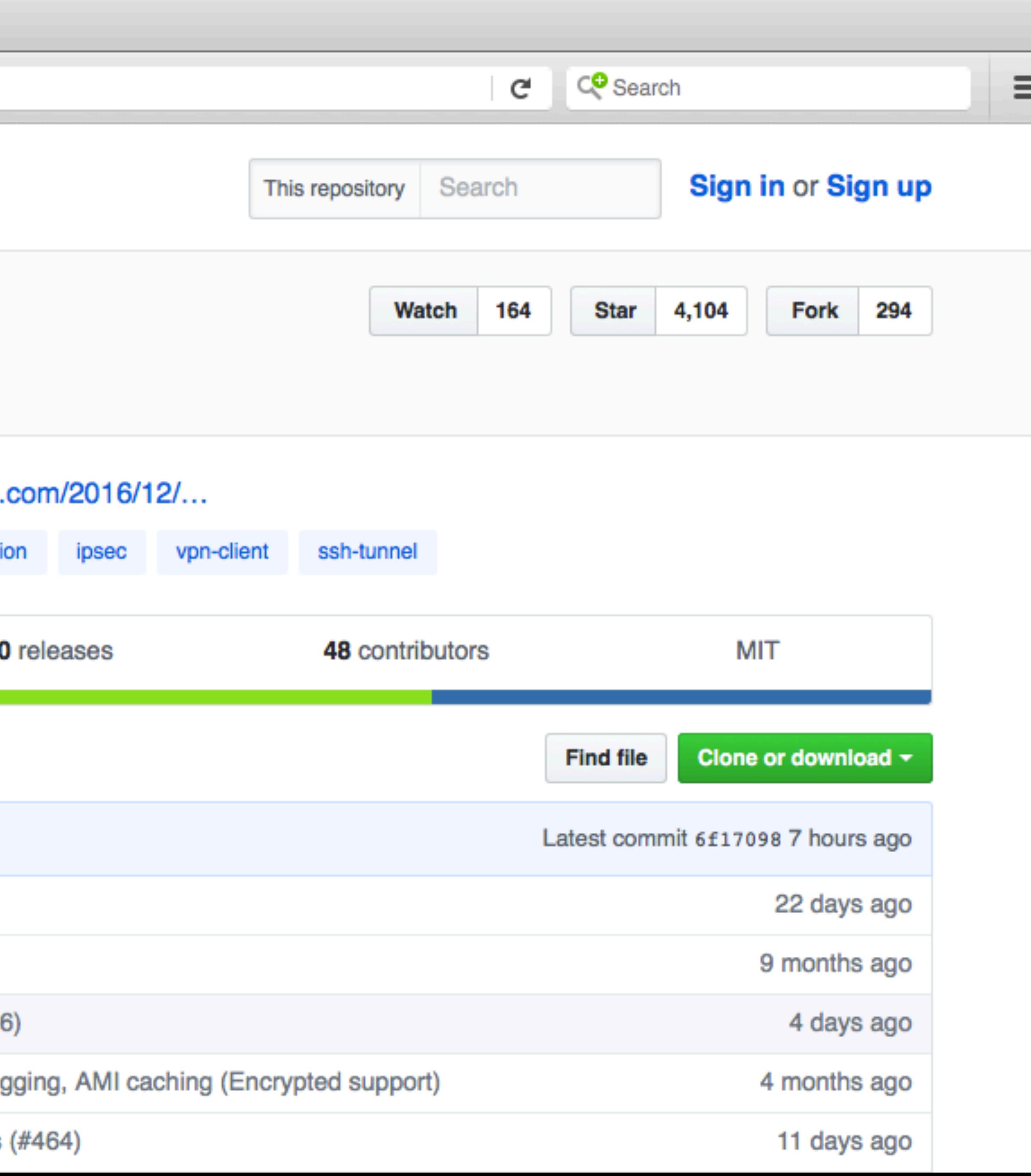

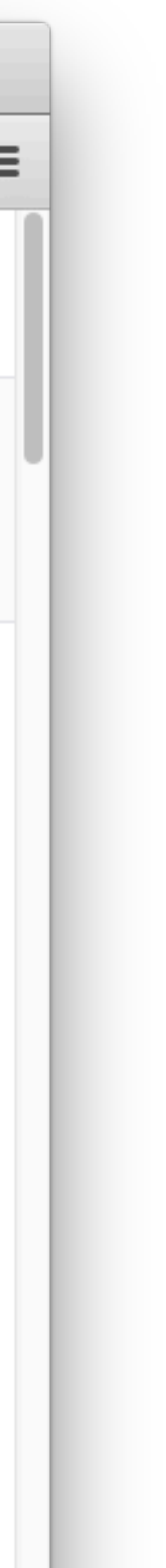

AlgoVPN Features

# AlgoVPN

Antifeatures

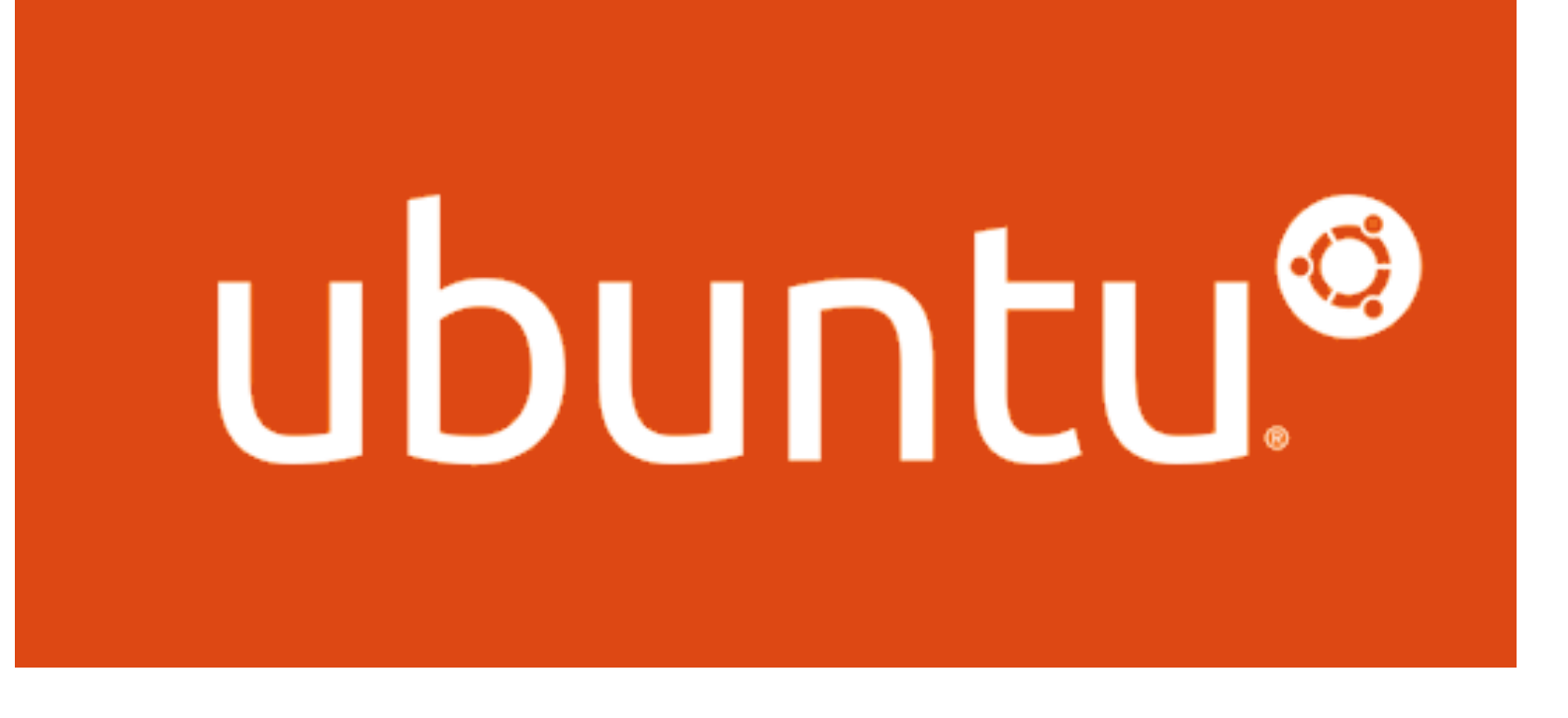

## Ubuntu Server 16.04 LTS

# AlgoVPN Server Installation

linuxwochen@wien:~\$<br>linuxwochen@wien:~\$

lе

า๊

# IPSec, IKEv2 Clients

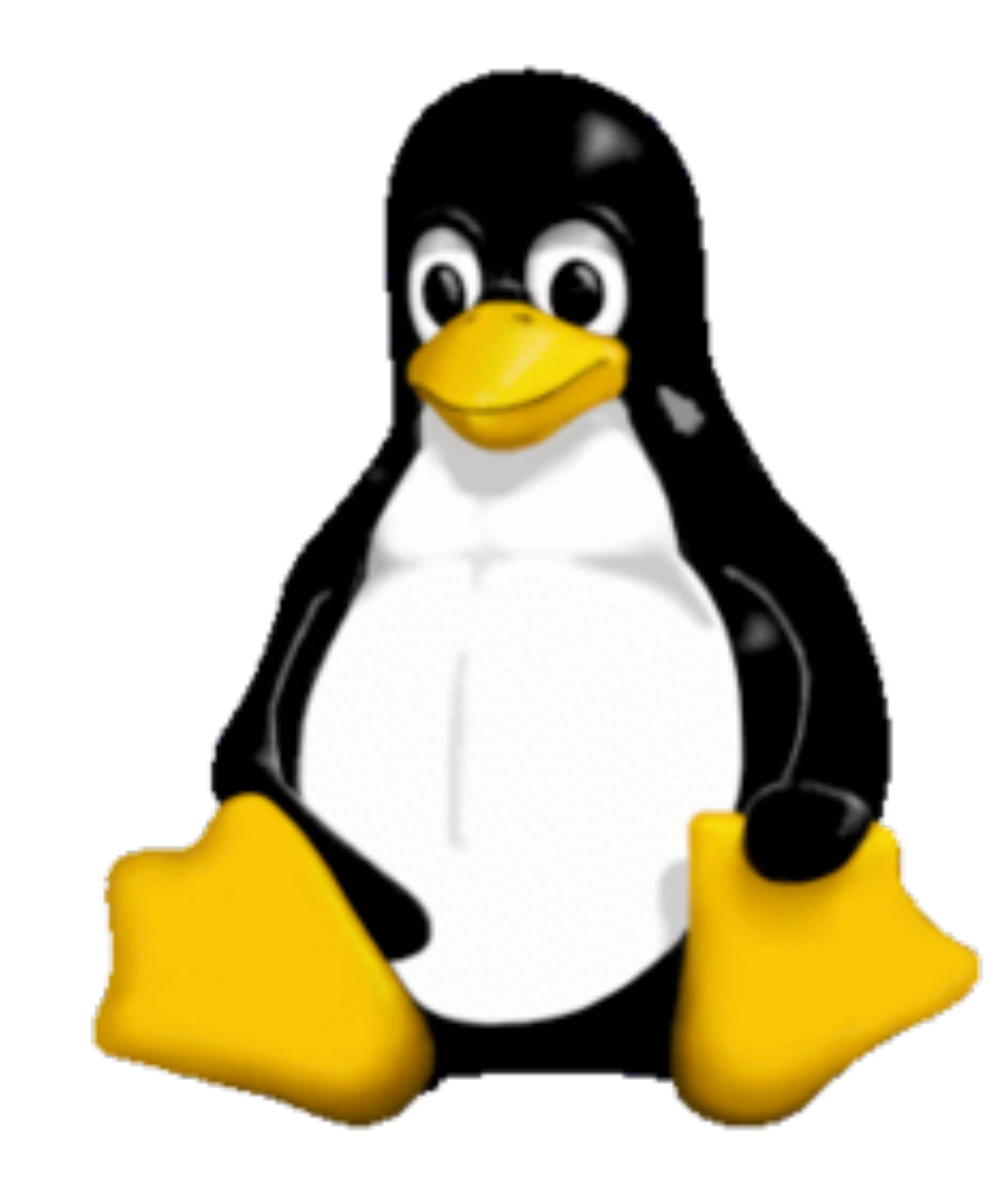

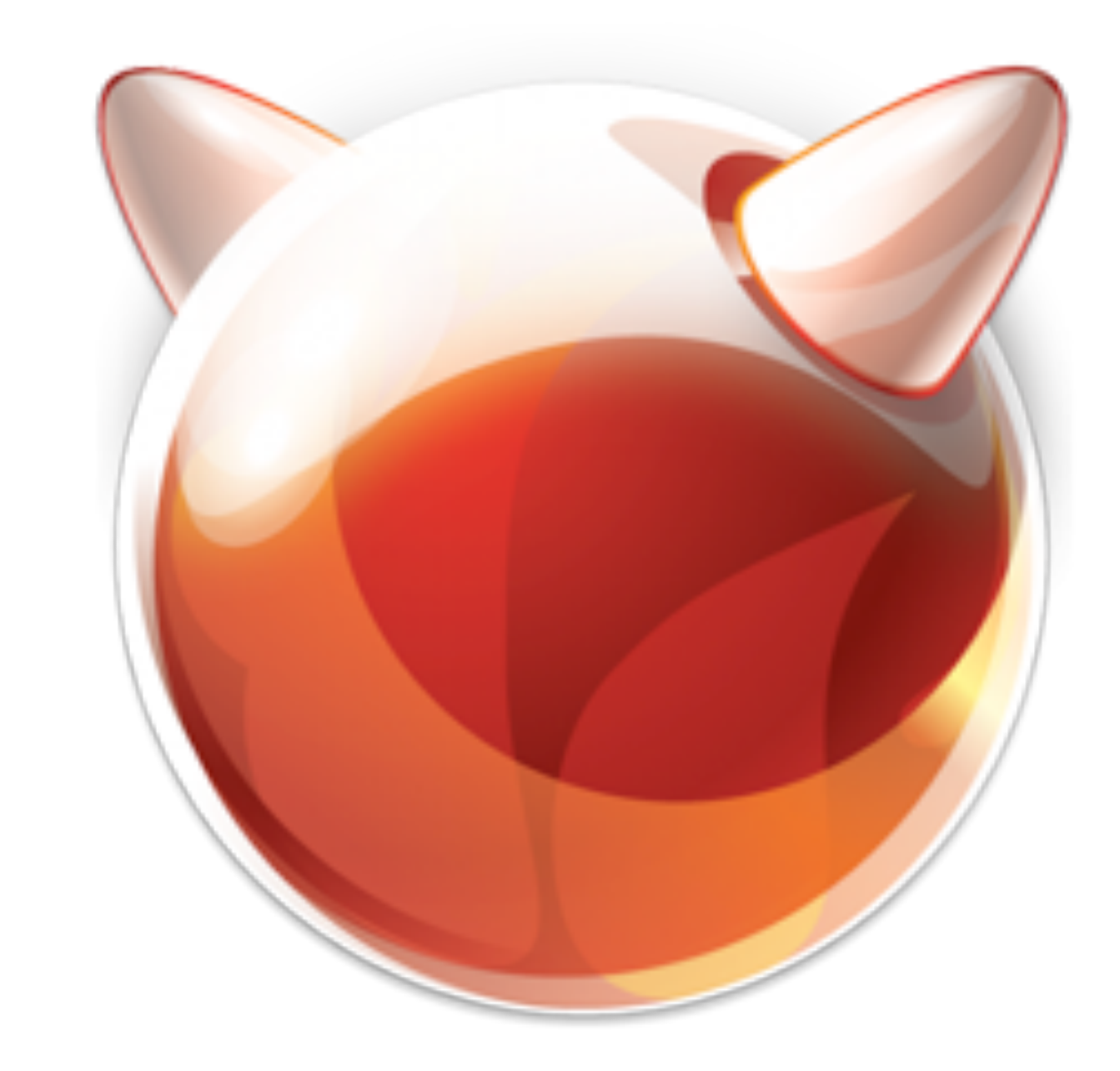

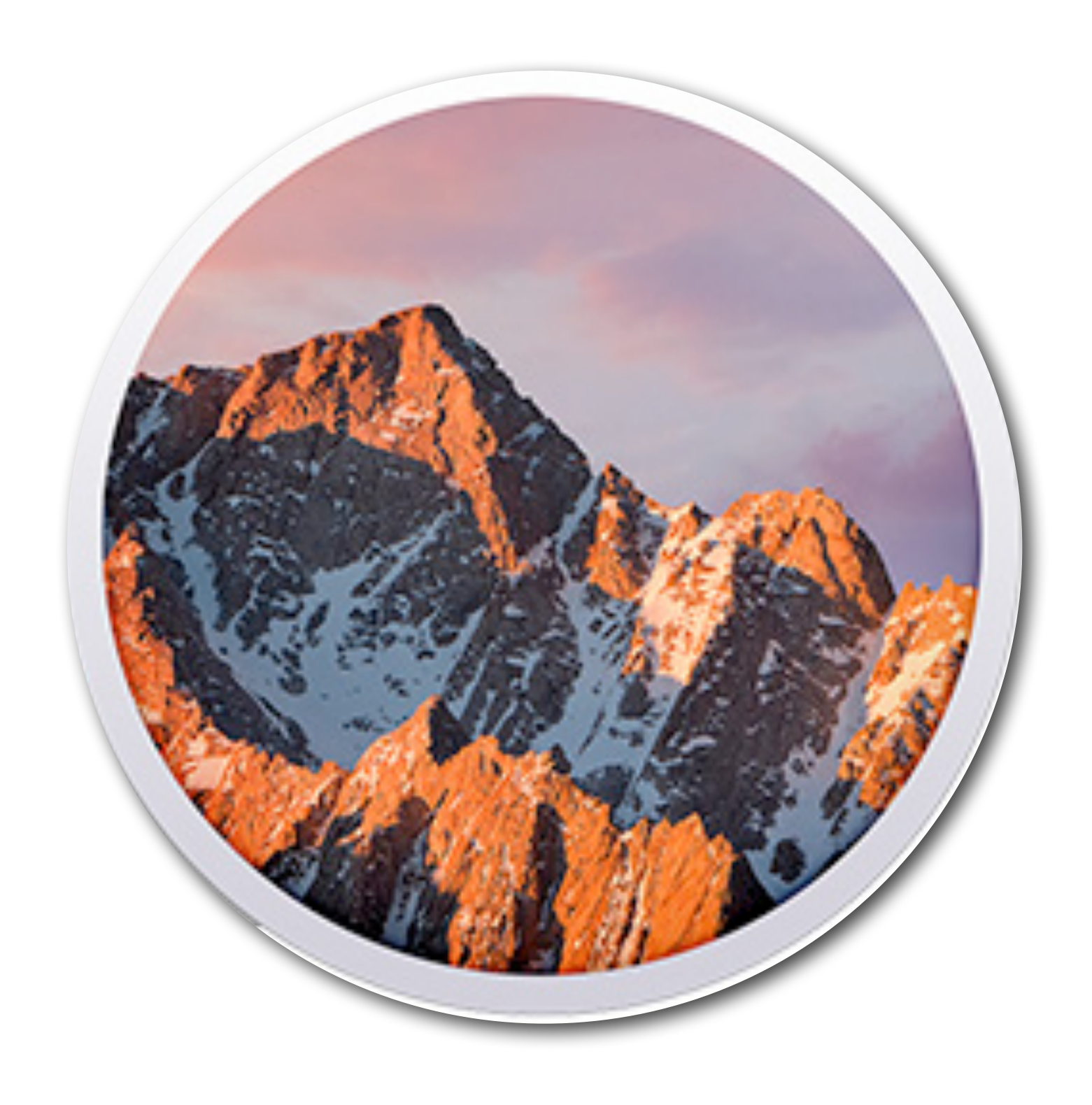

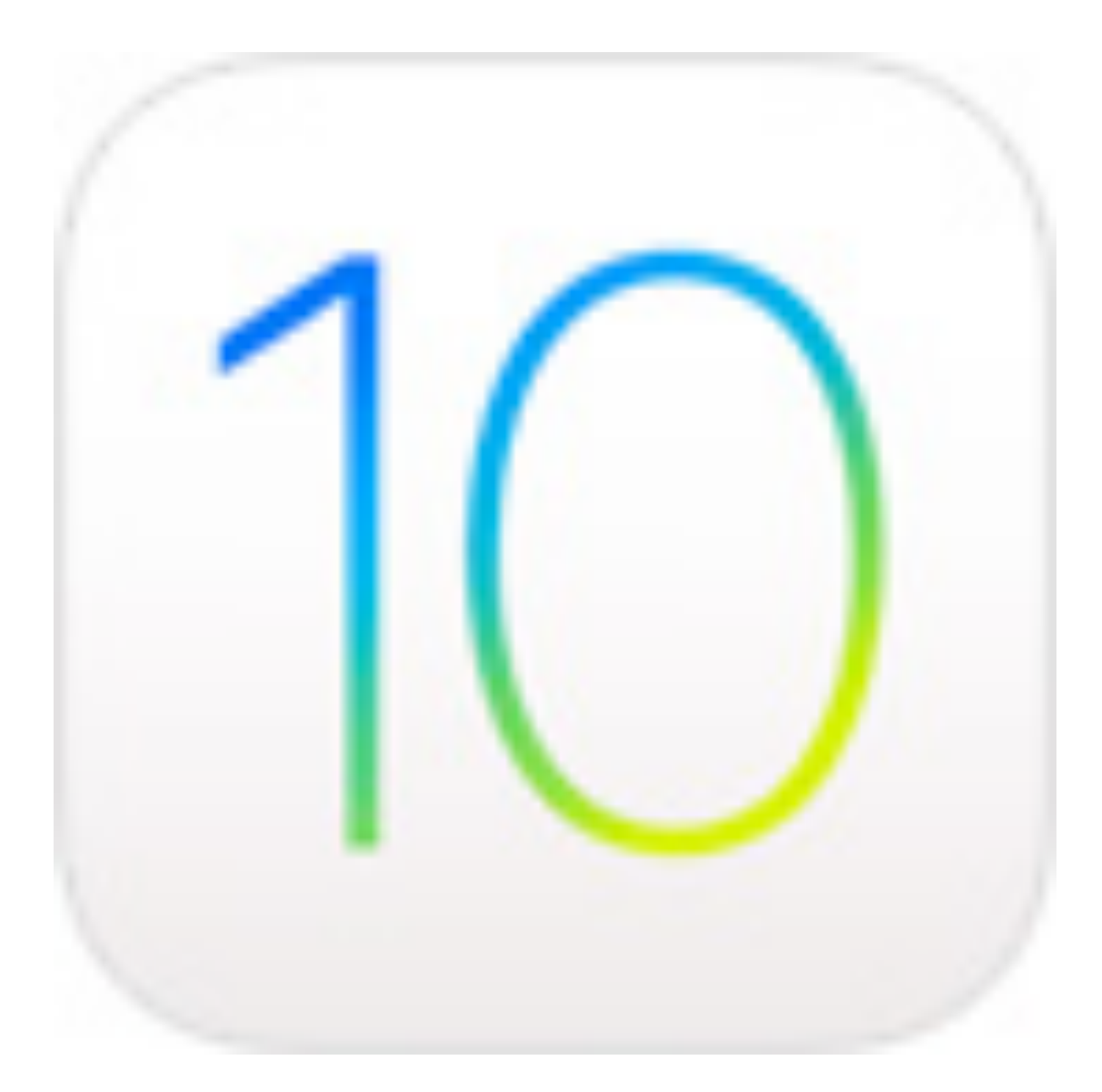

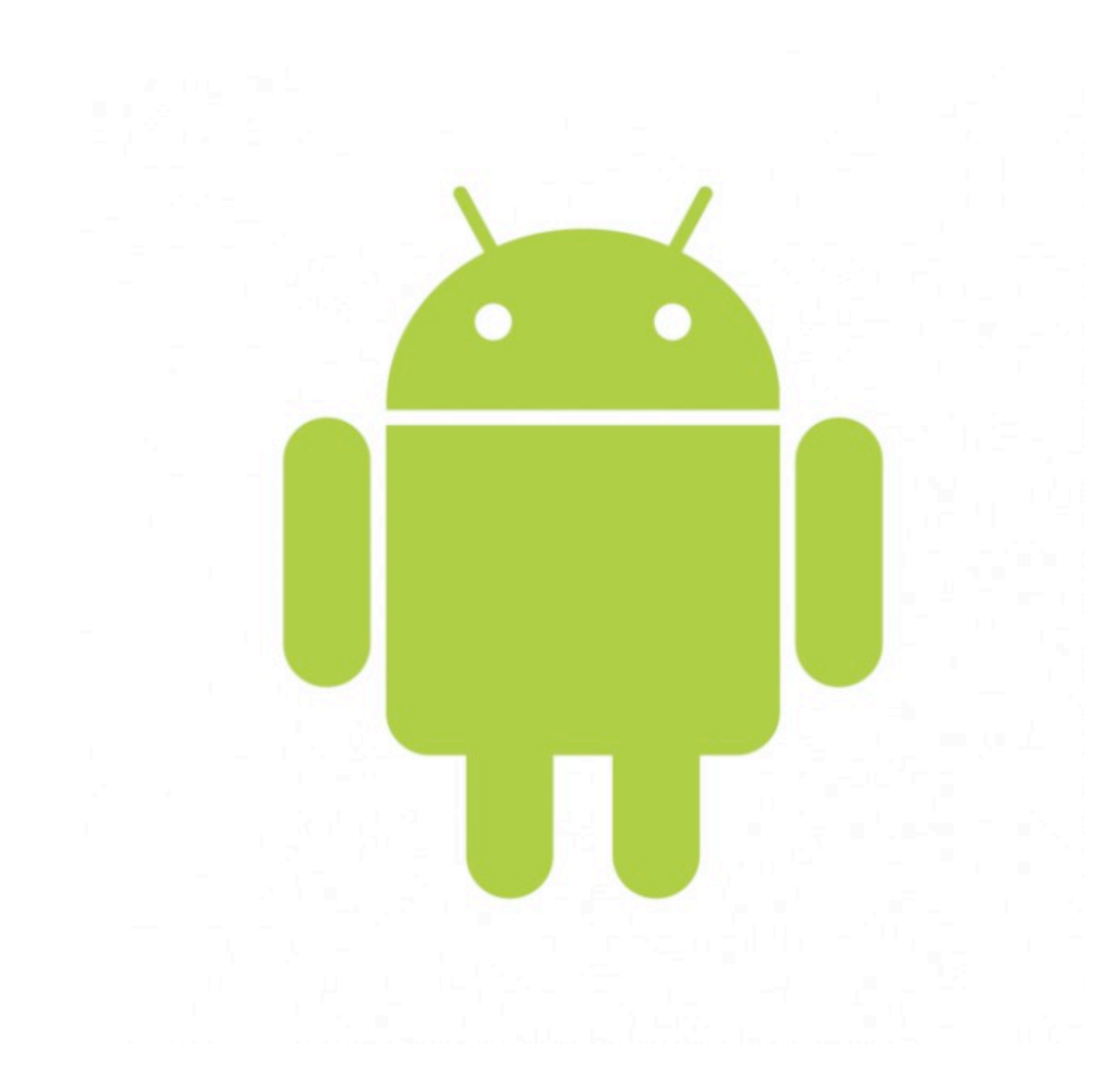

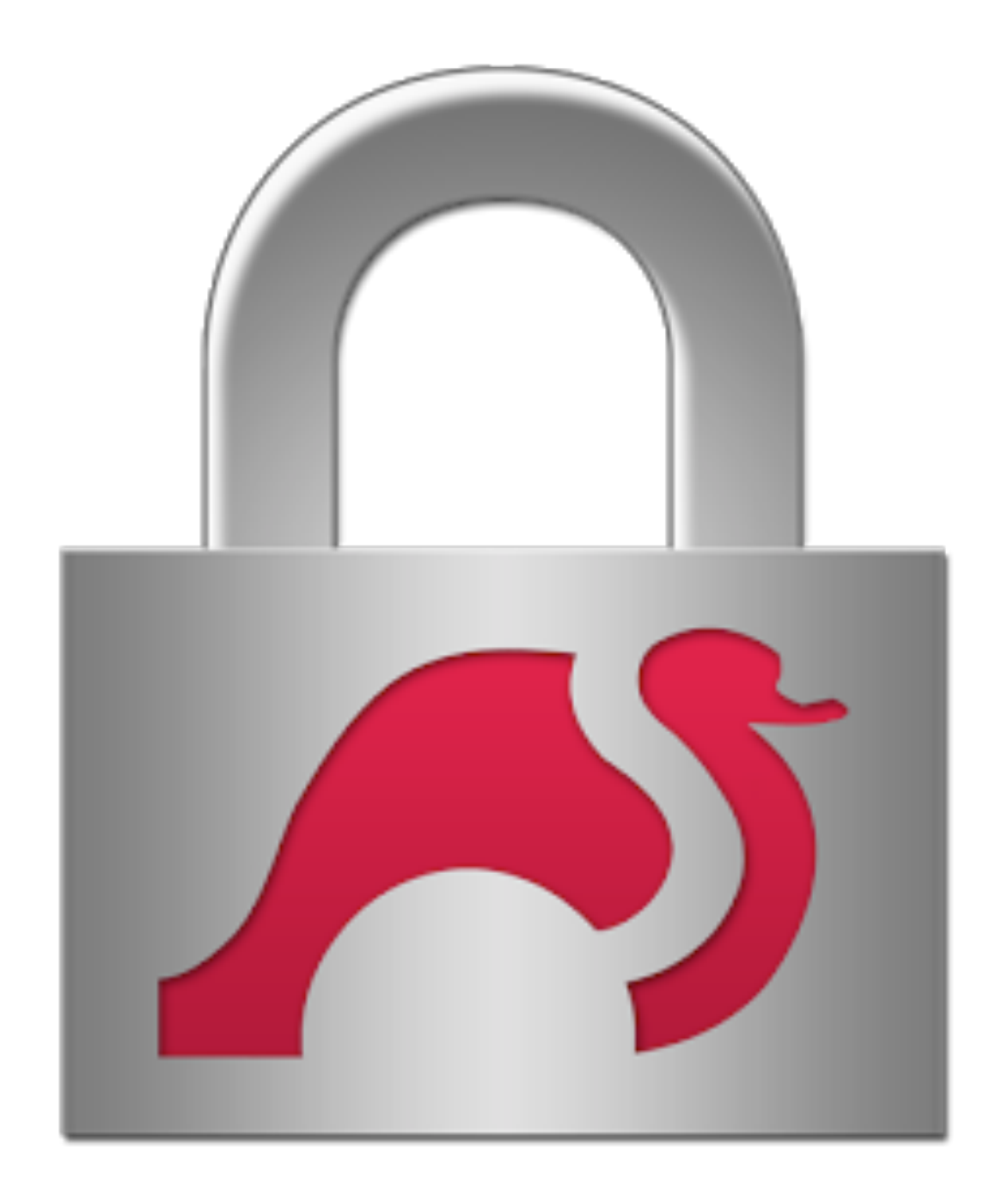

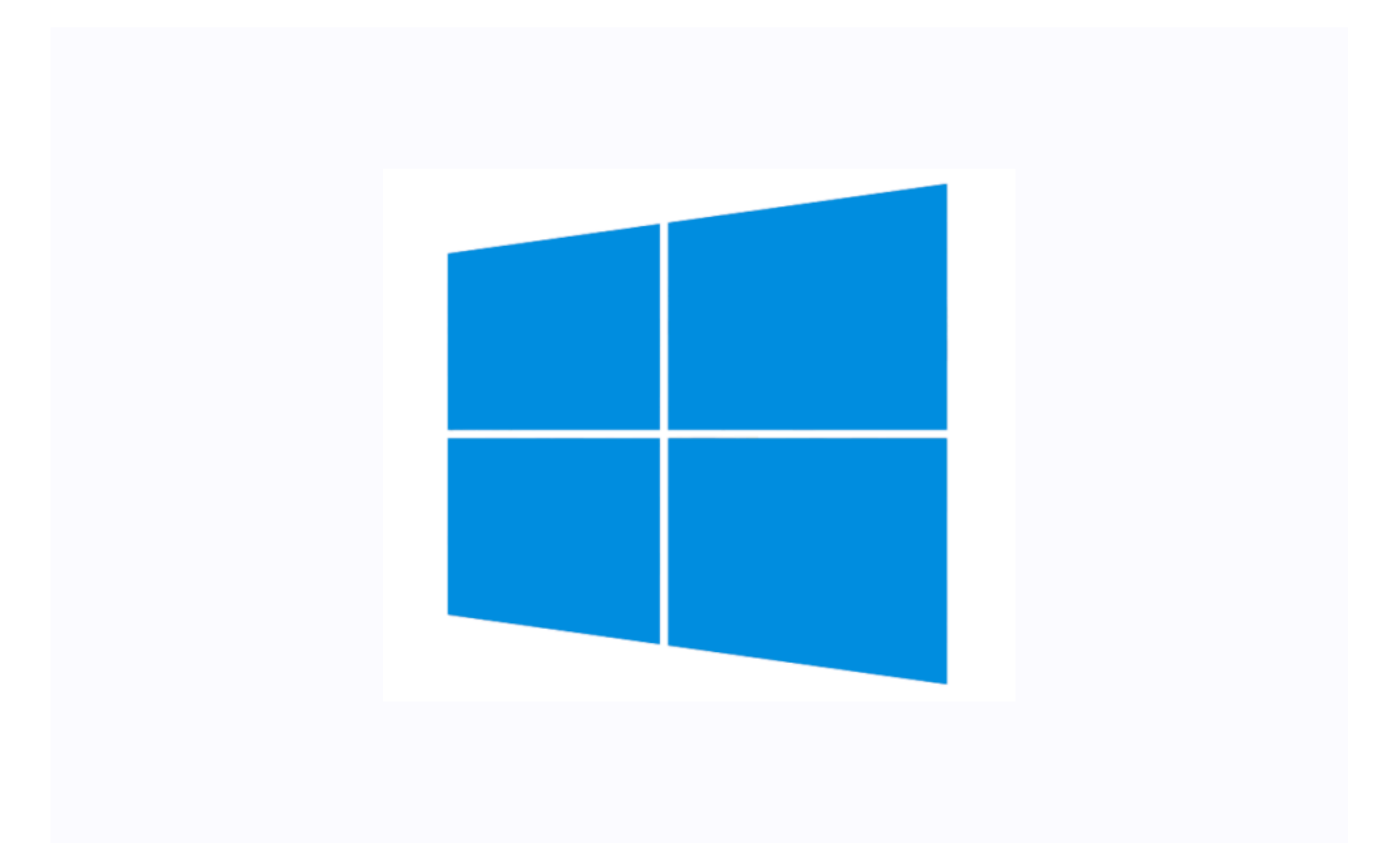

# Client Installation

macOS

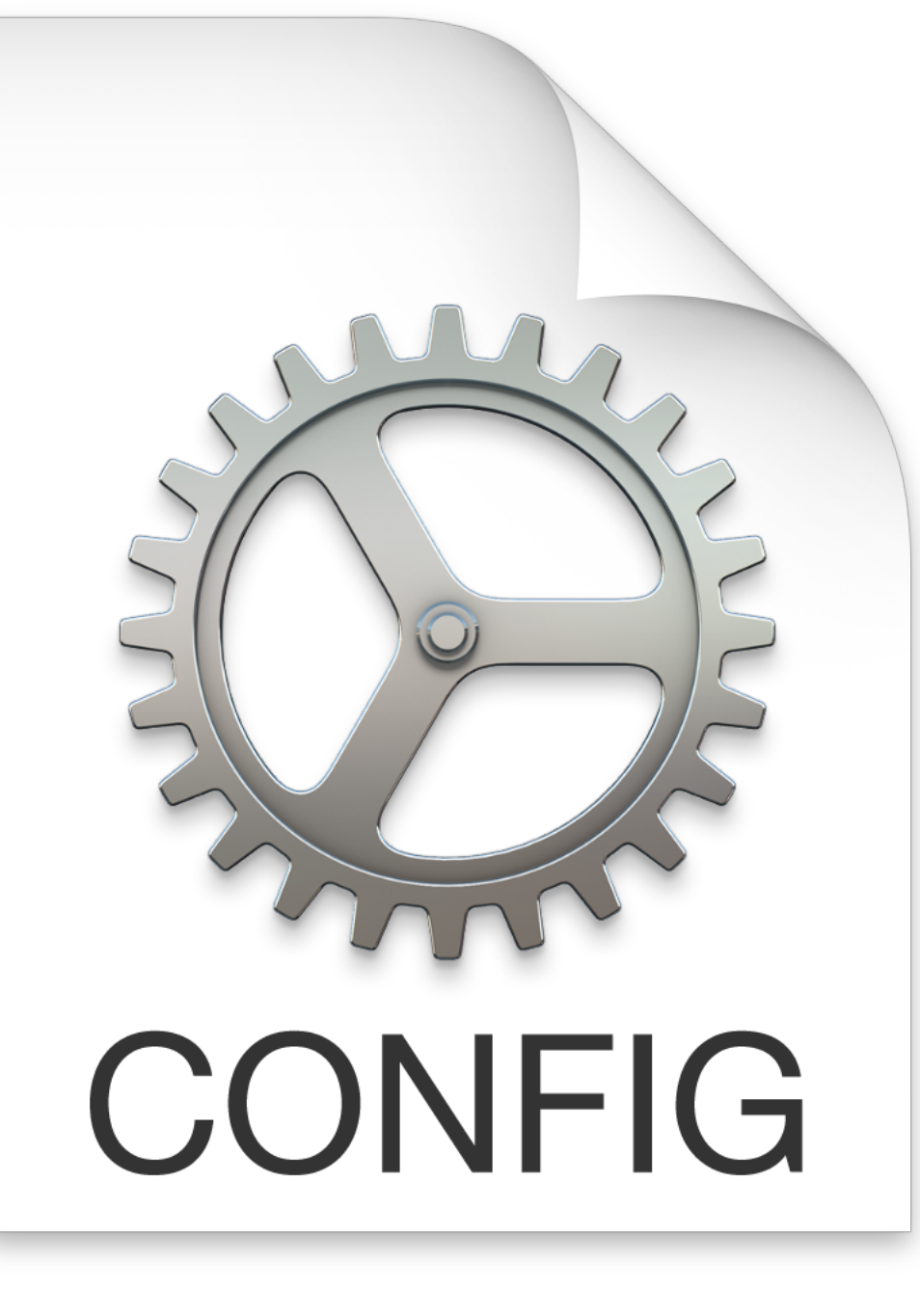

## Linuxwochen.mobileconfig

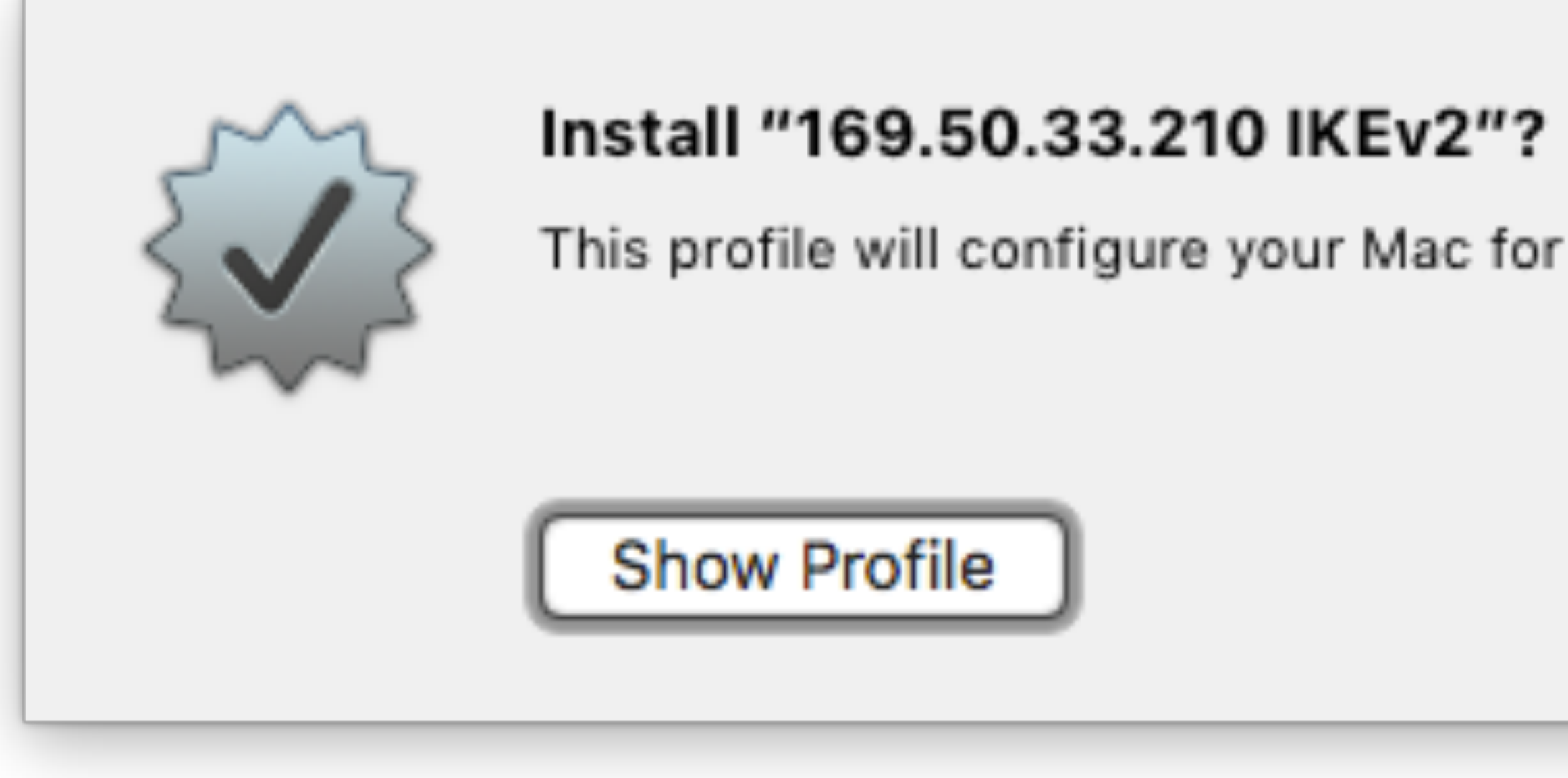

This profile will configure your Mac for the following: 2 Certificates and VPN Service.

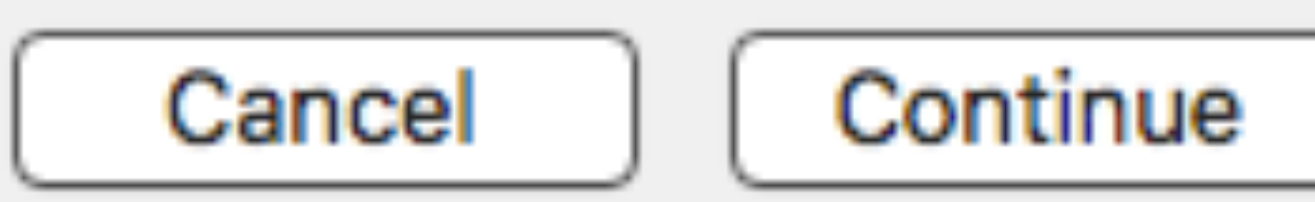

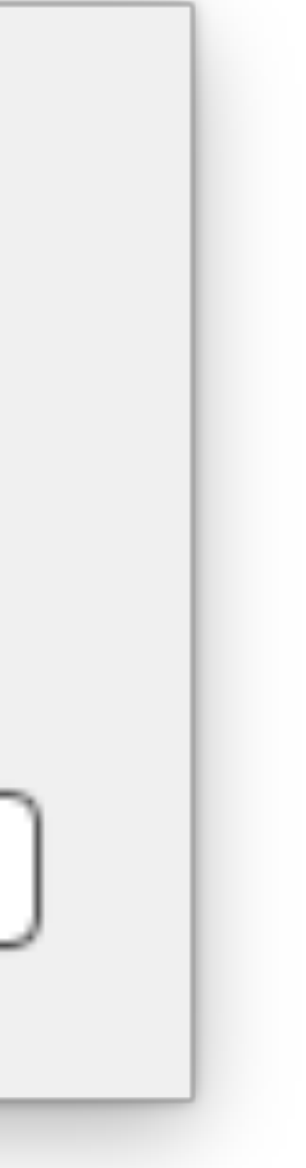

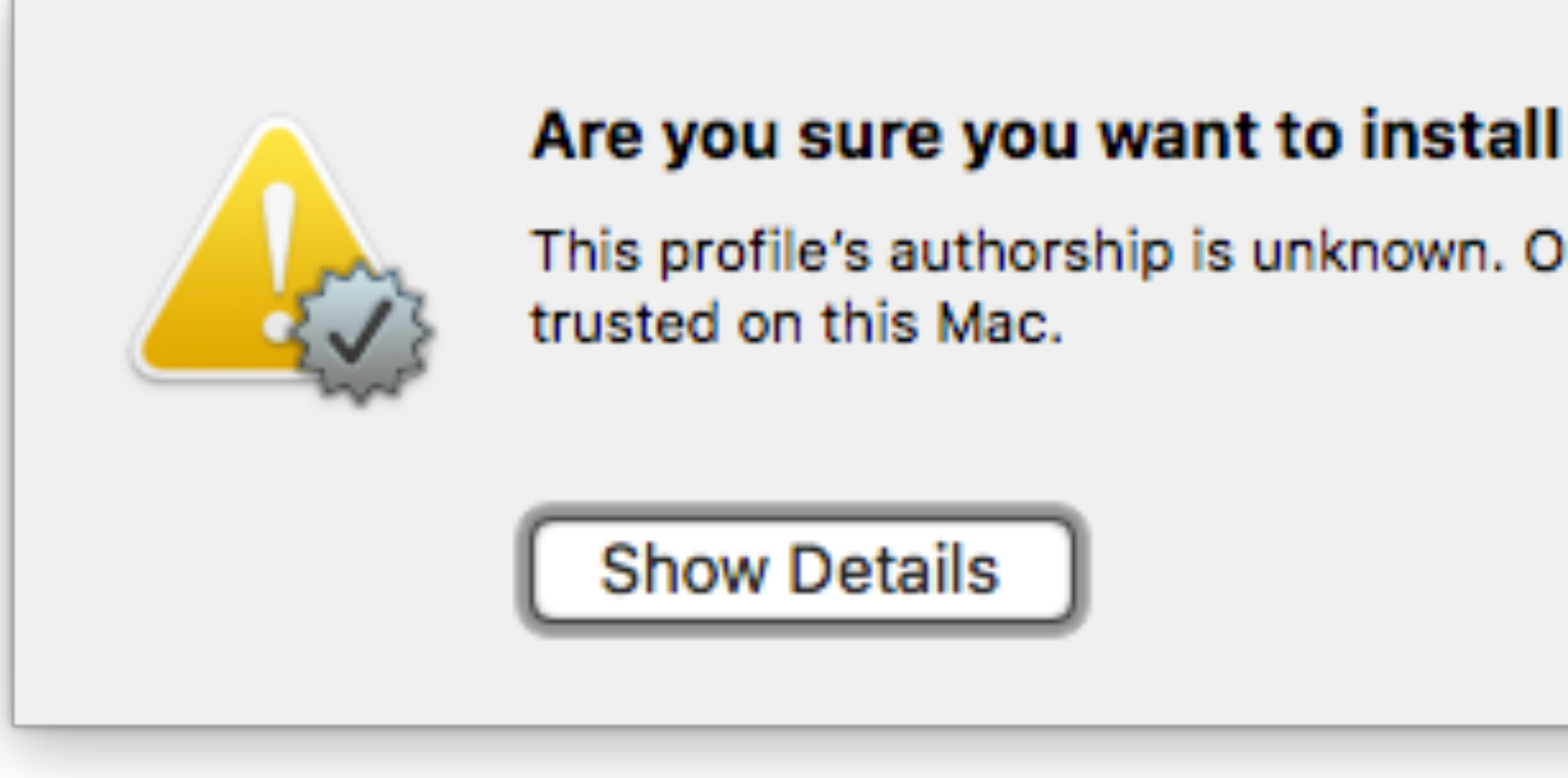

## Are you sure you want to install profile "169.50.33.210 IKEv2"?

This profile's authorship is unknown. Once installed, "169.50.33.210" and "169.50.33.210" will be

Cancel

Install

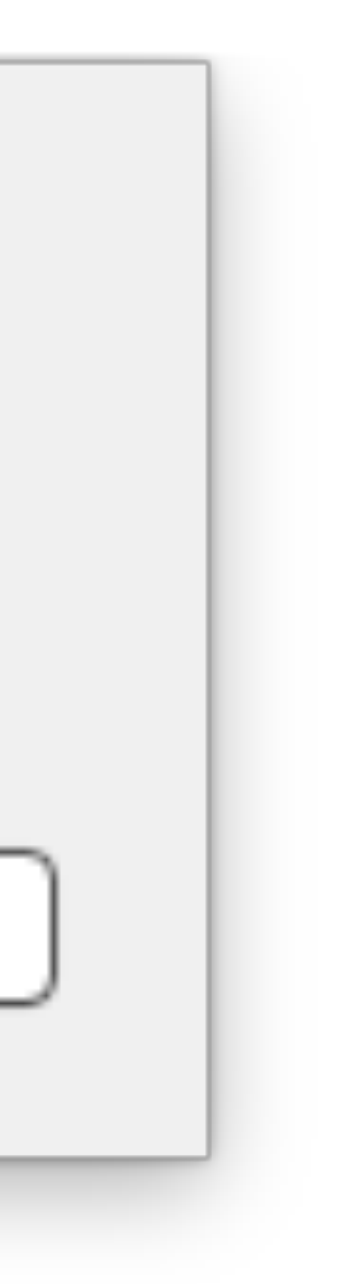

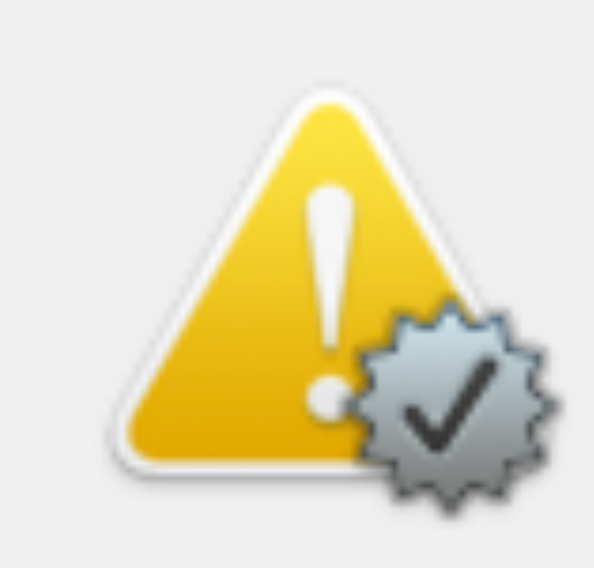

## Are you sure you want to install profile "169.50.33.210 IKEv2"?

This profile's authorship is unknown. Once installed, "169.50.33.210" and "169.50.33.210" will be trusted on this Mac.

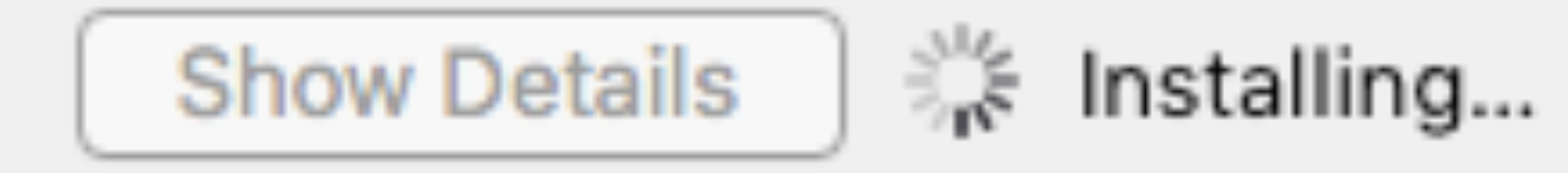

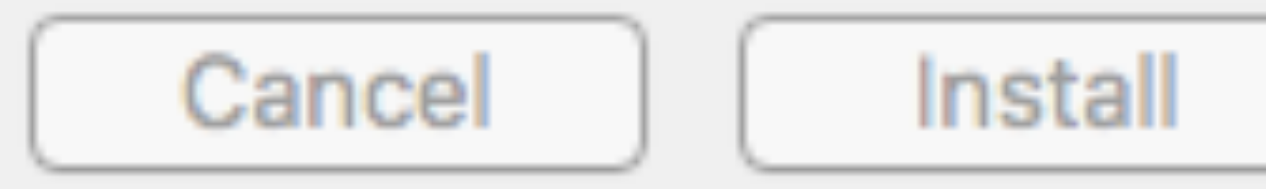

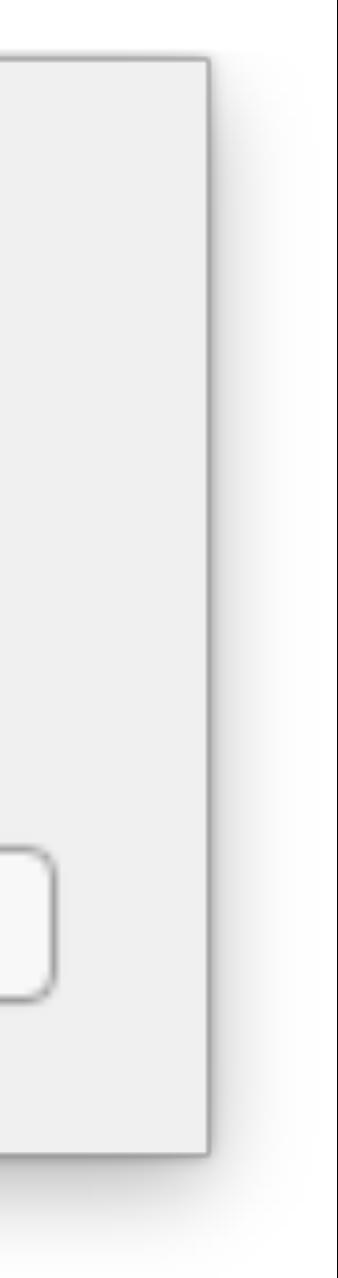

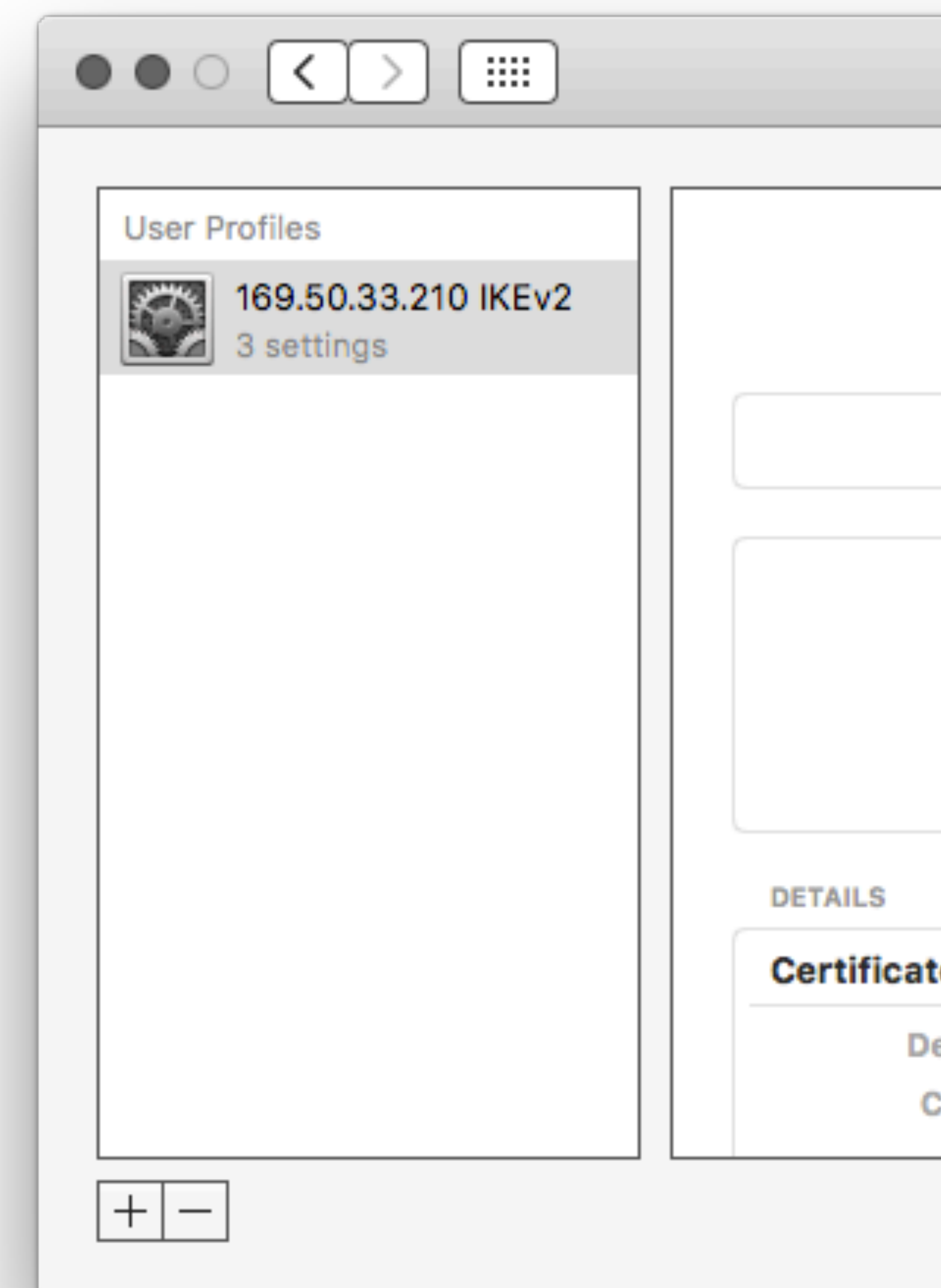

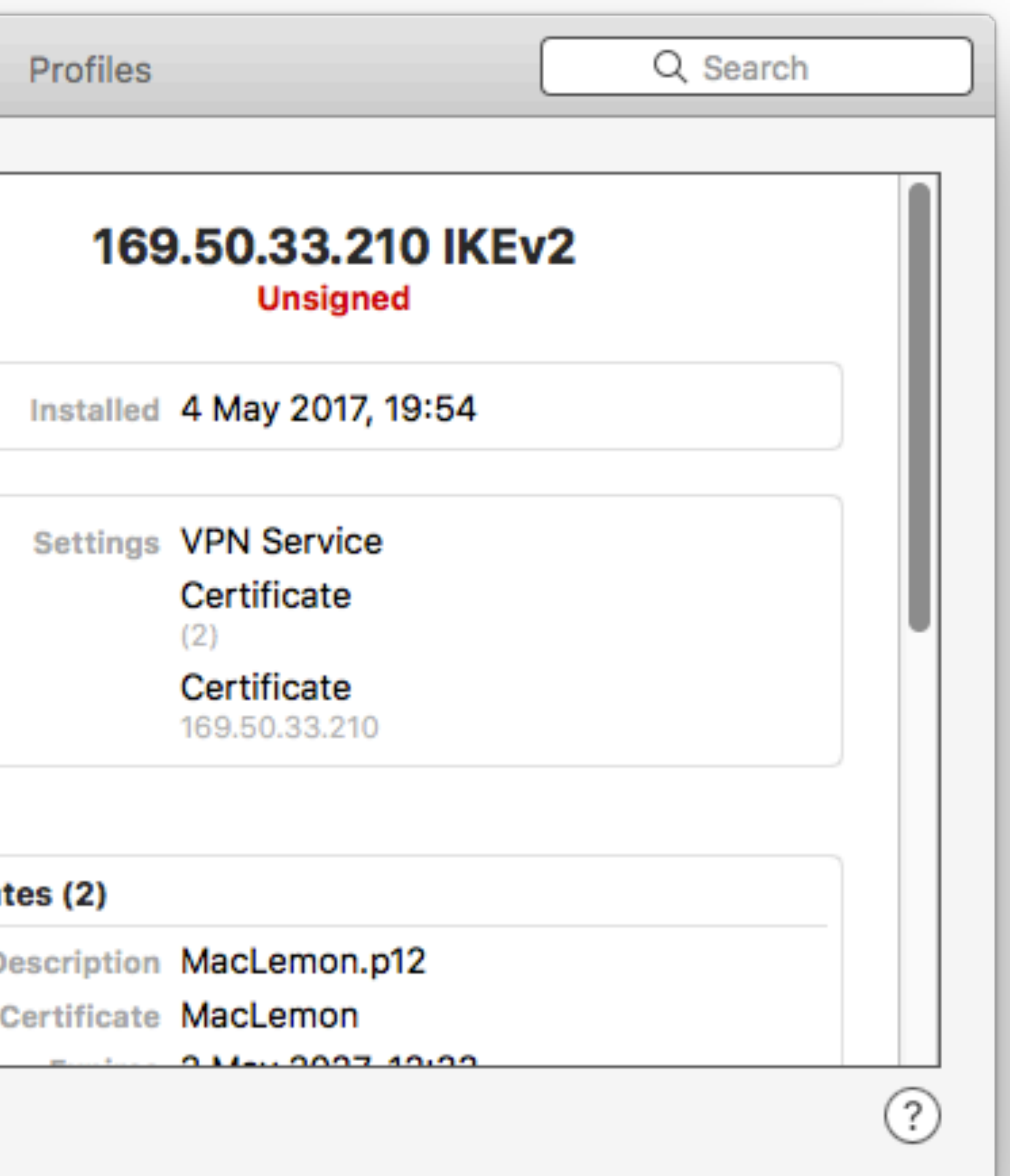

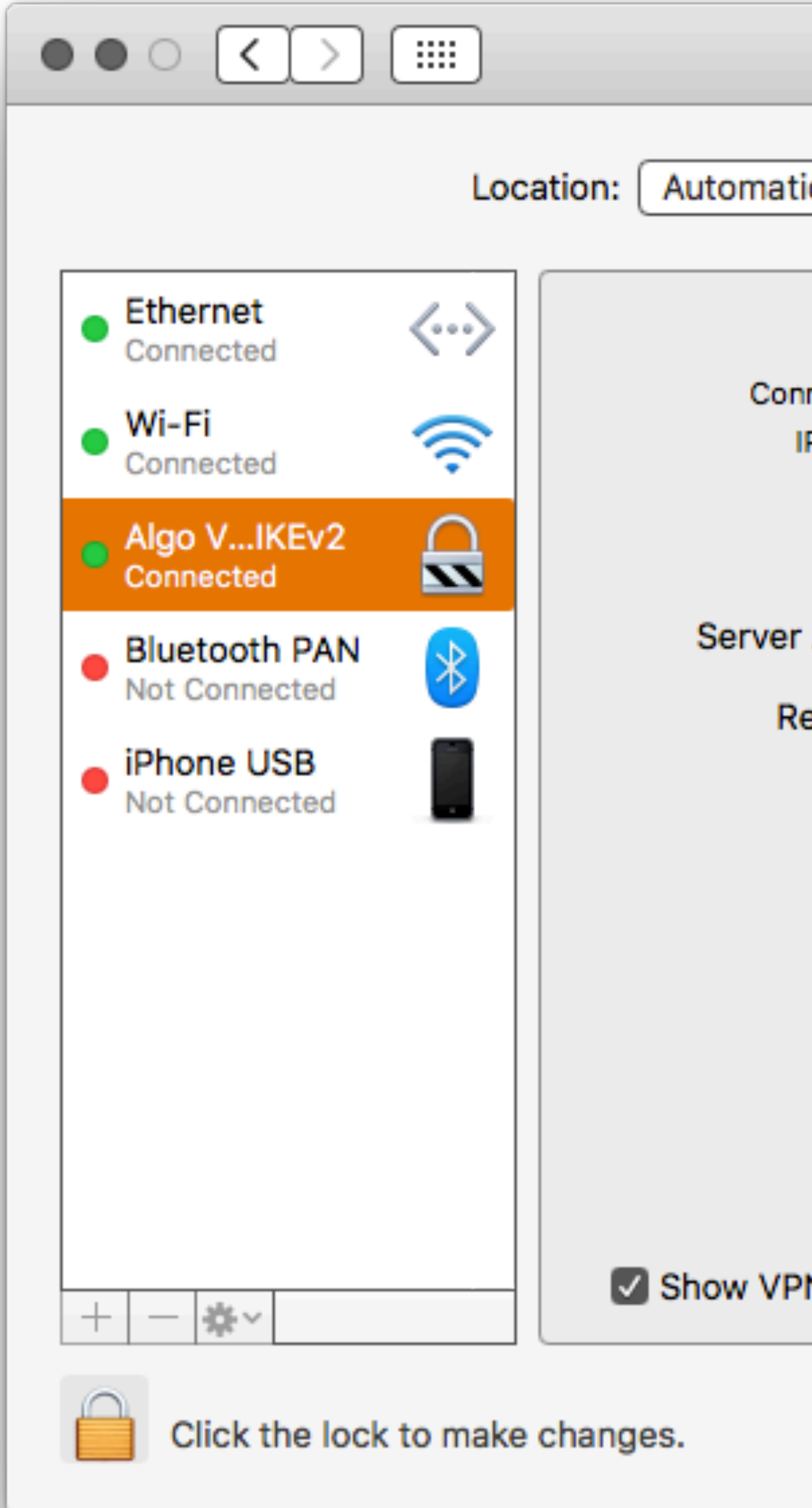

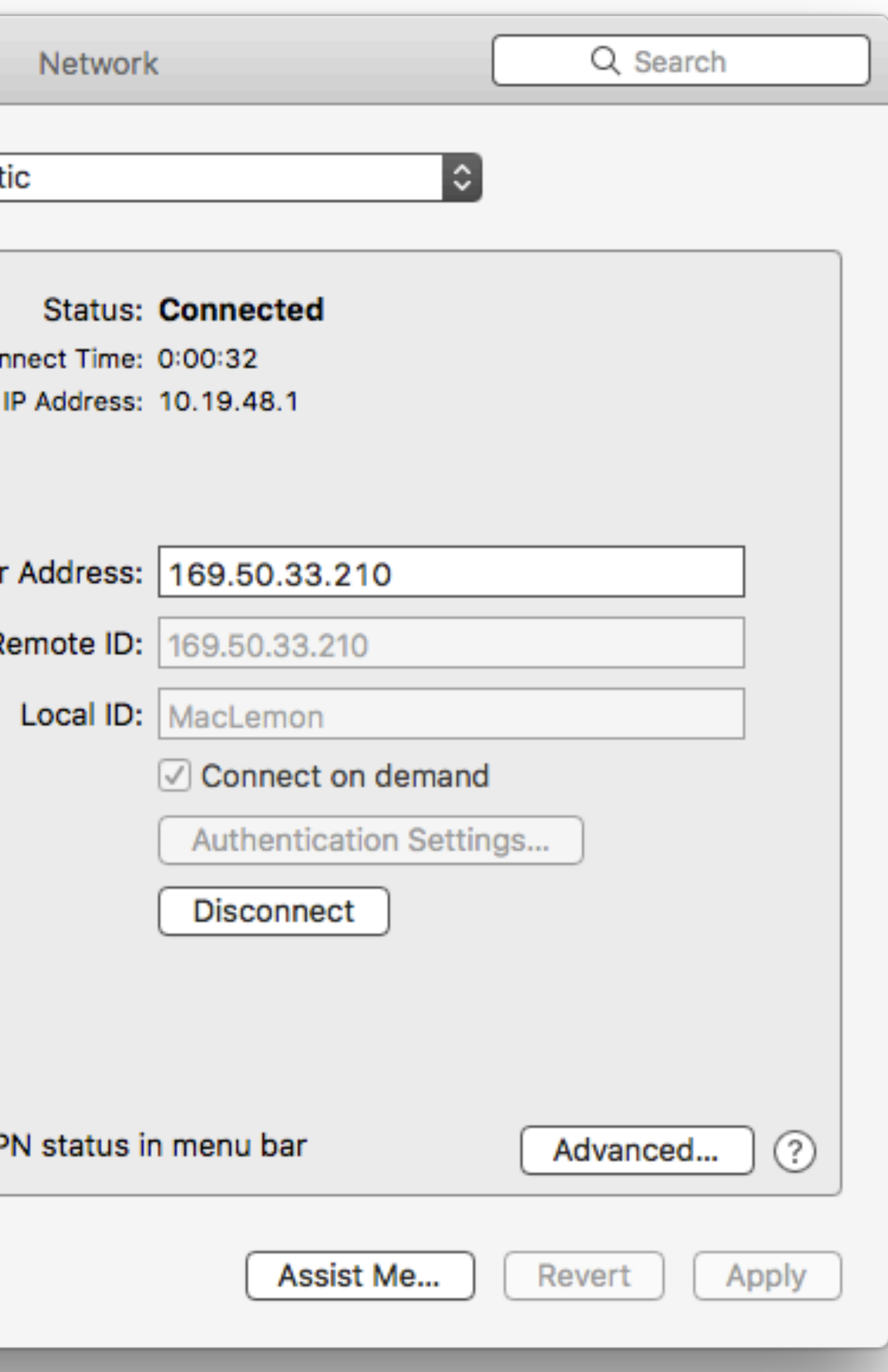

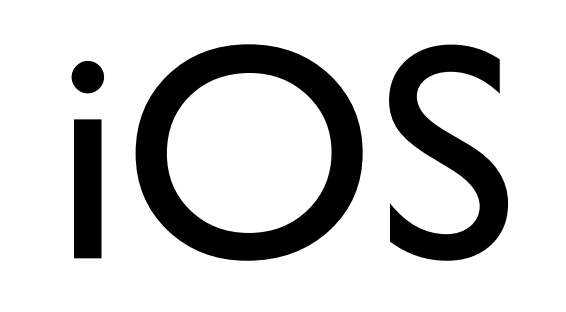

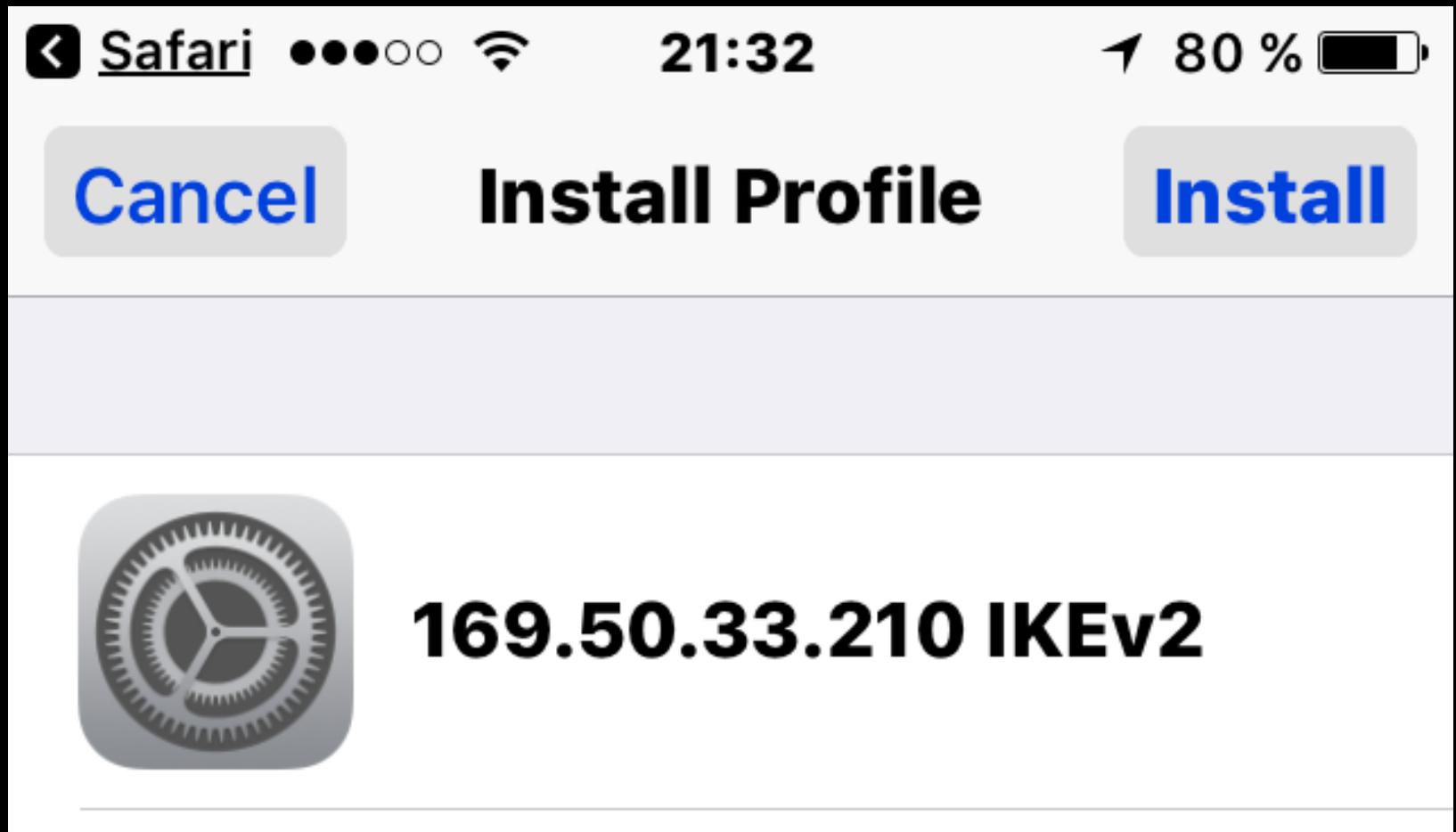

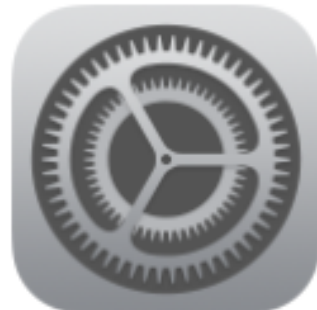

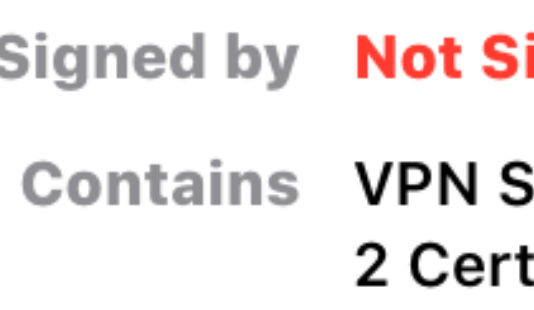

## **More Details**

### igned

Settings tificates

 $\left. \rule{0cm}{1.4ex}\right. \hspace{1.1cm} \left. \rule{0cm}{1.4ex}\right. \hspace{1.1cm} \left. \rule{0cm}{1.4ex}\right. \hspace{1.1cm} \left. \rule{0cm}{1.4ex}\right. \hspace{1.1cm} \left. \rule{0cm}{1.4ex}\right. \hspace{1.1cm} \left. \rule{0cm}{1.4ex}\right. \hspace{1.1cm} \left. \rule{0cm}{1.4ex}\right)$ 

Safari •••○○ <del>२</del>

### **VPN SETTINGS**

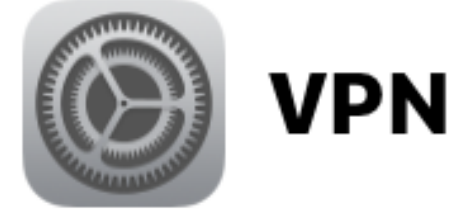

### **CERTIFICATES (2)**

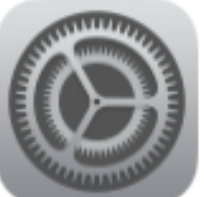

 $\circled{c}$ 

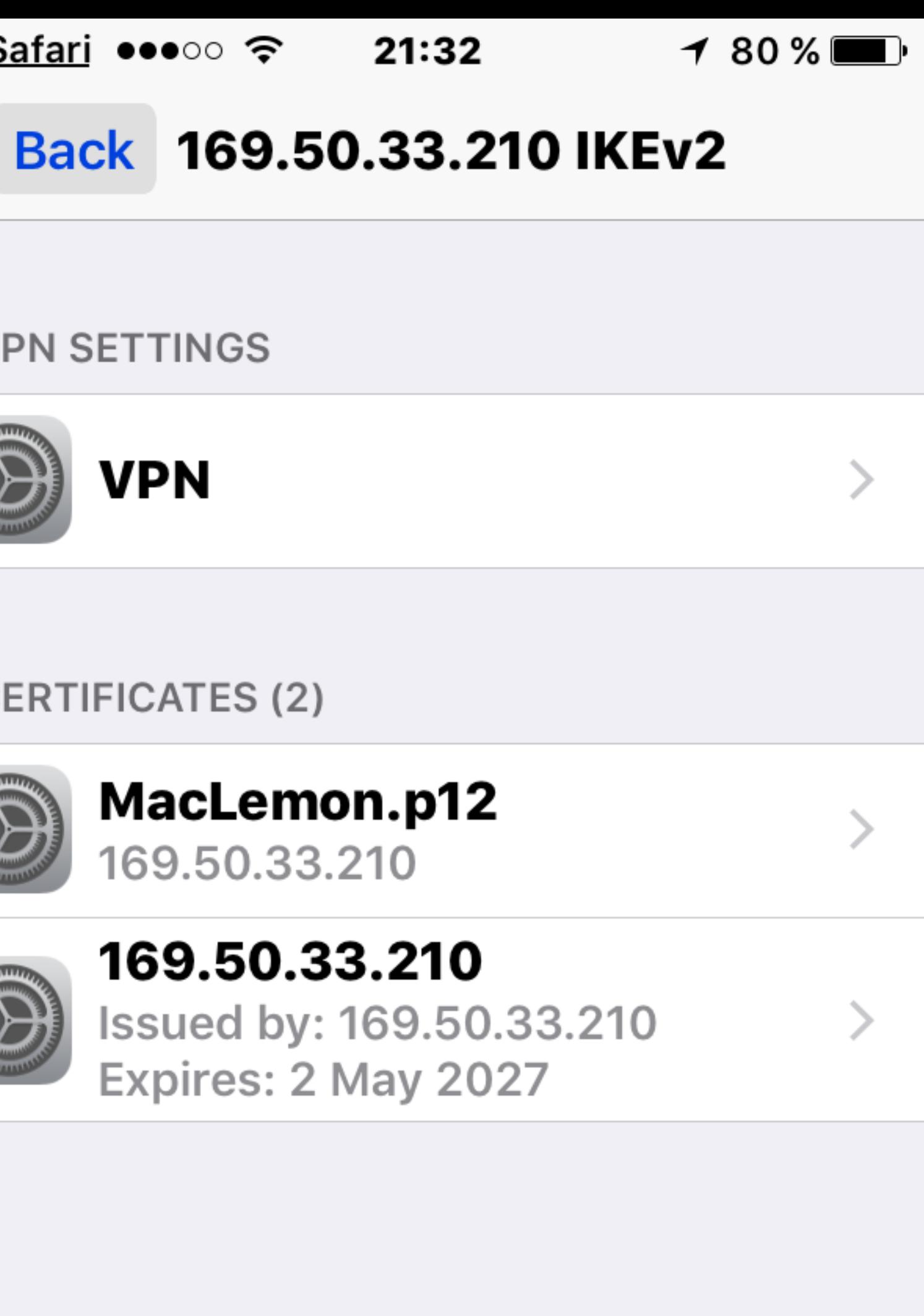

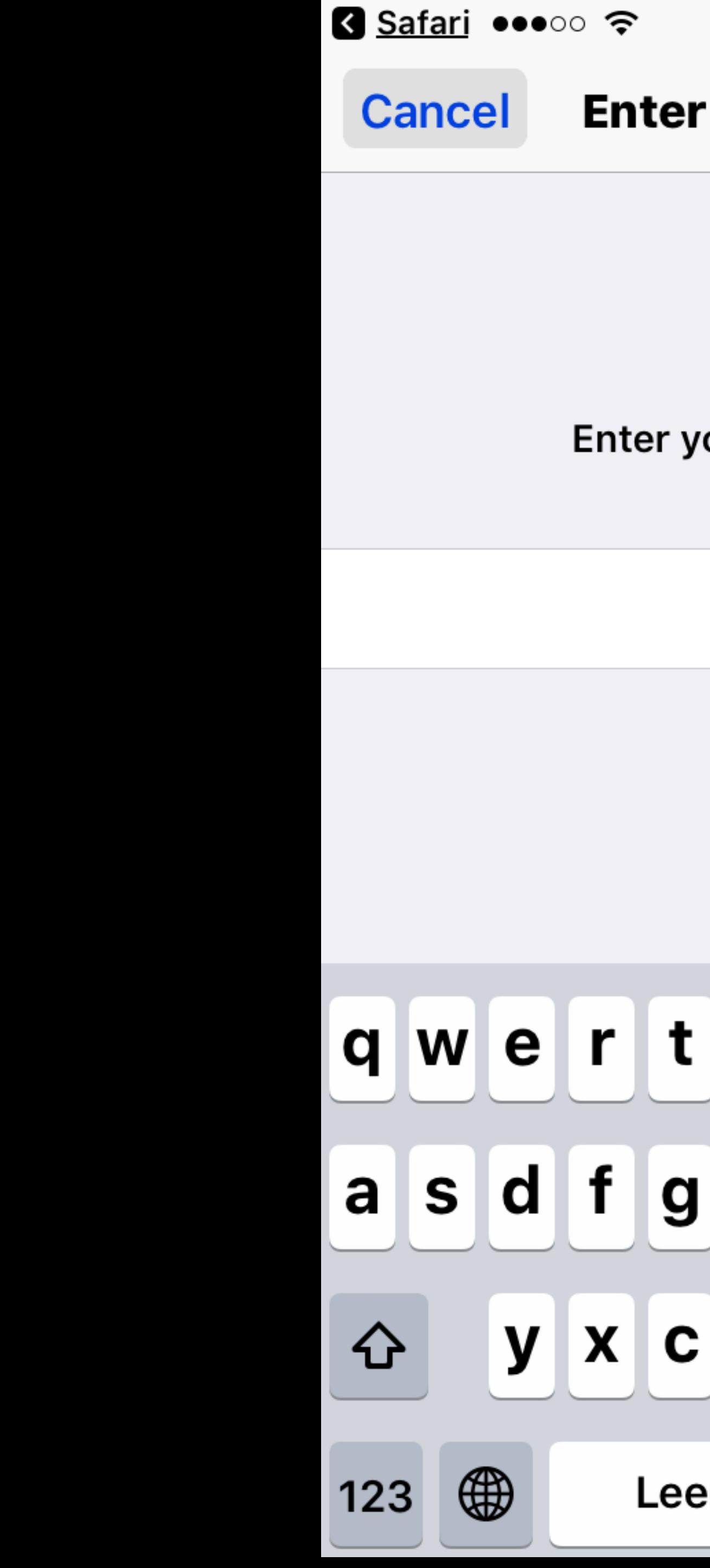

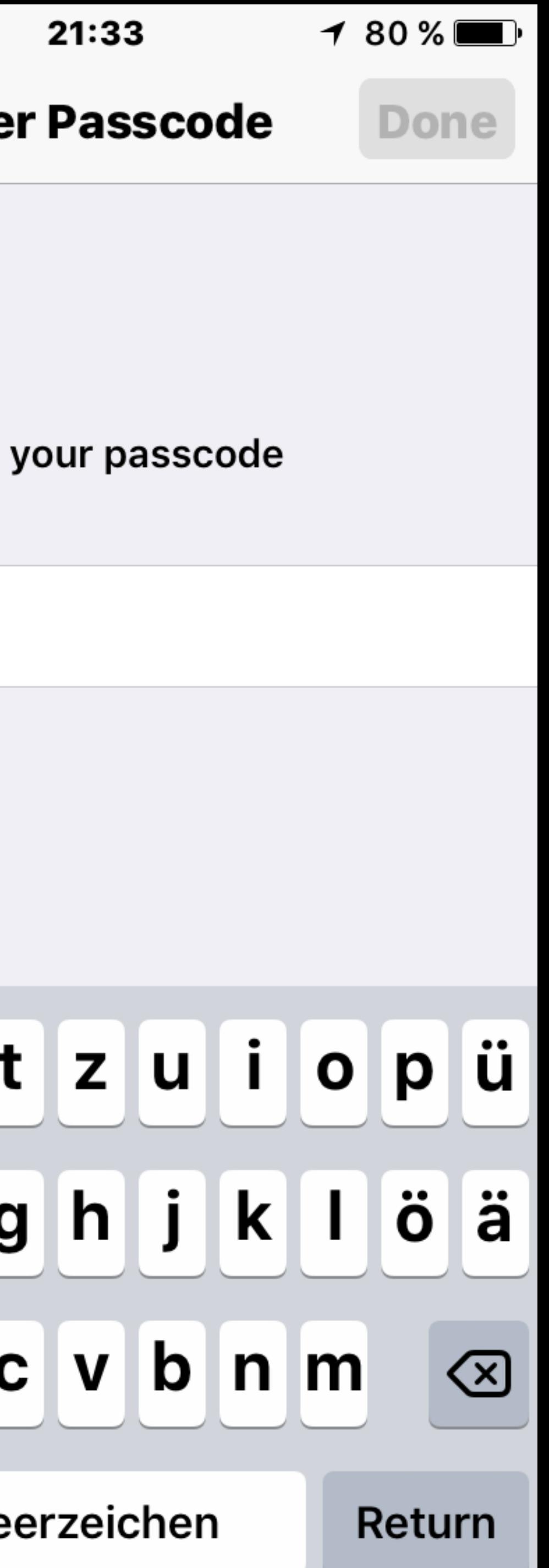

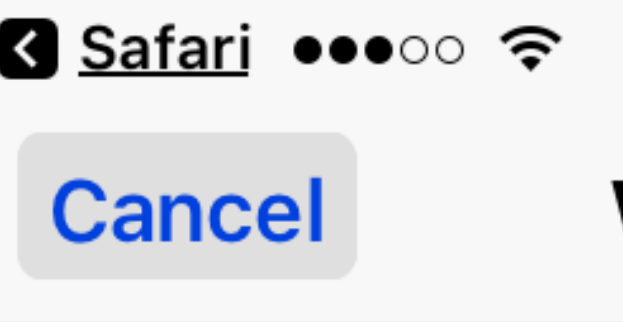

### **UNMANAGED ROOT CERTIFICATE**

Installing the certificate "169.50.33.210" will add it to the list of trusted certificates on your iPhone. This certificate will not be trusted for websites until you enable it in Certificate Trust Settings.

**VPN** 

The network traffic of your iPhone may be secured, filtered or monitored by a VPN server.

**UNSIGNED PROFILE** 

The profile is not signed.

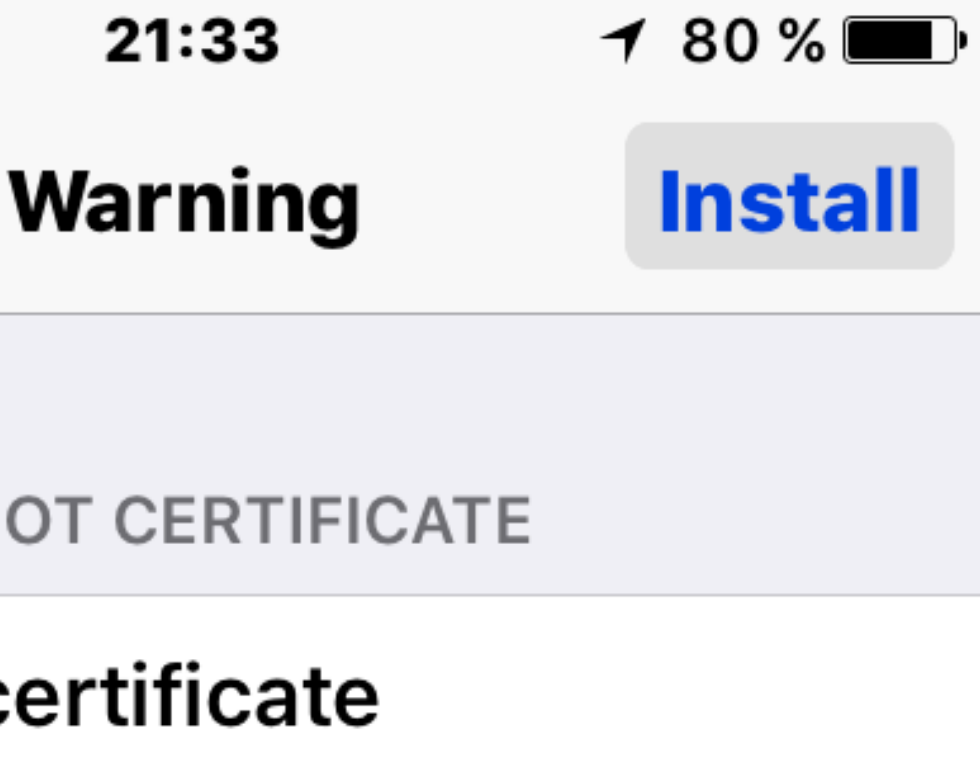

Safari •••○○ <del>?</del> **Cancel** 

**UNMANAGED ROOT CERTIFICATE** 

Installing the certificate

**VPN** 

The network traffic of your iPhone may be secured, filtered or monitored by a VPN server.

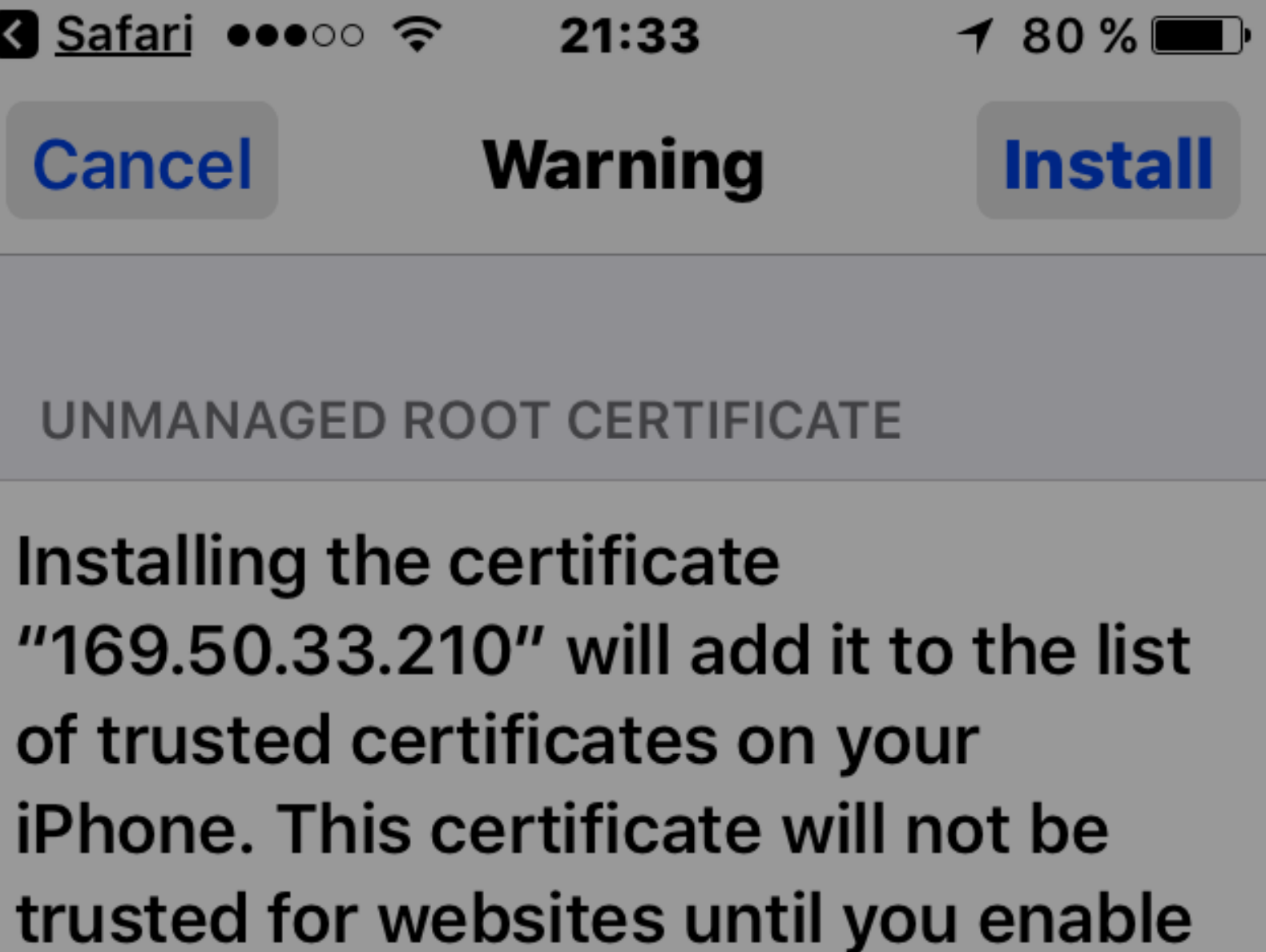

it in Certificate Trust Settings.

**Install** 

**Cancel** 

Safari •••• 3G

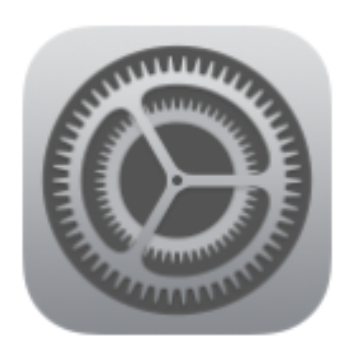

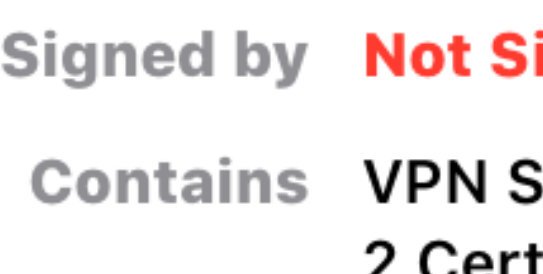

## **More Details**

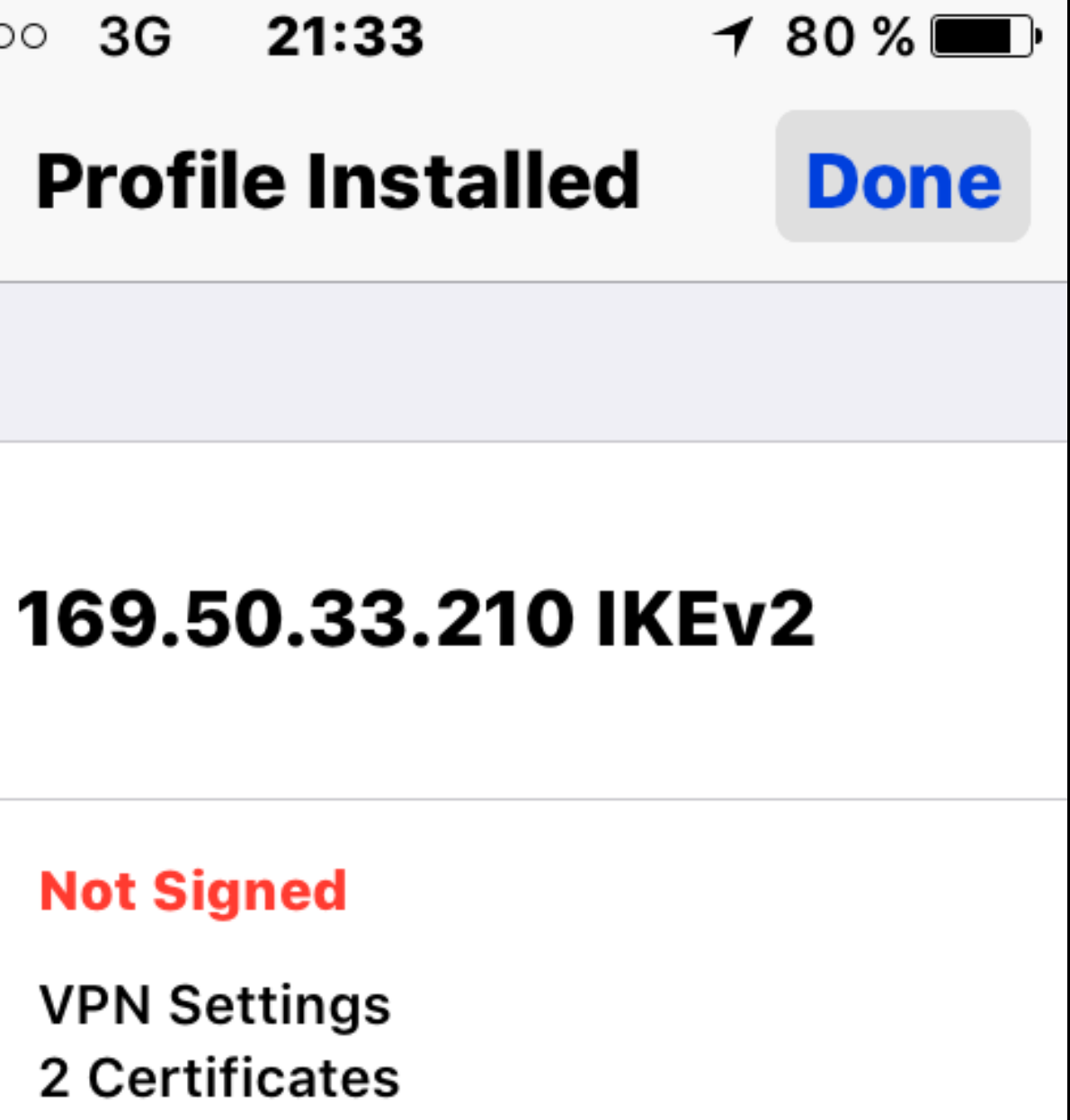

 $\left\langle \right\rangle$ 

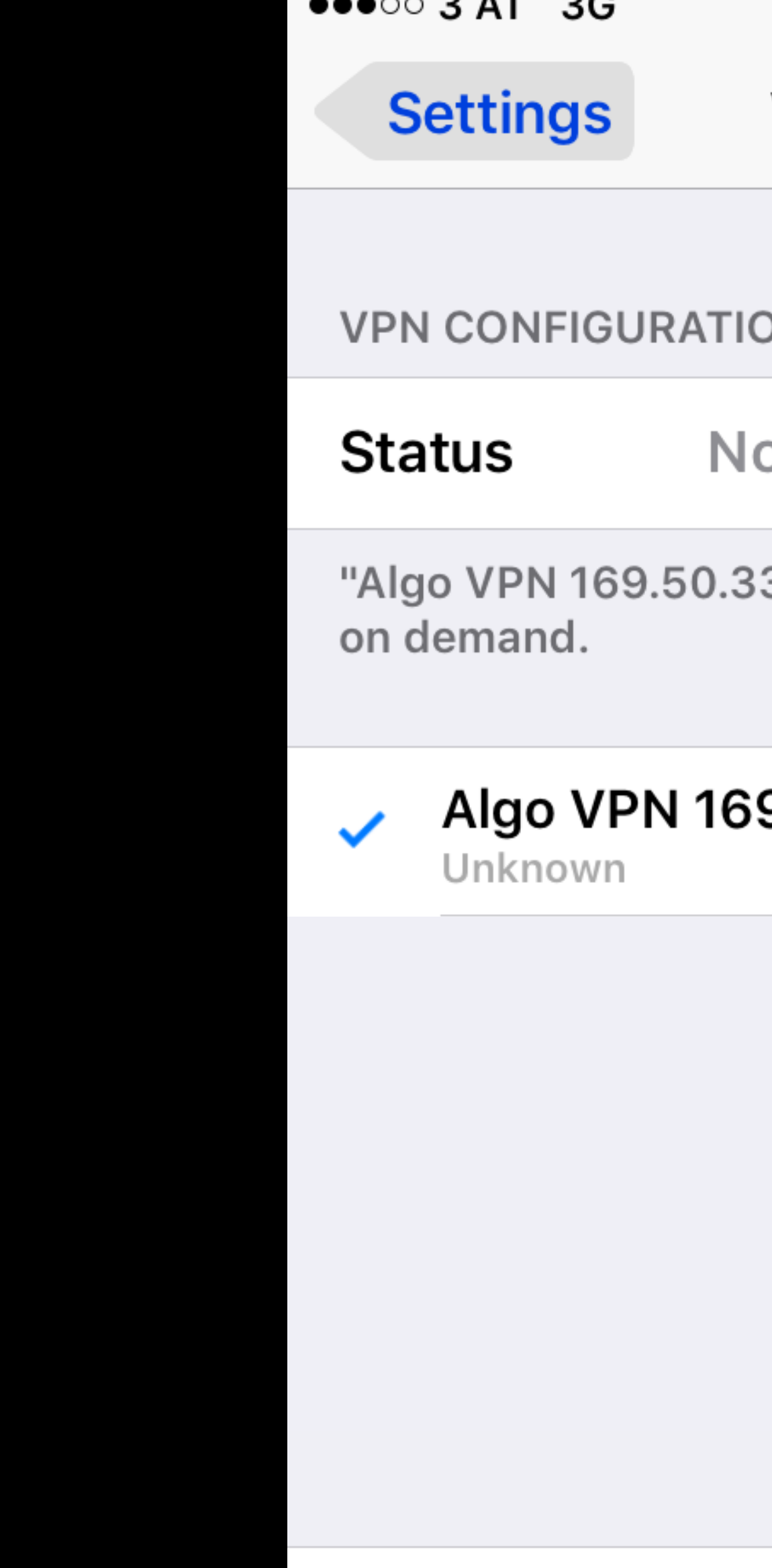

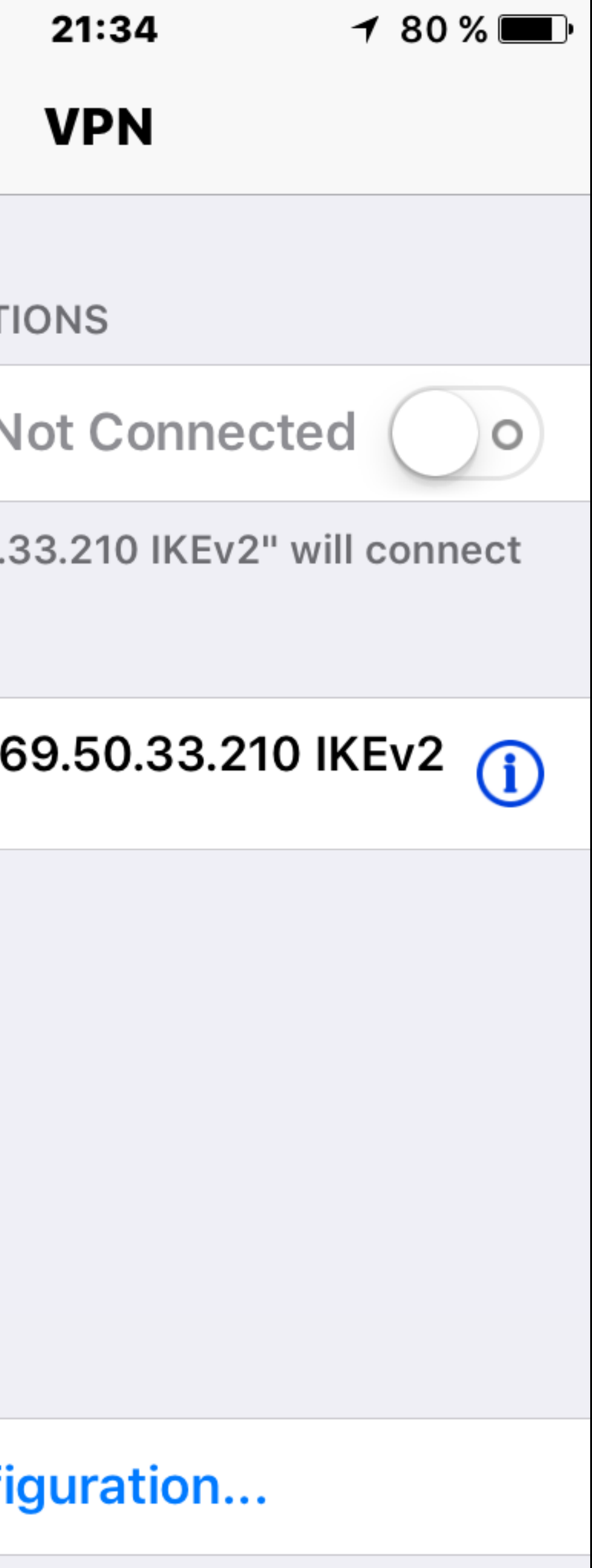
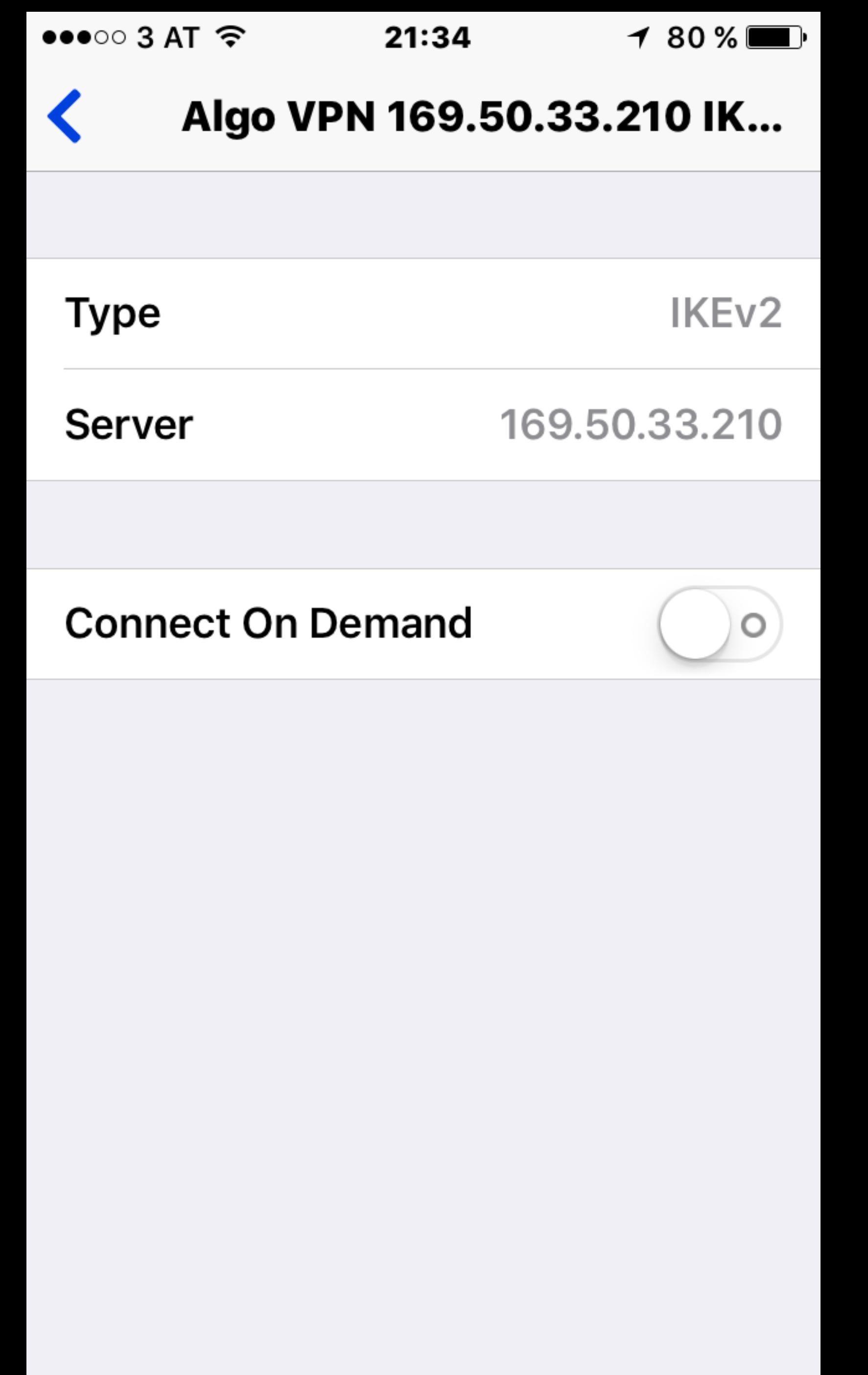

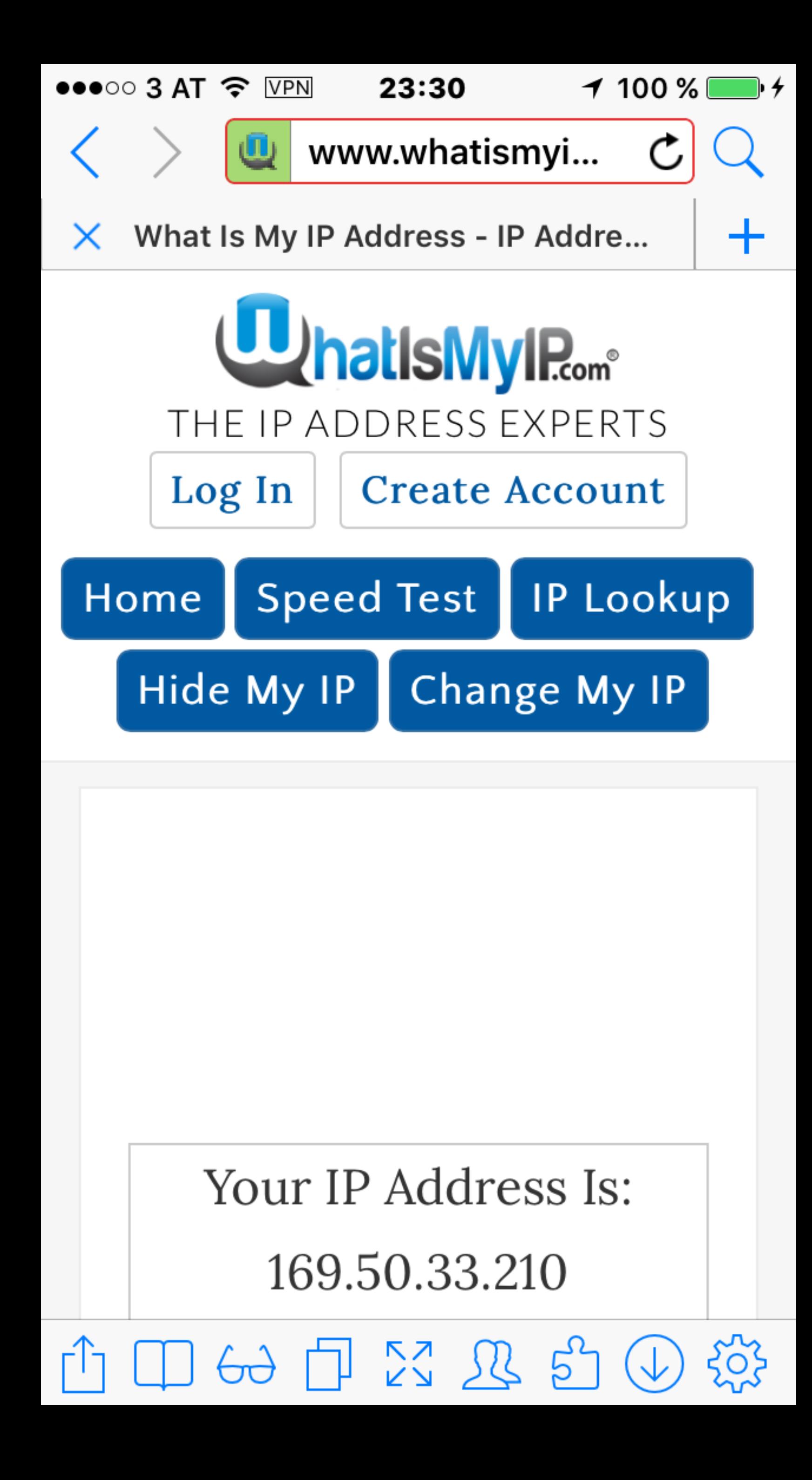

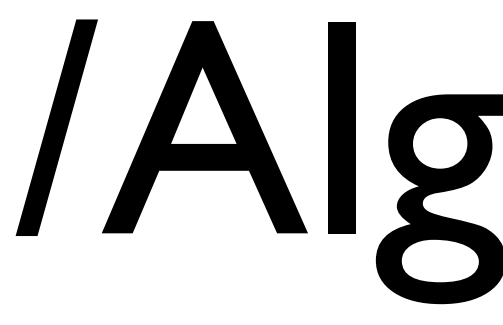

# /Algo VPN

## Andere VPN Lösungen

## SSH Layer 2 VPN

### SSHuttle

SSH -D DynamicForward

## #Iww17

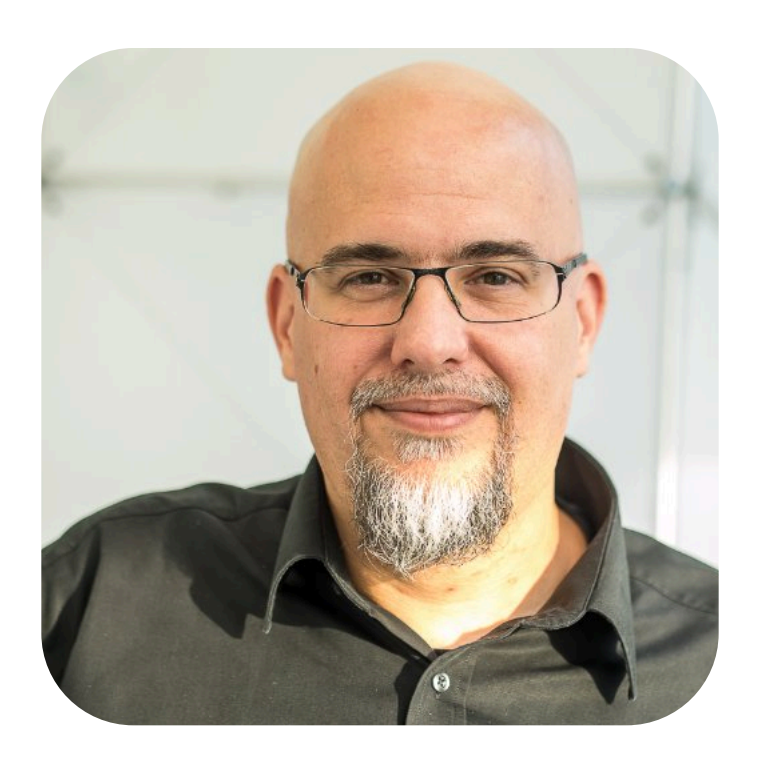

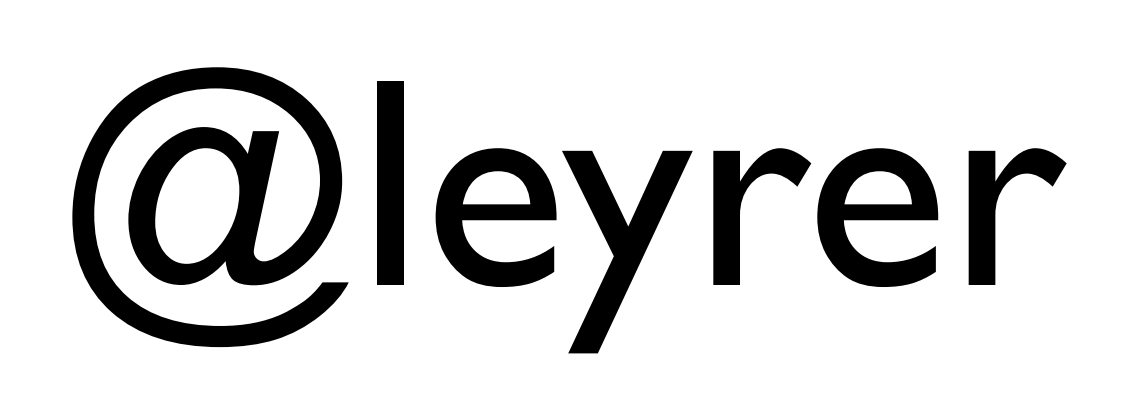

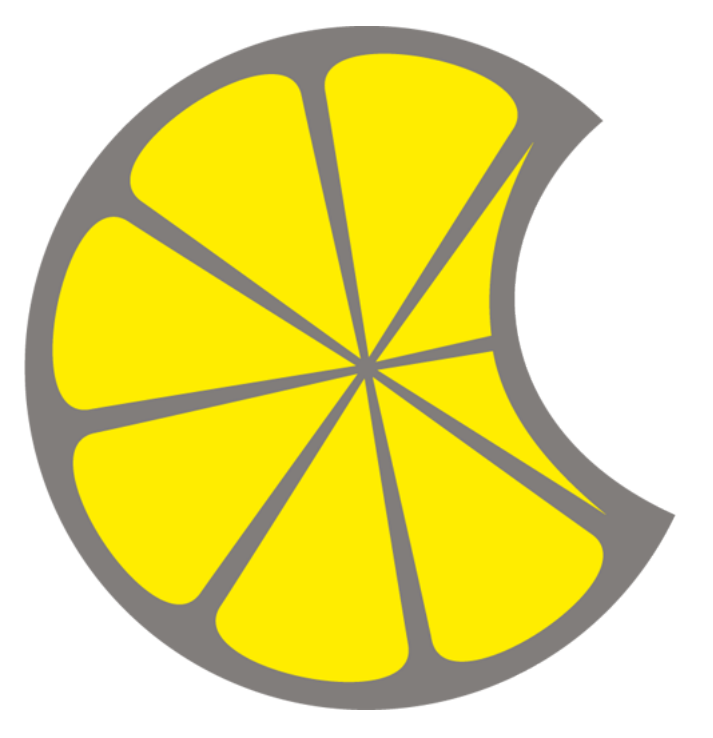

# @MacLemon

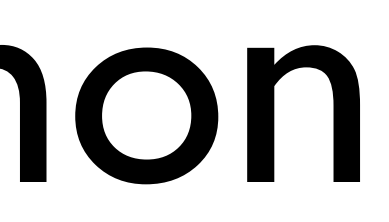

### **Danke**